# KORG

**STÍLUS SZERKESZTÉS- PAD**  SZERKESZTÉS-DAL SZERKESZT **SAMPLING** 

KIEGÉSZÍTŐ LEÍRÁS KORG Pa SZINTETIZÁTOROKHOZ Felhasználható: Pa600, Pa900, Pa4x, Pa3x, Pa3Le, Pa Pa1x

A következő leírás felhasználható több Korg Pa modellhez is, kivéve a Pa300, mert abban ezek a szerkesztési funkciók csak részben találhatók meg.

Természetesen apró eltérések lehetnek, mivel ez egy általános leírás. Némely pontokban olyan hivatkozások lehetnek, amelyek az Ön hangszerére nem teljesen igazak.

# **Tartalomjegyzék**

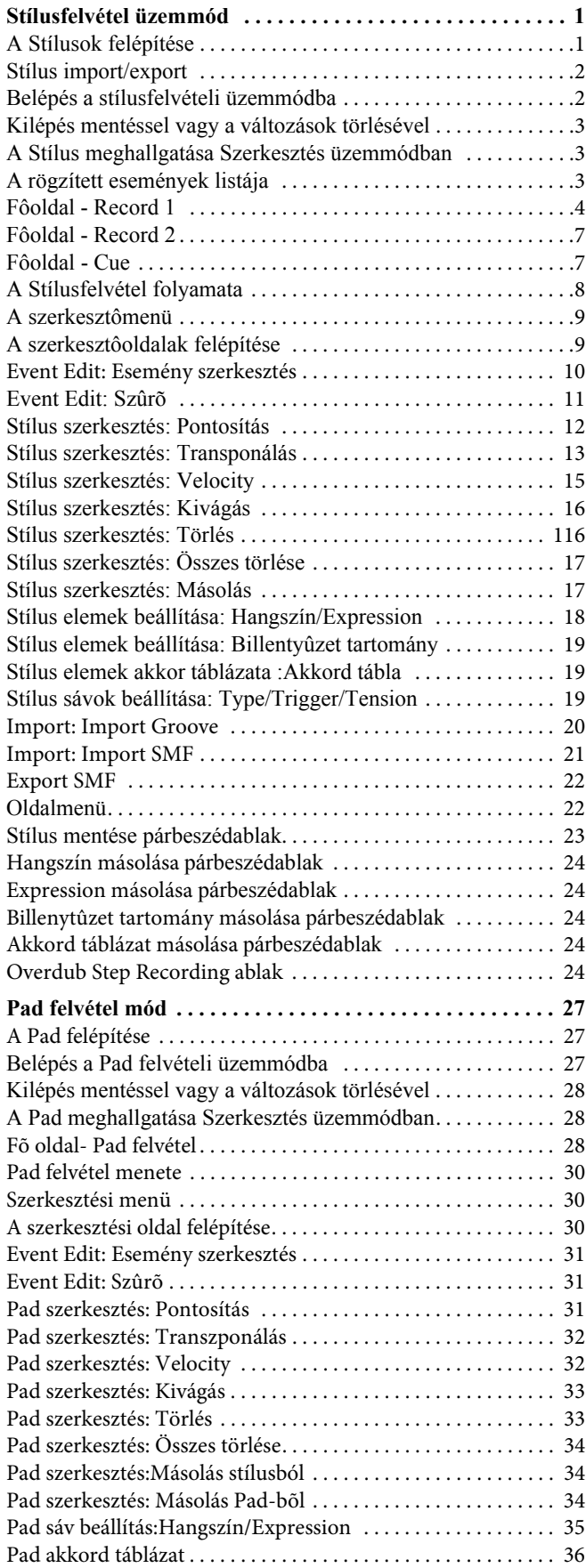

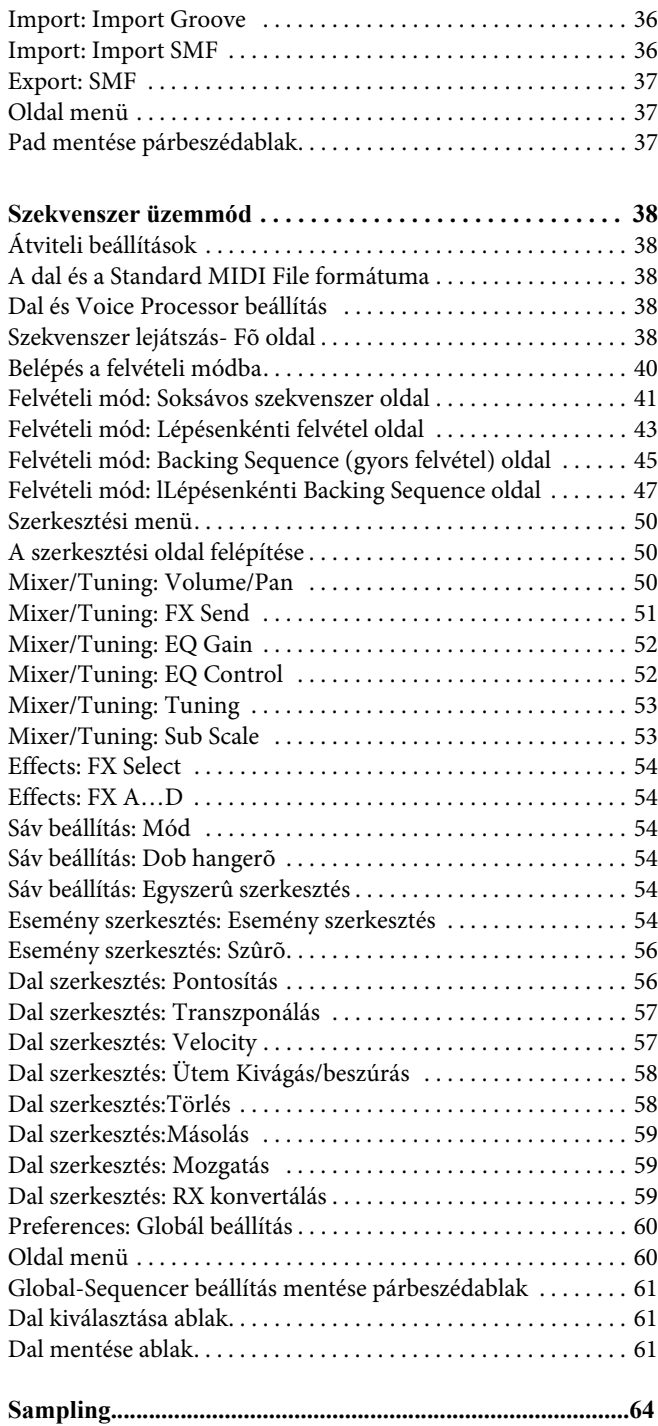

# <span id="page-3-0"></span>**Stílusfelvétel üzemmód**

Stílusfelvétel üzemmódban saját Stílusokat készíthet, vagy meglévő Stílusokat szerkeszthet.

# <span id="page-3-1"></span>**A Stílusok felépítése**

A "Stílus" kifejezés a Pa által automatikusan játszott kíséret átfogó elnevezése. Egy Stílus előre meghatározott számú **Stíluselemből (E)** áll. A Pa 13 különböző Stíluselemet használ: Variation (Variáció) 1-4, Intro (Bevezetés) 1-3, Fill (Átvezetés) 1-3, Ending (Befejezés) 1-3. Játék közben ezeket a Stíluselemeket közvetlenül a vezérlőpanel gombjaival lehet

A Stílusok rendszerét az alábbi diagram magyarázza:

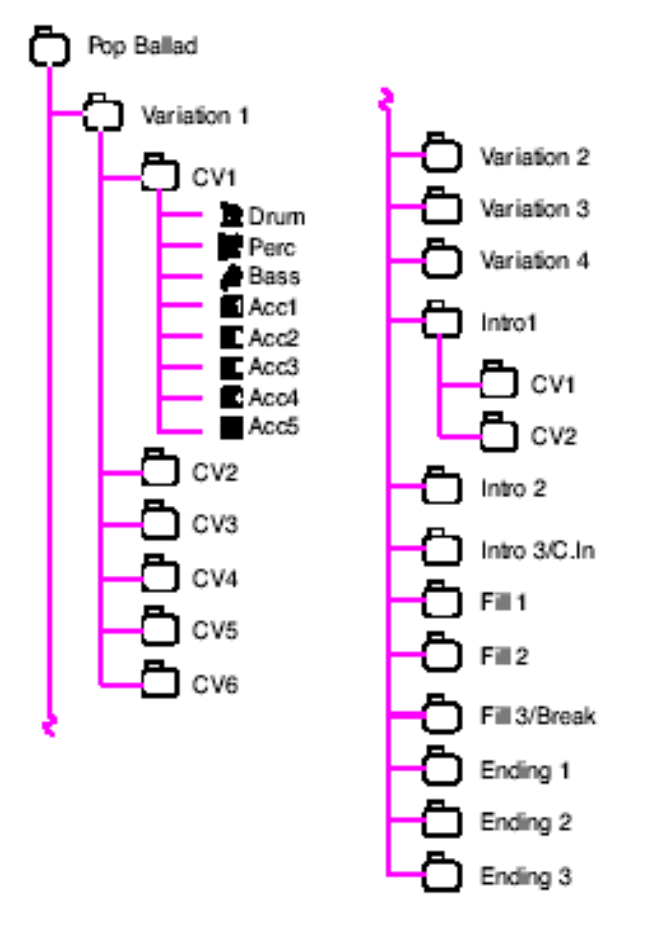

Minden Stíluselem **Akkordvariáció** (**Chord Variation, CV)** nevű kisebb egységekből áll, de nem mind ugyanannyiból. A Variációknak maximum 6, más Stíluselemeknek maximum csak 2 Akkordvariációja van.

Amikor Ön az akkordfelismerési fekvésben játszik (Alsó, Felső vagy Teljes, a vezérlőpanel Chord Scanning szekciójának beállításától függően), az automatika figyeli a billentyűzetet és felismeri a játszott akkordot. Ezután a választott Stíluselemtől függően meghatározza, melyik Akkordvariáció (CV) szóljon. A felismert akkordoknak megfelelő Akkordvariációk az **Akkordvariációs Tábla (Chord Variation Table)** nevű beállításokban szerepelnek. Minden Stíluselemnek van ilyen táblázata, melyek alapesetben így néznek ki:

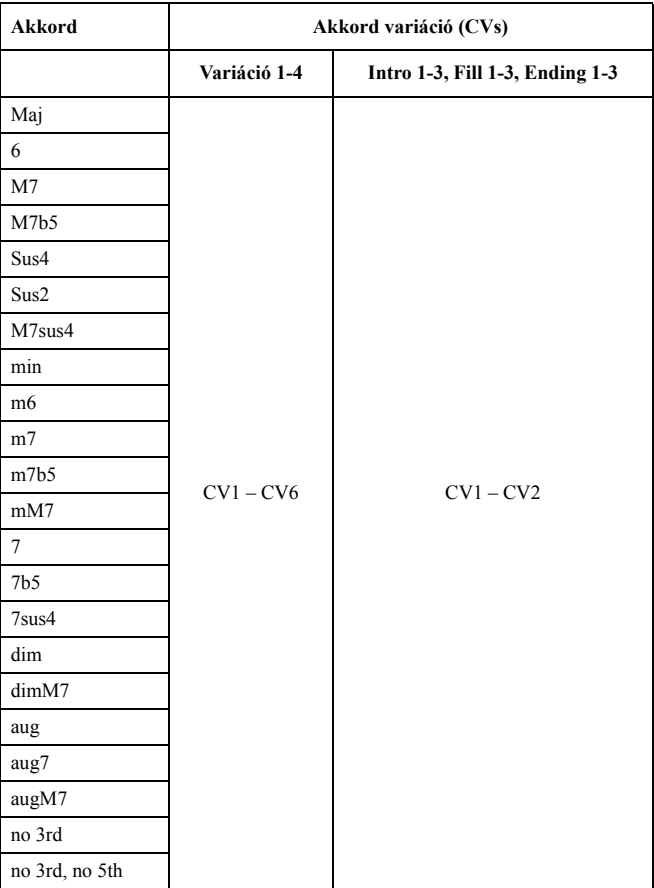

Miután eldőlt, hogy melyik CV fog megszólalni, az összes sáv megfelelő szekvenciája elindul. Mivel ezek egy adott hangnemben készültek (pl. C dúr, G dúr vagy E moll), az automatika transzponálja őket a felismert akkordnak megfelelően. A szekvenciák transzponálása a **Hangtranszpozíciós Tábla** (**Note Transposition Table, NTT)**, nevű beállítások szerint történik gondosan úgy, hogy megfeleljenek minden felismert akkordnak. Az NTT-k teszik lehetővé, hogy csak néhány Akkordvariációt rögzítve mégis minden hang a megfelelő helyen (módosítva) szólaljon meg, elkerülve a disszonanciát.

A Stílusok felépítését mélyebben megvizsgálva láthatjuk, hogy minden Akkordvariáció **Sávszekvenciákból (Track Sequences)** áll, és a Pa 8 különböző sávot tud kezelni. A DRUM és PERC sáv a dob- és ütőhangszer-szekvenciákat, a

BASS sáv a basszust, és az ACC1-5 a kíséret egyéb sávjait játsszák (vonósok, gitár, zongora stb.).

**Összefoglalva:** amikor Ön lenyom egy akkordot, az automatika meghatározza, hogy melyik Stíluselem szóljon, és hogy a felismert akkordhoz melyik Akkordvariációt használja, majd annak sávszekvenciáit az eredeti hangnemükről az NTT segítségével a kívánt mértékben transzponálja - és így tovább, minden lenyomott akkordnál újra és újra.

# **Mit kell felvenni**

Egy Stílus felvétele sávok a benne lévő Stíluselemek Akkordvariációnak sávjai felvételéből áll.

Nem szükséges az összes Stíluselem összes Akkordvariációját felvenni. Gyakran elég csak egy-egy Akkordvariáció minden Stíluselemhez. Kivétel a Bevezetés 1 és a Befejezés 1, ahol ajánlott dúr és moll Akkordvariációkat is rögzíteni.

# **Sávok szekvenciái, ill. paraméterei**

Míg Stílusfelvétel üzemmódban a sávok **szekvenciáit** (patterneket) szerkesztheti, a sávok **paramétereit** (mint pl. a Hangszín, Hangerő, Panoráma, Oktávtranszpozíció, Effektbeállítások...) Stílusjáték üzemmódban kell beállítania.

- A zenei szekvenciák Stílusfelvétel módban történt létrehozása és szerkesztése után mentse el őket az oldalmenü Write Style parancsával (lásd "Write Style párbeszédablak", 128. old.).
- A sávok paramétereinek Stílusjáték üzemmódban történt beállítása után mentse őket Stílus Performance-be az oldalmenü Write Style Performance parancsával (lásd "Write Style Performance párbeszédablak", 105. old.).

# <span id="page-4-0"></span>**Style Import/Export**

A Stílusok Pa-on történő készítése mellett a Korg **Style To Midi** programját is használhatja, mellyel számítógépen lévő Standard MIDI Fájlokat (SMF) importálhat a hangszer Stílusaiba. A program szabadon letölthető az internetes [www.korgpa.com](http://www.korgpa.com) weboldalról. Kérjük olvassa el a programhoz mellékelt használati utasítást is.

# <span id="page-4-1"></span>**Belépés Stílusfelvétel üzemmódba**

Stílusjáték üzemmódban nyomja meg a REC gombot. A következő ablak jelenik meg a képernyőn:

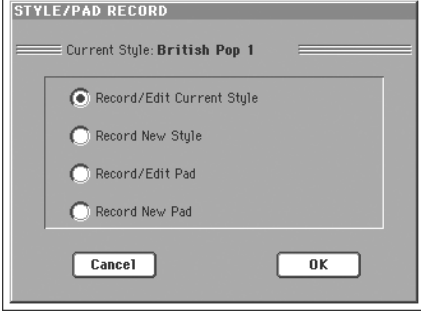

• Válassza a **Record/Edit Current Style** opciót, ha az aktuális Stílust akarja szerkeszteni. Ha ez egy gyári Stílus, akkor nem biztos, hogy vissza fogja tudni menteni az eredeti helyére (a "Factory Style and Pad Protect" paramétertől függően, lásd 235. old.); ekkor válasszon helyette egy User Stílust a mentéshez.

Ha egy létező Stílust szerkeszt, az eredeti Stílus Performance beáll, de a következő paraméterek az alapértékeikre állnak: Drum Mapping (Off), Kick & Snare Designation (Off), Original Style Sound (On), Keyboard Range (On). Ez azt jelenti, hogy esetleg különbséget hallhat, ha egy Stílussal játszik, illetve ugyanazt szerkeszti; például a Drum Mapping visszaállítása miatt néhány hangszer kicserélődhet.

• Válassza a **Record New Style** opciót egy új, üres Stílus létrehozásához. Az alapértelmezett Stílus Performance áll be. A felvétel végén a Stílust egy User Stílus helyre mentheti. (A gyári Stílusok helyeire csak akkor lehet menteni, ha a "Factory Style and Pad Protect" paraméter Off-ra van állítva, lásd 235. old.).

Kérjük, szerkesztés után mentse el a Stílust (lásd "Kilépés mentéssel vagy a változások törlésével" alább), és lépjen ki Stílusfelvétel üzemmódból. Ezután Stílusjáték üzemmódban szerkessze a Stílus Performance-et a sávok beállításával (Tempó, Hangerő, Panoráma, Effektek... lásd 82. old.-tól a Stílusjáték üzemmód fejezetben), majd mentse el az oldalmenü "Write Current Style Performance" parancsával. (Lásd "Write Style Performance párbeszédablak", 105. old.).

*Megj.: Felvétel vagy szerkesztés után a memória automatikusan újraszerveződik. Ezért ha megnyomja a START/STOP gombot, egy kis idő telik el, mielőtt meghallja a Stílust. Ez a késés annál nagyobb, minél több MIDI eseményt tartalmaz Stílus.*

*Megj.: Felvételi módban a lábkapcsoló és az EC5 pedál nem működik. Ezzel szemben hangerő/expression pedált lehet használni.*

# **Kilépés mentéssel vagy a változások törlésével**

A szerkesztés végén elmentheti a Stílust a memóriába, vagy törölheti a változtatásokat.

• Mentéshez válassza az oldalmenü "Write Style" parancsát (lásd "Write Style párbeszédablak", 128. old.).

• A változások törléséhez válassza az oldalmenü "Exit from Record" parancsát, vagy REC gombbal lépjen ki felvételből, és térjen vissza a Stílusfelvétel üzemmód főoldalára.

*Tipp: A felvétel lépései közben gyakran mentse el az adatokat, nehogy véletlenül elvesszen a Stílus.*

# **A Stílus meghallgatása Szerkesztés üzemmódban**

**Stílusfelvétel üzemmódban meghallgathatja a választott Akkordvariációt vagy a teljes Stílust, attól függően, hogy éppen melyik oldalra váltott.**

**Egy Akkordvariáció kiválasztásához váltson a Record/Edit mód főoldalára (lásd "Element (Stíluselem)" és Chord Var (Akkordvariáció)", 109. old.).**

- **Ha a Main, Event Edit, Quantize, Transpose, Velocity vagy Delete oldalakra kapcsol, meghallgathatja a kiválasztott Akkordvariációt. A START/STOP gombbal indíthatja el és állíthatja meg a lejátszást.**
- **Ha a Sounds/Expression, Keyboard Range, Chord Table, Trigger/Tension, Delete All, Copy, Style Element Controls vagy Style Control oldalakra kapcsol, az egész Stílust meghallgathatja. Indítsa el a START/STOP gombbal, és kipróbálásként nyomjon le néhány akkordot. Válassza ki bármelyik Stíluselemet a vezérlőpanel gombjaival (VARIATION 1-4, INTRO 1-2, FILL 1-2, ENDING 1-2). A lejátszást a START/STOP gombbal állíthatja meg.**

*Megj.: Stílus módban a "Fingered 3" akkordfigyelési mód áll be automatikusan.*

# <span id="page-5-0"></span>**A rögzített események listája**

A Stílusfelvétel üzemmód kiszűr néhány MIDI eseményt, melyek a Stílus rossz működését okozhatják. Itt következnek a rögzített események.

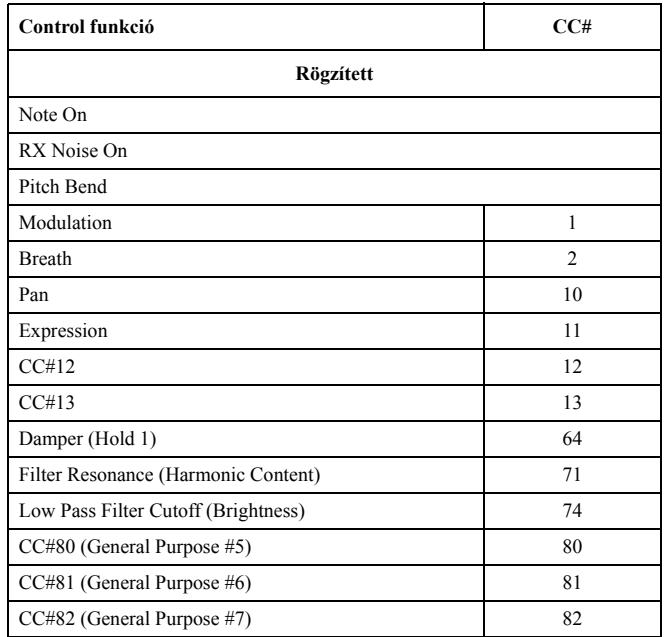

*Megj.: Néhány Control Change üzenetet nem lehet a Pa beépített kontrollereivel rögzíteni.*

*Minden engedélyezett kontrollert hozzá lehet rendelni a címezhető pedálokhoz, potméterekhez vagy kapcsolókhoz.* 

*Külső számítógépes program által beszúrt MIDI Control Change üzenetek importálódnak a Style to Midi program használatakor (szabadon letölthető az internetről: [www.korgpa.com\)](http://www.korgpa.com).*

*Néhány kontroller alapértékre áll a pattern végén.*

# <span id="page-6-0"></span>**Főoldal - Record 1**

A REC gomb megnyomása (és a létező/új Stílus szerkesztésének eldöntése) után a Stílusfelvétel üzemmód főoldalának "Record 1" füle jelenik meg kiválasztva.

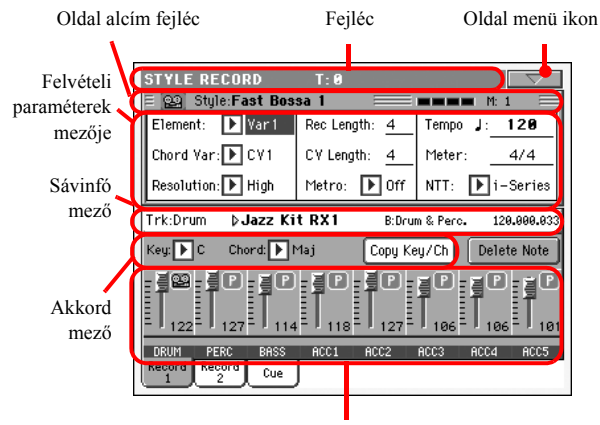

Sáv hangerő / állapot mező

# **Fejléc**

Ez a sor mutatja az aktuális üzemmódot, a transzpozíciót, és a felismert akkordot.

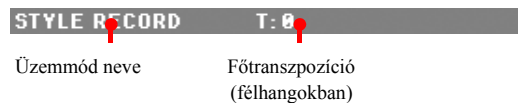

# **Üzemmód neve**

Az aktuális üzemmód neve.

# **Főtranszpozíció**

A Főtranszpozíció értéke félhangokban. A vezérlőpanelen lévő TRANSPOSE gombokkal lehet megváltoztatni.

# **Oldalmenü ikon**

Nyomja meg az oldalmenü ikonját a menü megnyitásához. (Lásd "Oldalmenü", 127. old.)

# **Alcím mező**

.

Ez a terület egyéb aktuális információkat ad a Stílusról.

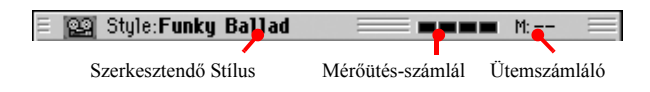

# **Szerkesztendő Stílus**

Az éppen szerkesztett/felvett Stílus neve.

# **Mérőütés-számláló**

Az aktuális ütem éppen játszott mérőütésének sorszáma - ill. annak megfelelő csíkok (pl. 4/4 esetén 1-től 4-ig).

# **Ütemszámláló**

Az éppen felvett ütem.

# **Felvételi paraméterek mezője**

## <span id="page-6-1"></span>**Element (Stíluselem)**

Ezzel a paraméterrel választhatja ki a szerkesztendő Stílus-elemet. A Stíluselemek a vezérlőpanel megfelelő gombjai-val azonosan vannak elnevezve. Az adott Stíluselem kiválasztása után válassza ki a szerkesztendő Akkordvariációt is (lásd alább).

Var1…End3

A kiválasztott Stíluselem neve.

Ezzel a paraméterrel választhatja ki a szerkesztendő Ak-kordvariációt, miután előzőleg kiválasztotta azt a Stílusele-met, amelyhez tartozik.

## *Megj.: Ha ez a paraméter kisbetűvel látszik (cv1…cv6), akkor az Akkordvariáció még üres; ha nagybetűkkel olvasható (CV1…CV6), akkor már fel van véve.*

• Ha a választott Stíluselem Var1, Var2, Var 3 vagy Var4, akkor 6 Akkordvariáció szerkesztése közül választhat.

• Ha a választott Stíluselem Intro1, Intro2, Intro3, Fill1, Fill2, Fill3, Ending1, Ending2 vagy Ending3, akkor 2 Akkordvariáció szerkesztése közül választhat.

## **Resolution**

Ezzel a paraméterrel a felvétel közben történő pontosítást állíthatja be. Ez az időbeli problémák javításának egyik módja; a túl hamar vagy túl későn játszott hangok a beállított ritmikus lüktetés legközelebbi alapértékéhez "csúsznak", hogy tökéletesen pontosan szólaljanak meg.

## *Megj.: Ha felvétel után akar pontosítani, használja a Style Edit szerkesztőcsoport Quantize funkcióját (lásd "Style Edit: Quantize", 119. old.).*

High Nincs pontosítás.

1/32…1/8

Felbontás, lüktetés, zenei hangértékekben. Például ha 1/16-ot választ, minden hang a tizenhatodos lüktetés legközelebbi értékére áll be. Ha 1/8-ot választ, minden hang a legközelebbi nyolcadhoz áll. A pontosítás értéke utáni "3" triolát jelent..

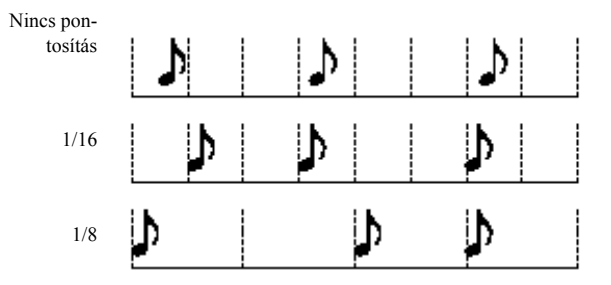

# **Rec Length (Felvétel hossza)**

Ez a paraméter állítja be a választott sávon történő felvétel hosszát ütemekben. Az értéke mindig vagy megegyezik az Akkordvariáció hosszával, vagy osztója annak (lásd a következő paramétert).

**MSTYLE** 

Ez nem az Akkordvariáció teljes hossza, csak a kiválasztott sávé. Például készíthet egy 8 ütemes Akkordvariációt, egy 2 ütemenként ismétlődő dobpatternnel. Ekkor állítsa a CV Length paramétert "8"-ra, és a Rec Length paramétert "2"-re, mielőtt felvenné a dobsávot. A Stílus lejátszásakor, mentésekor, vagy további szerkesztésekor a 2 ütemes pattern meghosszabbodik a teljes 8 ütemes Akkordvariáció végéig.

*Figyelem: Ha alacsonyabb értékre állítja a CV Length értéket a Rec Length-nél, a Rec Length értéke nem frissül azonnal a képernyőn. Ezért még szabadom megváltoztathatja a CV Length értéket, mielőtt az azt meghaladó ütemek törlődnének (lásd a figyelmeztetést a "CV Length (Chord Variation Length)" bekezdésben, alább).*

*Viszont ha elkezdi a felvételt a START/STOP gombbal, a Rec Length érvényes értéke megváltozik az újra, mégha a képernyőn a régi látszik is.*

*Pédául legyen a CV Length = 4 és a Rec Length = 4. Ha átállítja a CV Length értéket 2-re, és megnyomja a START/ STOP gombot a felvétel elkezdéséhez, a Rec Length még mindig 4-et mutat, de a valóságban 2-re állt, és a felvétel csak 2 ütemig fog tartani. Ha leállítja a felvételt a START/STOP gombbal, a Rec Length már 2-re frissült, és a második ütem utáni ütemek törlődtek.*

#### **CV Length (Akkordvariáció hossza)**

**FATALE** 

Ez a paraméter állítja be a kiválasztott Akkordvariáció teljes hosszát (maximum 32 ütemig). Egy Stílus játszásakor ez lesz a kíséret hossza, miután az Akkordvariációhoz tartozó akkordot felismerte a gép billentyűzeten.

*Figyelem: Ha lecsökkenti az Akkordvariáció hosszát felvétel után, a választott hossz utáni ütemek törlődnek. Ezért legyen nagyon óvatos, amikor a CV Length paramétert alacsonyabb értékre állítja a felvétel után! Ha mégis megtörténne, azt tanácsoljuk, hogy lépjen ki a felvételből mentés nélkül (lásd "Exit from Record", 128. old.).*

#### **Metro (Metronóm)**

Itt állíthatja be a metronómot.

- Off Nem hallható a metronóm a felvétel közben. Mindenesetre egy 1 ütemes beszámolás hallható a felvétel elkezdése előtt.
- On1 A metronóm be van kapcsolva, 1 ütemes beszámolással a felvétel elkezdése előtt.
- On2 A metronóm be van kapcsolva, 2 ütemes beszámolással a felvétel elkezdése előtt.

# **Tempo**

A paramétert kiválasztva a TEMPO/VALUE szabályzókkal változtathatja meg a tempót.

*Ötlet: Más paraméterek kiválasztása esetén is állíthatja a tempót, ha nyomva tartja a SHIFT gombot, és tekeri a TÁRCSÁT.*

*Megj.: Ha felveszi a tempót, az előző adatok mindig felülíródnak az új adatokkal.*

*Megj.: A Stílus érvényes tempója az lesz, amelyet akkor lát a képernyőn, amikor Stílus Performance-be menti Stílusjáték üzemmódban (lásd "Tempó", 84. old.).*

# **Meter**

Ez a Stíluselem ütemjelzése. Csak akkor változtatható, ha a Stíluselem üres, vagyis mielőtt bármit elkezdene felvenni.

#### **NTT (Hangtranszpozíciós Tábla)**

A Hangtranszpozíciós Tábla (NTT) határozza meg, hogy az automatika hogyan transzponálja a pattern hangjait, amikor a felismert akkord nem egyezik meg az Akkordvariáció eredeti hangnemével. Például ha egy Akkordvariációt csak CMaj akkorddal vett fel, ha CMaj7 akkordot ismer fel az automatika a billentyűzeten, néhány hangot transzponálni kell, hogy az eredetileg hiányzó szeptimhang is megszólaljon.

## *Megj.: A Korg specifikációval összhangban, ajánlott az NTT paramétert "No Transpose" értékre állítani Bevezetés (Intro) 1 és Befejezés (Ending) 1 Stíluselemek esetén.*

- Root Az alaphang (CMaj akkordnál = C) transzponálódik a hiányzó hangok helyére.
- Fifth A kvint (CMaj akkordnál = G) transzponálódik a hiányzó hangok helyére.
- i-Series Minden eredeti patternt be kell programozni a "Maj7" vagy "min7" akkordokra. Ha régi isorozatú Korg hangszerek adatai tölti be, mindig ez az opció választódik ki.

NoTrnsp Nincs transzpozíció. A pattern úgy szólal meg, ahogy felvették. Ez a szokásos beállítás a Korg eredeti "Bevezetés (Intro) 1" és "Befejezés (Ending) 1" Stílusainál.

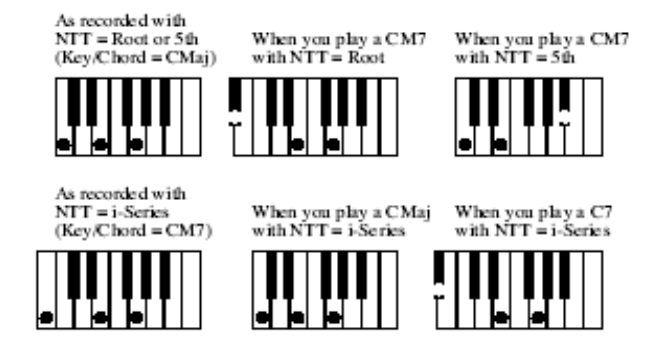

# **Sávinfó mező**

Ebben a sorban láthatja a kiválasztott sávhoz rendelt Hangszínt.

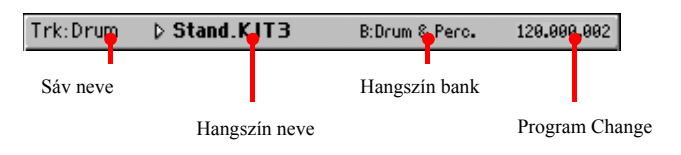

#### **Sáv neve**

A kiválasztott sáv neve.

Drum…Acc5 Stílussáv.

#### **Hangszín neve**

A kiválasztott sávhoz rendelt Hangszín neve. A háromszög azt jelzi, hogy a nevet megnyomva a Sound Select ablak jelenik meg, ahol másik hangszínt választhat.

**MITLE** 

#### **MIVE**

A kiválasztott Hangszínt tartalmazó Bank neve.

#### **Program Change**

Program Change érték. Csak akkor látszik, ha a "Show Program Change number" paraméter be van kapcsolva Globális módban.

# **Akkord mező**

#### **Key/Chord**

Ezzel a paraméterpárral határozhatja meg a sáv aktuális Akkordvariációjának eredeti hangnemét és akkordtípusát. Stílusjáték üzemmódban ennél az akkordnál a kíséret pontosan úgy fog megszólalni, ahogy felvette, NTT transzpozíció nélkül (lásd alább).

Ha egy Stíluselemhez csak egyetlen Akkordvariációt rögzít, ajánljuk, hogy eredeti akkordnak "maj7"-et használjon (NTT = "i-Series"-re állítva). Legyen nagyon figyelmes, hogy nagy szeptim hangot (vagyis "Cmaj7th" akkord esetén H-t) vegyen fel, hogy megelőzze a hangok hiányát vagy a rossz NTT számítást, amikor majd különböző akkordokkal játszik.

# *Megj.: A Korg specifikációkkal összhangban, ajánlott dúr és moll Akkordvariációkat is rögzíteni Bevezetés (Intro) 1 és Befejezés (Ending) 1 Stíluselemek esetén.*

Ha kiválaszt egy sávot, az eredeti hangneme és akkordja látszik. Minden felvett sáv így fog megszólalni. Például ha az Acc1 sáv eredeti akkordja "A7th", amikor kiválasztja az Acc1 sávot, a többi sáv is az A7th akkordot fogja játszani.

A fenti példában az Acc1 sávot A dúrban fogja rögzíteni, az "A7th" skála hangjaival. Pontosan ez a pattern szólal majd meg az "A7th" akkord felismerésekor.

#### **Copy Key/Ch (Copy Key/Chord) gomb**

Nyomja meg ezt a gombot a képernyőn, hogy a kiválasztott sáv Key/Chord beállításait az adott Akkordvariáció összes többi sávjára is átmásolja. Ez a hasznos funkció felgyorsítja a programozást, és segít elkerülni, hogy ugyanazon az Akkordvariáción belül a sávok különböző hangnemben legyenek.

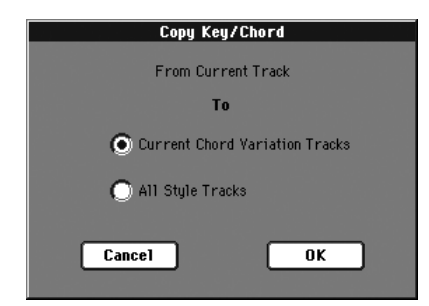

Current Chord Variation Tracks (aktuális akkord variáció)

A Key/Chord az aktuális sávra másolódik.

All Style Tracks (összes stílussáv)

A Key/Chord az összes sávra másolódik.

# **Delete Note gomb**

Egy sávot kiválasztva ezzel a gombbal törölhet egyetlen hangot, vagy ütőhangszert.

Ha a Stílus éppen szól, ez a parancs csak addig törli az adott hangszert, amíg a gombot lenyomva tartja. A sávon lévő többi hangot változatlanul hagyja.

**1.** Válassza ki a sávot

**MITTLE** 

- **2.** Nyomja meg a "Delete Note" gombot és tartsa lenyomva.
- **3.** Nyomja meg a START/STOP gombot a stílus elindításához.
- **4.** Ha sokszot fordul elő a törölni kívánt hang, akkor nyomja le a billentyűzeten az aktuális hangot, és addig tartsa nyomva míg az utolsó is le nem törlődik.
- **5.** HA elkészült, engedje el a Delete gombot, majd a START/ STOP-al állítsa le a stílust.

# **Sáv hangerő/állapot mező**

#### **Virtuális potméterek**

Érintse meg a kiválasztott sávot, majd a TEMPO/VALUE kerékkel állítsa .

#### **Sávállapot ikonok**

#### **MITTLE**

A sávok állapota. Nyomja meg az ikonokat a megváltoztatásukhoz.

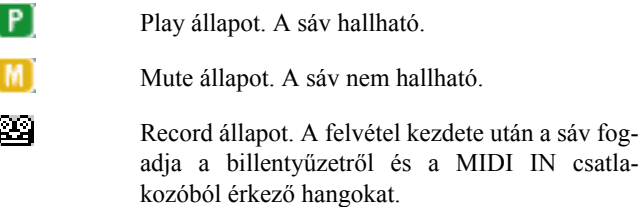

#### **Sávnevek**

A potméterek alatt a sávok neve látható.

Drum…Acc5 A kijelzett Stílussávok.

# **Főoldal - Record 2**

A Főoldalról a "Record 2" fül megnyomásával válthat erre az oldalra. Az itt látható legtöbb paraméter megegyezik a "Record 1" oldalon találhatóval. Továbbá itt láthatja és választhatja ki az egyes Stílusssávok Hangszíneit.

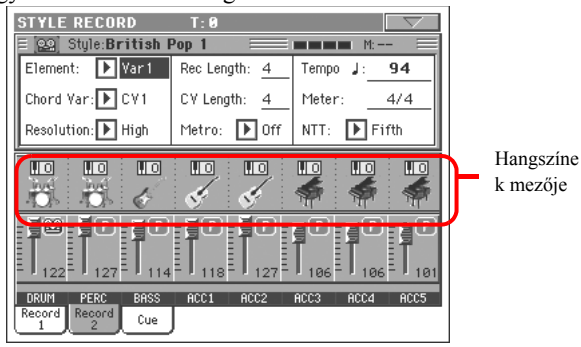

# **Hangszínek mezője**

Ebben a mezőben a nyolc Stílussávhoz tartozó Hangszínek és oktávtranszpozícióik láthatók.

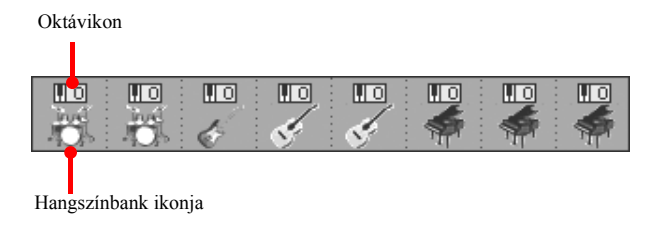

# **Oktávikon**

*Nem változtatható.* A megfelelő sáv oktávtranszpozíciója. Az értékét a Stílusjáték üzemmód "Mixer/Tuning: Tuning" szerkesztőoldalán állíthatja be (lásd 92. old.). Mentse ezt az értéket a Stílus Performance-be.

# **Hangszín bank ikonja**

A sávhoz rendelt Hangszín neve. Nyomja meg egyszer a sáv kiválasztásához (lásd fent), majd mégegyszer a Hangszínválasztó ablak megnyitásához

*Megj.: Egy Performance választásakor ezek a Hangszínek megváltozhatnak, ha Stílusjáték üzemmódban az "Original Style Sounds" paraméter ki van kapcsolva (lásd 85. old.).*

# <span id="page-9-0"></span>**Main page - Cue**

A fő oldalon nyomja meg a "Cue" fület, hogy ezt az oldalt lássa. Itt állíthatja be a Cue paramétereket:

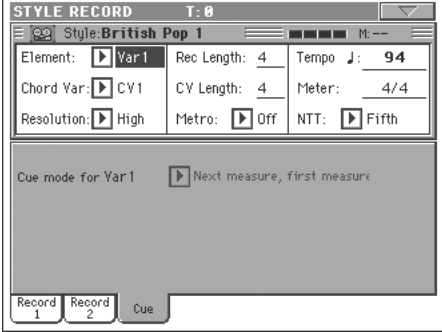

#### **Cue mód [Stílus elemekhez]**

#### MITLE

Ezzel a paraméterrel tudja beállítani azt, hogy az aktuális Style Element lépjen be kiválasztás után.Csak a Fill 1, 2, 3 Style Elements esetében használható.

Közvetlenül, első ütem

A Style Element rögtön belép , és ismét az első ütemtöl játszik.

## Közvetlenül,aktuális ütem

A Style Element erögtön belép ,és az aktuális ütemtől játszik.

Következő ütem, első ütem

A Style Element belép ismét a következő ütemnél és újra játszik az első ütemtől.

#### **PSTYLE**

# **A Stílusfelvétel folyamata**

Kétféle módon vehet fel egy Stílust: élőben (Realtime) vagy lépésenként (Step Recording).

- A Realtime Recording segítségével élőben rögzítheti a Stílus patternjeit.
- A Step Recording lehetőséget ad arra, hogy a hangokat és akkordokat egyenként rögzítse minden sávon. Ez akkor nagyon hasznos, ha egy létező hangszerelést akar beprogramozni, vagy ha finomabb részletek rögzítésére van szüksége, valamint különösen előnyös lehet a dob- és ütőssávok létrehozásakor.

# **Felvételi előkészületek**

- **1.** Ha egy létező Stílust akar szerkeszteni, válassza ki.
- **2.** A REC gomb megnyomásával váltson Stílusfelvétel üzemmódba. Válasszon a létező vagy új Stílus szerkesztése között.

Válassza a "Record/Edit Current Style" opciót, ha az aktuális Stílust akarja szerkeszteni vagy abból kiindulva akar egy újat létrehozni. Válassza a "Record New Style" opciót, ha elölről akarja kezdeni a felvételt egy üres Stílussal.

- **3.** A kívánt opció kiválasztása után a Stílusfelvétel üzemmód főoldala jelenik meg.
- **4.** Az Element (Stíluselem) és Chord Var (Akkordvariáció) paraméterek beállításával válassza ki a szerkesztendő/rögzítendő Akkordvariációt.

*Megj.: A Stíluselemekről, Akkordvariációkról és a Stílusok általános felépítéséről további információt lásd: "A Stílusok felépítése", 106. old.*

- **5.** A Rec Length (Felvétel hossza) paraméterrel állítsa be a felvenni kívánt pattern hosszát (ütemekben).
- **6.** A Meter paraméterrel állítsa be a Stíluselem ütemjelzését.

*Megj.: Csak akkor változtathatja ezt a paramétert, ha a Stílusfelvételbe lépéskor a "Record New Style" opciót választotta, vagy ha egy még üres Akkordvariációt szerkeszt.*

- **7.** Válassza ki a Tempo paramétert és állítsa be a tempót.
- **8.** Nyomja meg a "Record 2" fület, váltson a Hangszínek területére. Itt választhatja ki minden Stílussávhoz a megfelelő Hangszínt. Digitális Orgona hangszíneket nem választhat. (További részleteket lásd a "Hangszínek mezője" bekezdésben, feljebb.)
- **9.** Ha szükséges, állítsa be a sávok Oktávtranszpozícióját. *Megj.: Az Oktávtranszpozíció csak a billenytűzeten játszott hangokra hat, az automatika által játszottakra nem.*
- **10.** Ha ekkor úgy dönt, hogy élőben akar felvenni, olvassa tovább az "Élő felvétel" bekezdést. Ha ettől eltérően inkább lépésenkénti felvételt készítene, ugorjon a "Lépésenkénti felvétel" 114 .oldalon a bekezdésre.

# **Élő felvétel**

**1.** Válassza ki a felvenni kívánt sávot. Az állapotikonja "Record"-ra változik. (További részleteket lásd "Sáv hangerő/állapot mező", 111. old.)

# *Megj.: Amikor belép felvétel módba, az utoljára kiválasztott sáv már "Record" állapotban van. Így a START/ STOP megnyomásával azonnal elkezdheti a felvételt.*

Ha szeretné, kipróbálhatja a szólamot, mielőtt felvenné:

• Az állapotjelző ikonja ismételt megnyomásával némítsa

el a sávot, míg a  $\left\| M \right\|$  (Mute) ikon megjelenik.

• A START/STOP gombbal indítsa el a már felvett sávokat, és gyakoroljon a billentyűzeten.

• Ha befejezte a gyakorlást, a START/STOP gombbal állítsa meg a kíséretet, és az állapotjelző ikonjával kapc-

solja be a sávot, míg a (Record) ikon újra megjelenik.

**2.** Ha "Record" állapotban van a sáv, indítsa el a felvételt a START/STOP gombbal. A kiválasztott "Metro" (metronóm) opciótól függően egy 1 vagy 2 ütemes beszámolást hallhat, mielőtt a felvétel elkezdődne. Ha elkezdődik, játsszon szabadon. A pattern - a Rec Length értéknek megfelelően - néhány ütemig tart, majd újrakezdődik.

Mivel a felvétel "overdub" módban (hozzáadódva) történik, bármely következő körben adhat hozzá hangokat. Ez nagyon hasznos lehet, amikor különböző ütőhangszereket vesz fel egy Dob- vagy Ütőssávra.

*Megj.: Felvétel közben a sáv Keyboard Range paramétere (lásd 124. old.) nem érvényes, a sávra a teljes billentyűzeten lehet játszani. A Local paraméter is (lásd "Local Control On", 203. old.) automatikusan bekapcsolódik, hogy játszani lehessen a billentyűzeten.*

**3.** A felvétel végén a START/STOP gombbal állítsa meg a kíséretet. Válasszon egy másik sávot, és folytassa tovább az Akkordvariáció teljes felvételéig.

# *Megj.: Csak akkor választhat másik sávot, ha a kíséret áll.*

- **4.** Ha befejezte az Akkordvariáció felvételét, válasszon egy másik Akkordvariációt vagy Stíluselemet, és folytassa, a teljes Stílus felvételéig.
- **5.** Ha felvette az új Stílust, az oldalmenü "Write Style" parancsával nyissa meg a Write Style párbeszédablakot, (lásd "Write Style párbaszédablak", 128. old.), és mentse el a Stílust a memóriába

Ha a változtatások elmentése nélkül akar kilépni a Stílusfelvétel üzemmódból, válassz a az oldalmenü "Exit from Record" parancsát.

# **Lépésenkénti felvétel**

- **1.** A Stílusfelvétel üzemmód főoldalán állva, az oldalmenü "Overdub Step Recording" parancsával kapcsolhat a lépésenkénti felvételmódba.
- **2.** A "Pos" paraméter mutatja az aktuális pozíciót.

*• Ha az aktuális pozícióba nem akar hangot vagy akkordot beszúrni, válasszon helyettük egy szünetet, ahogy a 4. pontban olvasható.*

*• Ha a következő ütemre akar ugrani (és az adott ütem fennmaradó részét szünetekkel feltölteni), nyomja meg a képernyőn a Next M. gombot.*

- **3.** A lépések értékeit a képernyő "Step Time értékek" mezőjében változtathatja meg.
- **4.** Szúrjon be egy hangot, szünetet vagy akkordot az aktuális pozícióba.

• Egyetlen hang beszúrásához nyomja azt meg egyszerűen a billentyűzeten. A beszúrt hang hossza a lépések értéke lesz. A hang velocity értékét és relatív hosszát a ["Dura](#page-27-1)[tion"](#page-27-1) és ["Velocity"](#page-28-0) paraméterekkel állíthatja be (lásd 130. old.).

• Egy szünet beszúrásához nyomja meg a képernyőn a "Rest" gombot. A szünet hossza megegyezik a lépések értékével.

• Ha össze akarja kötni az éppen beszúrt hangot az előzővel, nyomja meg a képernyőn a "Tie" gombot. Egy hang szúródik be, összekötve az előzővel, ugyan olyan néven. Nem kell mégegyszer megnyomnia a billentyűzeten.

• Egy akkord vagy második hang beszúrását lásd "Akkordok és másodhangok lépésenkénti felvételmódban", alább.

- **5.** Egy új esemény beszúrása után visszaléphet a képer-nyő "Back" gombjával. Ez törli az előző eseményt, így újra szerkeszthetővé válik az adott lépés.
- **6.** Ha elérte a pattern végét, az "End of Loop" eseményt láthatja, és a felvétel újrakezdődk a "001.01.000" pozíciótól. A pattern végén beszúrt hangok, melyek meghaladnák annak hosszát, lerövidülnek, hogy beférjenek a pattern teljes hosszába.

Ekkor folytathatja, "overdub" módban új események hozzáadásával (az előzőleg beszúrt események nem törlődnek). Ez nagyon hasznos lehet dob- vagy ütőssávok felvételekor, amikor pl. a lábdobot felveheti az első körben, a pergőt a másodikban, a lábcint és a többi cintányért a további körökben.

**7.** A felvétel végén a képernyő "Done" gombjának megnyomásával szálljon ki a lépésenkénti felvételmódból.

A Stílusfelvétel főoldalára visszakerülve lejátszásba kapcsolhat minden sávot, és a START/STOP gombbal elindíthatja/megállíthatja az új Stílust.

**8.** A Stílusfelvétel üzemmód főoldalán az oldamenü "Write Style" parancsával a Stílust a memóriába mentheti, vagy az ["Exit from Record"](#page-25-0) paranccsal kiléphet a változtatások elvetésével (lásd "Write Style párbeszédablak", 128. old.).

# **Akkordok és másodhangok lépésenkénti felvételmódban**

Nem csak különálló hangokat szúrhat be egy sávba. Több módja van akkordok vagy hangpárok bevitelének is. Lássunk néhányat.

**Egy akkord bevitele.** Egyszerűen egy hang helyett nyomjon le egy akkordot. Az esemény neve az elsőnek lenyomott hang lesz, utána a "…" jellel.

**Eltérő velocity értékű hangokból álló akkord bevitele.** Például felerősítheti egy akkord legfelső vagy legalsó hangját,hogy az jobban kihallatsszon az akkordból. Így kell egy három hangból álló akkordot bevinni:

- 1. Állítsa be az első hang Velocity értékét.
- 2. Nyomja le és tartsa az első hangot.
- 3. Állítsa be a második hang Velocity értékét.
- 4. Nyomja le és tartsa a második hangot.
- 5. Állítsa be a harmadik hang Velocity értékét.
- 6. Nyomja le a harmadik hangot, majd engedje el az összes hangot.

**Egy második hang bevitele.** Bevihet úgy is részeket, hogy egy hangot lenyomva tart, míg egy másik szabadon mozog.

# *Példa 1:*

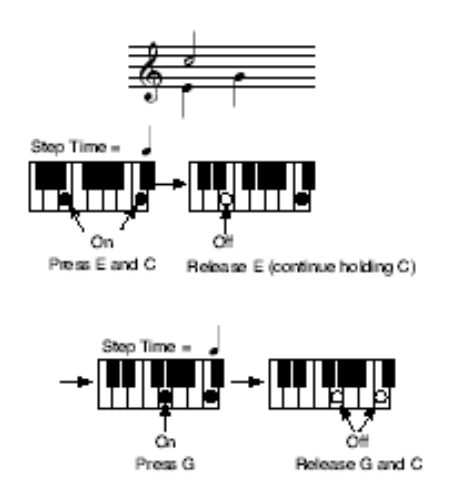

*Példa 2:*

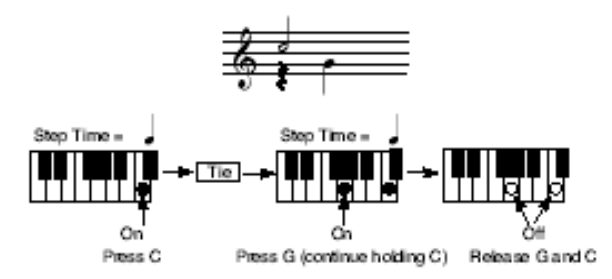

*Példa 3:*

Press E

(continue holding C)

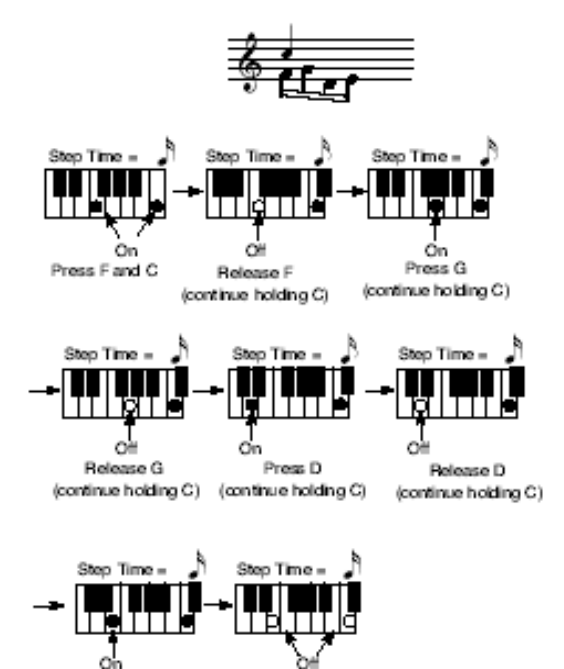

Release E and C

# <span id="page-12-0"></span>**A szerkesztő menü**

Bármely oldalról (a Step Recordot kivéve) a MENU gombbal válthat a Stílusfelvétel szerkesztőmenüjére. Innen érheti el a Stílusfelvétel különböző szerkesztőcsoportjait.

Amikor a menüben van, válasszon egy szerkesztőcsoportot vagy az EXIT gombbal lépjen ki a menüből, és térjen vissza a főoldalra. A főoldalra a Main Page menütétel kiválasztásával is visszatérhet.

A szerkesztőoldalakról az EXIT gombbal térhet vissza a Stílusfelvétel üzemmód főoldalára.

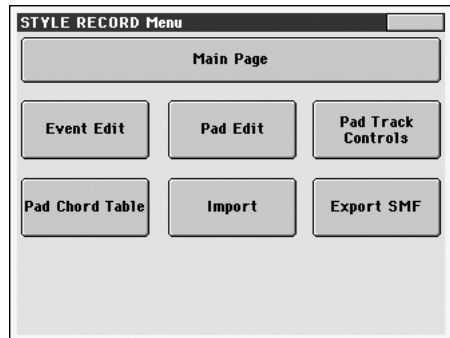

*Megj.: Ha éppen szól a Stílus, a szerkesztőoldalak nem érhetők el a főoldalról (lásd 109. old.) Állítsa le a kíséretet, mielőtt a MENU gombot megnyomja.*

*Megj.: Ha átkapcsol egy szerkesztőoldalról (Quantize, Transpose, Velocity, Delete) más oldalakra vagy vissza, az éppen játszó Stílus automatikusan megáll.*

# <span id="page-12-1"></span>**A szerkesztőoldalak felépítése**

Minden szerkesztőoldalnak vannak közös elemei..

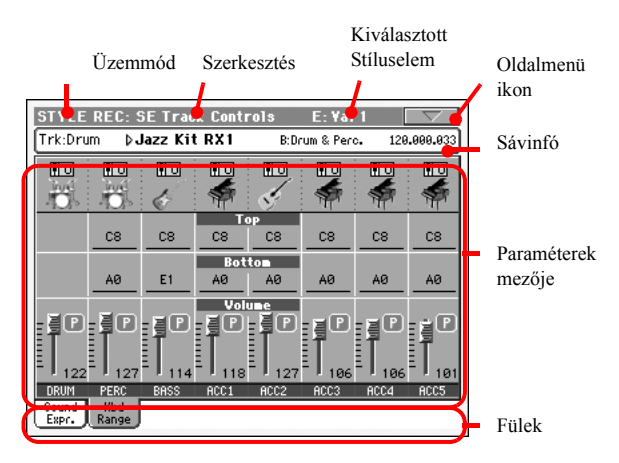

## Más oldalaknak kicsit eltérő a felépítése.

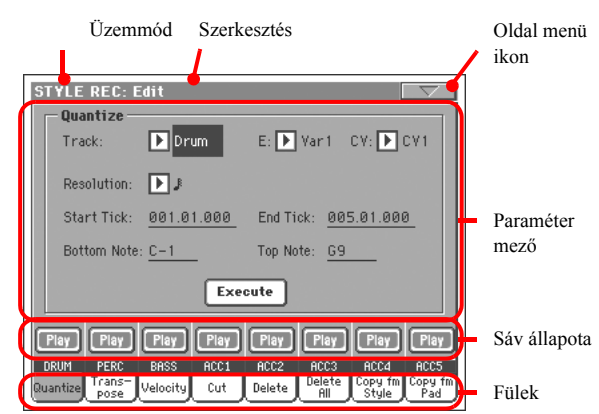

## **Üzemmód**

Jelzi, hogy a hangszer Stílusfelvétel üzemmódban van.

## **Szerkesztőcsoport**

Az szerkesztőmenü egyik tételét, az aktuális szerkesztőcsoportot jelzi (lásd "A szerkesztőmenü"-t feljebb a 115. oldalon).

## **Kiválasztott Stíluselem**

Stílusfelvétel üzemmódban a szerkesztés mindig az éppen kiválasztott Stíluselemen történik.

#### **Oldalmenü ikon**

Az oldalmenüt nyitja meg (lásd "Oldalmenü", 127. old.).

#### **Paraméterek mezője**

Az oldalak különböző paramétereket tartalmaznak. A fülekkel választhat az oldalak közül. A paraméterek részletes magyarázatát lásd a 116. oldaltól a vonatkozó részekben.

#### **Sávállapot**

Itt kapcsolhatja be/némíthatja el a sávokat szerkesztés közben.

#### **Fülek**

Ezekkel választhat az aktuális szerkesztőcsoport szerkesztőoldalai közül.

# <span id="page-13-0"></span>**Event Edit: Event Edit**

Ezen az oldalon szerkesztheti a kiválasztott Akkordvariációhoz tartozó egyes MIDI eseményeket. Például kicserélhet egy hangot egy másikra, vagy megváltoztathatja a játszási erősségét (a velocity értékét). További információt lásd "Az Eseményszerkesztés folyamata", 117. old.

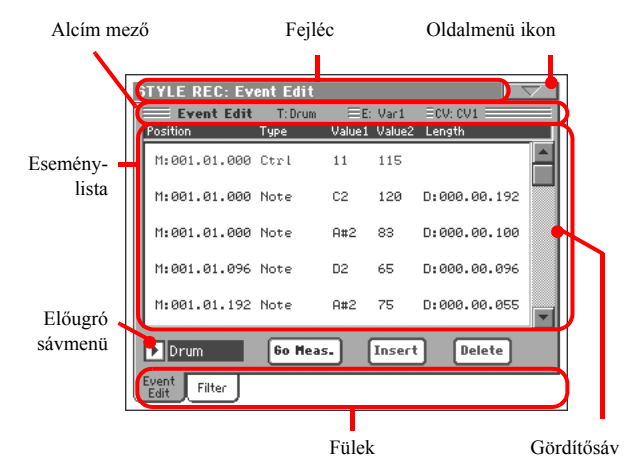

# **Fejléc**

Lásd "Fejléc", 109. old.

# **Oldalmenü ikon**

Nyomja meg az ikont a menü megnyitásához. Lásd "Oldalmenü", 127. old.

# **Alcím mező**

Ez a terület egyéb aktuális információkat ad a Stílusról.

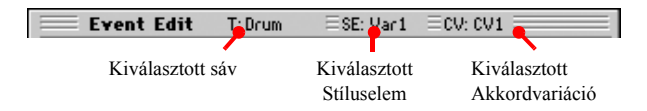

#### **Kiválasztott sáv**

A szerkesztendő sáv neve. Válassza ki az előugró sávmenüből az egyik Stílussávot.

#### **SE/CV (Stíluselem/Akkordvariáció)**

A kiválasztott Stíluselem és Akkordvariáció. Ez a paraméter nem szerkeszthető. Ha másik Stíluselemet és Akkordvariációt akar választani, az EXIT gombbal lépjen vissza a Stílusfelvétel üzemmód főoldalára. (Lásd "Főoldal - Record 1", 109. old.)

# **Eseménylista**

Itt láthatja a kiválasztott Stíluselem kiválasztott sávjának összes eseményét.

A gördítősávval lapozhat az események között.

Nyomja meg a kiválasztandó eseményt. Ekkor az kijelölődik.

Az esemény pozíciója ebben a formában: "aaa.bb.ccc":

- "aaa" az ütem
- "bb" a mérőütés
- "ccc" az órajel (egy negyed = 384 órajel)

Ennek a paraméternek szerkesztésével mozgathatja az eseményt más pozícióba. A pozíciót a következő módokon változtathatja:

- (a) válassza ki a paramétert, majd a TEMPO/VALUE szabályzókkal változtassa az értékét, vagy
- (b) válassza ki a paramétert, és nyomja meg mégegyszer; ekkor egy számbillentyűzet jelenik meg. Írja be az új pozíciót a három számértéket pontokkal elválasztva. A nullás kezdőértékeket, valamint a szám kevésbé fontos részleteit a gép nem veszi figyelembe, így könnyebb a bevitel. Például a 002.02.193 érték beírásához nyomja meg: "12.2.193"; a 002.04.000 értékhez nyomja meg: "2.4"; a 002.01.000 értékhez elég csak: "2".

#### **Type, Value 1, Value 2**

A képernyőn látható esemény típusa és értékei. A kiválasztott eseménynek megfelelően az érték változhat. Ez a paraméter mutatja az (elszürkült, tehát nem szerkeszthető) "CC#11" (Expression) eseményt is a pattern elején, és az "End Of Loop" jelet, a sáv végén.

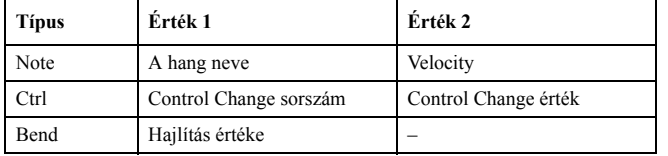

Az esemény típusát a Type paraméter kiválasztásával és a TEMPO/VALUE szabályzókkal változtathatja meg. Az új típusú eseményhez automatikusan beállnak az alapértékei.

Az esemény értékét a megfelelő paraméter kiválasztásával és a TEMPO/VALUE szabályzókkal változtathatja meg.

#### **Length**

A kiválasztott "Note" (hang) esemény hossza. Az érték formátuma megegyezik a Position paraméterével. Ez csak hangeseményekre érvényes.

*Megj.: Ha megváltoztatja az eredeti "000.00.000" hosszértéket, többé nem tudja visszaállítani azt. Ez a meglehetősen ritka nullás érték dob- és ütőssávokon fordulhat elő.*

#### **Gördítősáv**

Ezzel lapozzon a lista elemei között.

# **Egyéb elemek**

#### **Előugró sávmenü**

Ezzel válassza ki az adott Akkordvariáción belüli szerkesztendő sávot.

Drum…Acc5 Stílussáv.

## **Go Meas.**

Ez egy kétfunkciós parancsgomb. Amikor a szekvenszer áll, ez

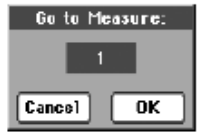

a gomb egy adott ütemhez ugrik. Nyomja meg a Go to Measure párbeszédablak megnyitásához:

Válassza ki a kívánt ütemet és nyomja meg az OK-t. A jelölt ütem első eseménye lesz kiválasztva.

• Amikor a szekvenszer játszik, ez a gomb a Catch Locator parancsot adja ki. Nyomja meg az éppen játszott esemény kijelzéséhez.

#### **Insert**

Nyomja meg a képernyőn látható Insert gombot egy új esemény beszúrásához az aktuális pozícióba. Az alapértékek: Type  $=$  Note, Pitch  $=$  C4, Velocity  $=$  100, Length  $=$  192.

#### **Delete**

Nyomja meg a képernyőn látható Delete gombot a kiválasztott esemény törléséhez.

# **Az Eseményszerkesztés folyamata**

Az eseményszerkesztés általános folyamata a következő:

- **1.** Válassza ki a szerkesztendő Stílust, és nyomja meg a REC gombot. A "Current Style" opció kiválasztásával lépjen be felvételbe. A Stílusfelvétel üzemmód főoldala jelenik meg.
- **2.** Válassza ki az ["Element \(Stíluselem\)"](#page-6-1) és "Ezzel a paraméterrel választhatja ki a szerkesztendő Ak-kordvariációt, miután előzőleg kiválasztotta azt a Stílusele-met, amelyhez tartozik." paramétereket.

## *Megj.: A Stíluselemekről és Akkordvariációkról, valamint a Stílusok általános szerkezetéről további információt lásd "A Stílusok felépítése", 106. old.*

- **3.** Nyomja meg a MENU gombot és válassza az Event Edit szerkesztőcsoportot. Az eseményszerkesztés oldala jelenik meg (további információt lásd "Event Edit: Event Edit, 116. old.)
- **4.** A START/STOP gombbal hallgassa meg a kiválasztott Akkordvariációt, majd állítsa le. Az akkordfigyelés ilyenkor nem működik, tehát a pattern az eredeti hangnemében szólal meg.
- **5.** A Filter fül megnyomásával váltson a Filter oldalra, és kapcsolja ki azoknak az eseményeknek a szűrését, amelyeket látni szeretne a képernyőn (további információt lásd "Event Edit: Filter", 118. old.).
- **6.** Az Event Edit fül megnyomásával lépjen vissza az eseményszerkesztés oldalára.
- **7.** Az előugró sávmenüből válassza ki a szerkeszteni kívánt sávot (lásd "Előugró sávmenü", 117. old.).
- **8.** A kiválasztott sáv eseményeinek listája (a 2. lépésben kiválasztott Akkordvariáción belül) megjelenik a képernyőn. Az Akkordvariációk elején lévő néhány esemény és

a (végét jelző) "EndOfTrk" esemény nem szerkeszthető, ezért szürkének látszik.

- **9.** A különböző események között a gördítősávval lapozzon.
- **10.** Érintse meg a képernyőn a szerkeszteni kívánt eseményt. Ez általában egy hang, amelyet megváltoztathat.

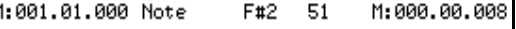

Az események típusairól és azok értékeiről további információt lásd "Event Edit: Event Edit", 116. old.

**11.** Módosítsa az eseményt.

• Válassza az "M" paramétert. A TEMPO/VALUE szabályzókkal változtathatja az esemény pozícióját.

• Válassza a Type paramétert. A TEMPO/VALUE szabályzókkal változtathatja az esemény típusát, valamint Value 1 és Value 2 értékeit.

• Ha egy Note eseményt választott ki, válassza a Length paramétert, és a TEMPO/VALUE szabályzókkal változtassa meg a hosszát.

- **12.** A Go Meas. paranccsal egy másik ütemre ugorhat (lásd "Go Meas./Catch" feljebb).
- **13.** A 4. lépéshez hasonlóan, a START/STOP gombbal hallgathatja meg, hogy szól a pattern a változtatásai után. Szintén a START/STOP gombbal állíthatja le.
- **14.** Nyomja meg a képernyőn lévő Insert gombot egy esemény beszúrásához az aktuális pozícióba (egy Note esemény kerül be, alapértékekkel). Nyomja meg a Delete gombot a képernyőn a kiválasztott esemény törléséhez.
- **15.** Ha befejezte a szerkesztést, másik sávval folytathatja (ugorjon a 7. lépéshez).
- **16.** Ha befejezte a kiválasztott Akkordvariáció szerkesztését, az EXIT gombbal lépjen vissza a Stílusfelvétel üzemmód főoldalára, majd ugorjon a 2. lépéshez, és válasszon másik Akkordvariációt.
- **17.** Ha végzett a teljes Stílus szerkesztésével, az oldalme-nü "Write Style" parancsával nyissa meg a Write Style párbeszédablakot (lásd 128. old.), vagy az "Exit from Record" paranccsal vesse el a változtatásokat.

• A  $\mathbf{T}$  (Szövegszerkesztő) gomb megnyomásával lépjen a Szövegszerkesztő párbeszédablakba. Írjon be egy nevet és nyomja meg az OK-t.

• Válassza ki a memóriatárolót, ahova menteni akarja a Stílust. Az itt már létező Stílus neve a Stílusbank és a tároló száma után látható.

*Figyelem: Ha egy létező Stílust választ, és megerősíti a parancsot, a régi Stílus törlődik, és az új kerül a helyére. Azokat a Stílusokat, amelyeket nem akar elveszíteni, mentse valamilyen tároló egységre, mielőtt felülírná őket.*

**18.** Az OK-val mentse a Stílust a memóriába, vagy a Cancel gombbal töröljön minden eddigi módosítást a Stílusfelvétel üzemmódban. Az "Are you sure? (Biztos benne?)" kérdésre vagy nyomja meg az OK-t vagy a Cancellel lépjen vissza a "Write Style" ablakba.

# **Event Edit: Filter**

Ezen az oldalon választhatia ki, hogy milyen típusú események jelenjenek meg az Event Edit oldalon..

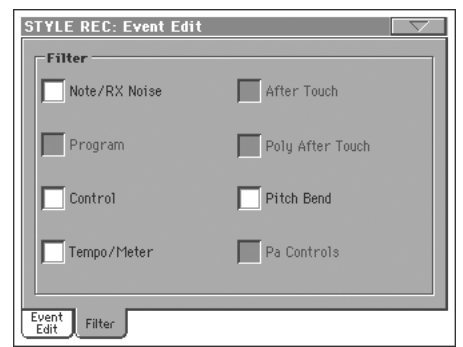

Kapcsolja be a szűrést minden olyan típusra, melyeket nem akar látni az események listájában.

## *Megj.: Néhány típus rejtett, mivel a Stílus megfelelő eseményei sem szerkeszthetők.*

Note/RX Noise

Hangok és RX zajok.

Program Program Change értékek.

Control Control Change események. Csak az alábbiak érhetők el a Stílusokon belül:

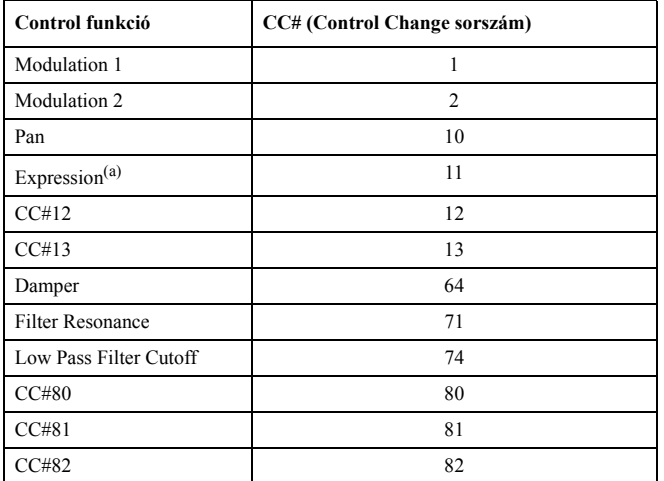

*(a). Expression eseményeket nem lehet a kezdő pozícióba beszúrni (001.01.000). A Stíluselemek "fejlécének" alapértelmezett paraméterei között már szerepel egy Expression érték.*

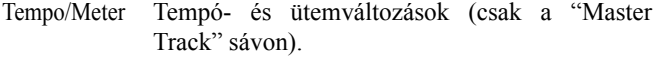

Pitch Bend Hajlítás események.

# **Style Edit: Quantize**

A pontosítással a felvétel után bármely pontatlanságot kijavíthat, vagy "groove"-os hatást adhat a patternnek.

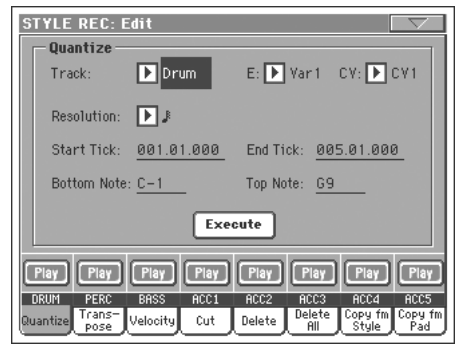

A paraméterek beállítása után nyomja meg az "Execute"-ot.

#### **Track**

Ezzel a paraméterrel választhatja ki a sávot.

All Minden sáv ki van választva.

Drum…Acc5 Az egyedüli kiválasztott sáv.

#### **E / CV (Style Element/Chord Variation)**

Ezekkel a paraméterekkel választhatja ki a szerkesztendő Stíluselemet és Akkordvariációt.

# **Resolution**

Ezzel a paraméterrel állíthatja be a felvétel utáni pontosítást. Például ha 1/8-ot választ, minden hang a nyolcados lüktetés legközelebbi értékére áll be. Ha 1/4-et választ, minden hang a legközelebbi negyedhez áll.

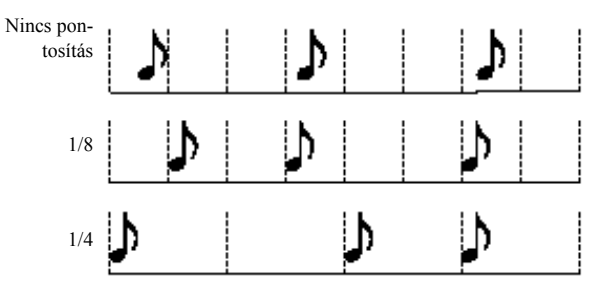

r (1/32)…q (1/4)

Felbontás, lüktetés, zenei hangértékekben. Az érték utáni "b…f" karakterek szvinges pontosítást, a "3" triolát jelentenek.

# **Start / End Tick**

Ezekkel a paraméterekkel állíthatja be a pontosítás tartományának kezdő- és végpontját.

Ha egy Akkordvariáció 4 ütem hosszú, és az egészet ki akarja jelölni, a Start értéket "1.01.000"-re, az End értéket "5.01.000" re állítsa.

E paraméterekkel állíthatja be a pontosítani kívánt billentyűzettartomány alsó és felső hangját. Ha e kettőnek ugyan-azt a hangot választja, az adott hanghoz tartozó egyetlen ütőhangszert jelölheti ki az Ütős- vagy Dobsávon.

den hangszer a skála egy adott hangjá-hoz tartozik, ezek transzponálása azt jelenti, hogy a szólamukat másik ütőhangszerhez rendeljük.

#### **Execute**

Nyomja meg ezt a gombot a beállítások végrehajtásához.

## **Sávállapot ikon**

A sávok állapota. Nyomja meg az ikonokat a megváltoztatásukhoz.

Play

Play állapot. A sáv hallható.

**Mute** 

Mute állapot. A sáv nem hallható.

# **Sávnevek**

A gombok alatt a sávok nevei olvashatók.

# **Style Edit: Transpose**

Ezen az oldalon a kiválasztott sávo(ka)t transzponálhatja.

*Megj.: Transzponálás után kérjük ne felejtse el újra be-állítani a Stílusfelvétel üzemmód főoldalán található "Key/Chord" paramétert (lásd 111. old.).*

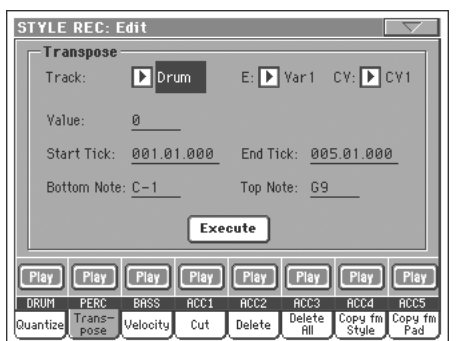

A paraméterek beállítása után nyomja meg az "Execute"-ot.

# **E / CV (Style Element/Chord Variation)**

Ezekkel a paraméterekkel választhatja ki a szerkesztendő Stíluselemet és Akkordvariációt.

# **Track**

Ezzel a paraméterrel választhatja ki a sávot.

All Minden sávot kiválaszt, a Drum módba állított sávokon (a Dob- és Ütőssávok) kívül. A kiválasztott teljes Akkordvariációt transzponálja.

Drum…Acc5 Az egyedüli kiválasztott sáv.

# **Value**

Transzponálási érték (±127 félhang).

# **Start / End Tick**

Ezekkel a paraméterekkel állíthatja be a transzponálás tartományának kezdő- és végpontját.

Ha egy Akkordvariáció 4 ütem hosszú, és az egészet ki akarja jelölni, a Start értéket "1.01.000"-re, az End értéket "5.01.000" re állítsa.

## **Bottom / Top Note**

E paraméterekkel állíthatja be a transzponálni kívánt billentyűzettartomány alsó és felső hangját. Ha e kettőnek ugyanazt a hangot választja, az adott hanghoz tartozó egyetlen ütőhangszert jelölheti ki az Ütős- vagy Dobsávon. Mivel egy Dobkitben minden hangszer a skála egy adott hangjához tartozik, ezek transzponálása azt jelenti, hogy a szólamukat másik ütőhangszerhez rendeljük.

# **Execute**

Nyomja meg ezt a gombot a beállítások végrehajtásához.

# **Sávállapot ikon**

A sávok állapota. Nyomja meg az ikonokat a megváltoztatásukhoz.

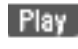

Play állapot. A sáv hallható.

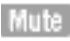

Mute állapot. A sáv nem hallható.

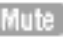

**Sávnevek**

A gombok alatt a sávok nevei olvashatók.

# **Style Edit: Velocity**

Ezen az oldalon változtathatja meg a kiválasztott sáv hangjainak velocity (dinamikai) értékét.

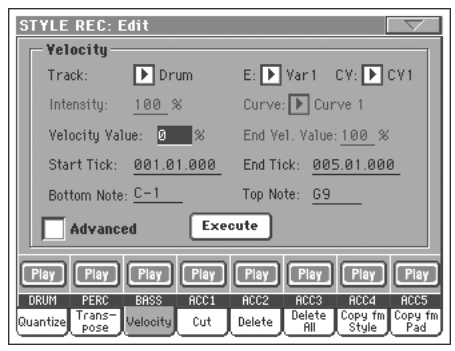

A paraméterek beállítása után nyomja meg az "Execute"-ot.

*Megjegyzés : Abban az esetben ha RX hangszínt állít be egy sávra, és ezt szeretné szerkeszteni, akkor azt tapasztahatja, hogy a hangszín megváltozik. Ez azért van mert az Rx hangszínek több rétegből állnak, és ezek a rétegek különböző dinamika mellett szólalnak meg.*

*Track*

Ezzel a paraméterrel választhatja ki a sávot.

All Minden sávot kiválaszt, a Drum módba állított sávokon (a Dob- és Ütőssávok) kívül. A kiválasztott teljes Akkordvariációt transzponálja.

Drum…Acc5 Az egyedüli kiválasztott sáv.

## **E / CV (Style Element/Chord Variation)**

Ezekkel a paraméterekkel választhatja ki a szerkesztendő Stíluselemet és Akkordvariációt.

#### **Value**

Velocity-változtatási érték (±127).

## **Start / End Tick**

Ezekkel a paraméterekkel állíthatja be a módosítás tartományának kezdő- és végpontját.

Ha egy Akkordvariáció 4 ütem hosszú, és az egészet ki akarja jelölni, a Start értéket "1.01.000"-re, az End értéket "5.01.000" re állítsa.

## **Bottom / Top Note**

E paraméterekkel állíthatja be a módosítani kívánt billentyűzettartomány alsó és felső hangját. Ha e kettőnek ugyanazt a hangot választja, az adott hanghoz tartozó egyetlen ütőhangszert jelölheti ki az Ütős- vagy Dobsávon.

#### **Bővebben**

Álíítható még az "Intensity", ["Curve 8görbe\)",](#page-18-0) "Start Velocity Value" és "End Velocity Value" paraméter is.

## <span id="page-18-0"></span>**Curve 8görbe)**

*(Csak bővített módban ).* Kiválasztható hat különböző görbe.

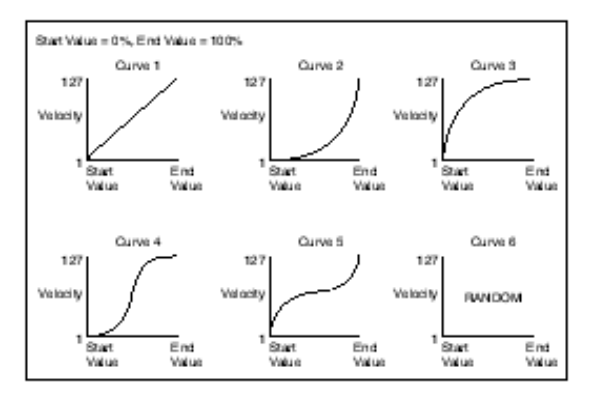

#### **Start / End Vel. Value**

*(Csak bővített módban).* A görbéknél beállítható s kezdő és végpont.

0…100 Velocity értéke százalékban.

# **Execute**

A beállítások végrehajtása.

# **Sávállapot ikon**

A sávok állapota. Nyomja meg az ikonokat a megváltoztatásukhoz.

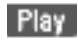

Play állapot. A sáv hallható.

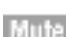

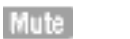

Mute állapot. A sáv nem hallható.

A gombok alatt a sávok nevei olvashatók.

# **Style Edit: Cut**

Ezzel a funkcióval törölhet gyorsan üteme(ke)t a kiválasztott Akkordvariációból. Minden utánuk következő esemény előrébb áll, helyet cserélve a törölt ütemekkel.

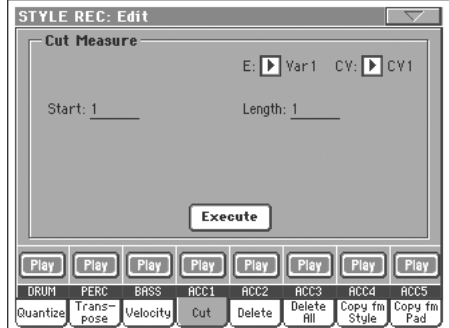

A paraméterek beállítása után nyomja meg az "Execute"-ot

# **E / CV (Style Element/Chord Variation)**

Ezekkel a paraméterekkel választhatja ki a szerkesztendő Stíluselemet és Akkordvariációt.

#### **Start**

Az első kivágandó ütem.

#### **Length**

A kivágandó ütemek száma.

#### **Execute**

Nyomja meg ezt a gombot a beállítások végrehajtásához.

#### **Sávállapot ikon**

A sávok állapota. Nyomja meg az ikonokat a megváltoztatásukhoz.

Mute állapot. A sáv nem hallható.

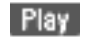

Play állapot. A sáv hallható.

Mute

# **Sávnevek**

A gombok alatt a sávok nevei olvashatók.

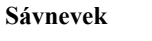

# **Style Edit: Delete**

Ezen az oldalon törölhet ki MIDI eseményeket a Stílusból. Ez a funkció nem távolítja el az ütemeket a patternből - arra a "Cut" funkciót használhatja (lásd feljebb).

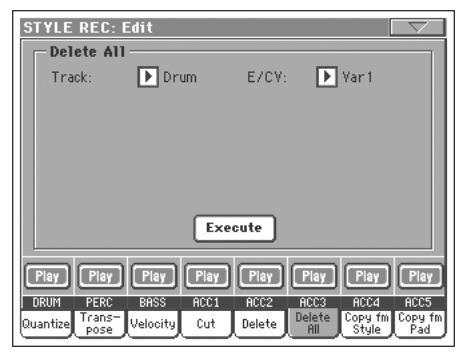

A paraméterek beállítása után nyomja meg az "Execute"-ot.

## **E / CV (Style Element/Chord Variation)**

Ezekkel a paraméterekkel választhatja ki a szerkesztendő Stíluselemet és Akkordvariációt.

#### **Track**

Ezzel a paraméterrel választhatja ki a sávot.

All Minden sávot kiválaszt. A törlés után a kiválasztott Akkordvariáció üres marad.

Drum…Acc5 Az egyedüli kiválasztott sáv.

#### **Event**

A törlendő MIDI esemény típusa.

- All Minden esemény. Az ütemeket nem távolítja el az Akkordvariációból.
- Note A kiválasztott tartomány minden hangja.
- Dup.Note Minden duplázott hang. Ha két egyforma magasságú hangot talál ugyanazon az órajelen, az alacsonyabb velocity értékűt kitörli.
- After Touch Az After Touch események.

*Megj.: Ez az adattípus automatikusan törlő-dik felvétel közben.*

- Pitch Bend A hajlítás események.
- Prog.Change A Program Change események, kivéve a pár-ban lévő Control Change #00 (Bank Select MSB) és #32 (Bank Select LSB).

*Megj.: Ez az adattípus automatikusan törlő-dik felvétel közben.*

- Ctl.Change Minden Control Change esemény, például "Bank Select", "Modulation", "Damper", "Soft Pedal"…
- CC00/32…CC127

Egyes Control Change események. A duplán jelölt Control Change számok (mint pl. 00/32) MSB/LSB párok.

*Megj.: Néhány CC adat automatikusan tör-lődik felvétel közben. Az engedélyezett adatokról* *további információt lásd a 108. oldalon lévő táblázatban.*

## **Start / End Tick**

Ezekkel a paraméterekkel állíthatja be a törlendő tartomány kezdő- és végpontját.

Ha egy Akkordvariáció 4 ütem hosszú, és az egészet ki akarja jelölni, a Start értéket "1.01.000"-re, az End értéket "5.01.000" re állítsa.

## **Bottom / Top Note**

E paraméterekkel állíthatja be a törölni kívánt billentyűzettartomány alsó és felső hangját. Ha e kettőnek ugyanazt a hangot választja, az adott hanghoz tartozó egyetlen ütőhangszert jelölheti ki az Ütős- vagy Dobsávon.

## *Megj.: Ezek a paraméterek csak az "All" vagy "Note" opciók választása esetén hozzáférhetőek.*

#### **Execute**

Nyomja meg ezt a gombot a beállítások végrehajtásához.

## **Sávállapot ikon**

A sávok állapota. Nyomja meg az ikonokat a megváltoztatásukhoz.

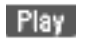

Play állapot. A sáv hallható.

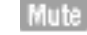

Mute állapot. A sáv nem hallható.

# **Sávnevek**

A gombok alatt a sávok nevei olvashatók.

# **Style Edit: Delete All**

Ezzel a funkcióval törölheti a kiválasztott Stíluselemet vagy Akkordvariációt - vagy akár az egész Stílust is.

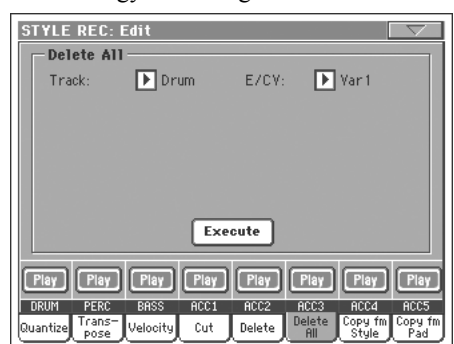

A paraméterek beállítása után nyomja meg az "Execute"-ot.

#### **Track**

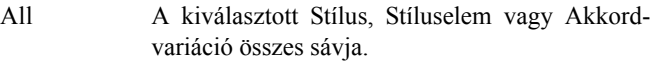

Drum-Acc5 A kiválasztott Stílus, Stíluselem vagy Akkordvariáció egy adott sávja.

#### **E / CV (Style Element/Chord Variation)**

Ezekkel a paraméterekkel választhatja ki a szerkesztendő Stíluselemet és Akkordvariációt.

All Az összes Stíluselem, vagyis az egész Stílus. Ha az "E/Track=All" és"CV=All, az egész Stílus törlődik, és a paraméterek alapállapotra állnak vissza.

# Var1…CountIn

Egy adott Stíluselem.

V1-CV1…CI-CV2

Egy adott Akkordvariáció.

## **Execute**

Nyomja meg ezt a gombot a beállítások végrehajtásához.

## **Sávállapot ikon**

A sávok állapota. Nyomja meg az ikonokat a megváltoztatásukhoz.

Mute állapot. A sáv nem hallható.

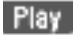

Play állapot. A sáv hallható.

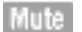

**Sávnevek**

A gombok alatt a sávok nevei olvashatók.

# **Style Edit: Copy (másolás)**

Itt másolhat le egy sávot, Akkordvariációt vagy Stíluselemet az adott Stíluson belül, vagy egy másik Stílusból. Továbbá a teljes Stílust is lemásolhatja.

## *Figyelem: A Copy művelet a cél tárolóhely minden adatát törli (felülírja).*

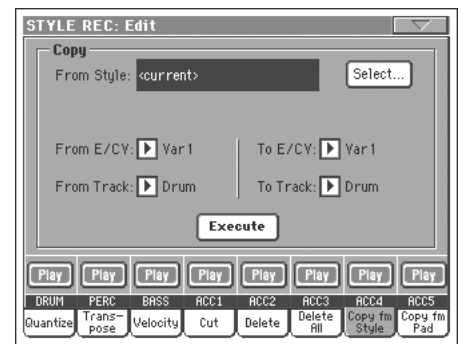

A paraméterek beállítása után nyomja meg az "Execute"-ot.

*Megj.: Ha túl sok eseményt másol ugyanarra az órajelre, a "Too many events!" üzenet jelenik meg, és a másolás megszakad.*

*Megj.: Ha egy létező Akkordvariációra másol, a Program Change adatok nem másolódnak át, hogy az Akkordvariáció eredeti Hangszínei változatlanok maradhassanak.*

## **From Style (Stílusból)**

Ezzel az opcióval jelölheti ki a forrás Stílust, melyből a sávot, Akkordvariációt vagy Stíluselemet fogja kimásolni. A **Select** gombbal nyissa meg a Style Select ablakot és válassza ki a Stílust.

## **From… To E/CV (Stíluselem/Akkordvariáció)**

Ezekkel a paraméterekkel választhatia ki a forrás és cél Stíluselemeket vagy Akkordvariációkat.

## *Megj.: Nem másolhat egy Variációból egy másik Stíluselembe vagy vissza, az eltérő szerkezetük miatt.*

All Minden Stíluselem, vagyis a teljes Stílus. Nem változtathatja meg a célt, az automatikusan "All"-ra áll.

Var1…End2 Egy adott Stíluselem.

V1-CV1…E2-CV2

Egy adott Akkordvariáció.

# **From… To Track**

Ezzel a paraméterrel választhatja ki a forrás és cél sávot a másoláshoz. Meg is duplázhat egy adott sávot a pattern megnyújtásához.

- All A kiválasztott Stílus, Stíluselem vagy Akkordvariáció minden sávja.
- Drum-Acc5 A kiválasztott Stílus, Stíluselem vagy Akkordvariáció egy adott sávja.

# **Execute**

Nyomja meg ezt a gombot a beállítások végrehajtásához.

# **Sávállapot ikon**

A sávok állapota. Nyomja meg az ikonokat a megváltoztatásukhoz.

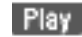

Play állapot. A sáv hallható.

**Mute** 

# **Sávnevek**

A gombok alatt a sávok nevei olvashatók.

# **Másolás eltérő hosszúságú Akkordvariáció-ba**

Mute állapot. A sáv nem hallható.

Bemásolhat egy Akkordelemet egy másik, eltérő hosszúságú Akkordelembe is. Csak figyeljen a következőkre:

• Ha a forrás hossza osztója a cél hosszának, a forrás Akkordvariáció megtöbbszöröződik a cél Akkordvariáció hossza szerint. Például ha a forrás 4 és a cél 8 ütem hosszú, a forrás kétszer másolódik.

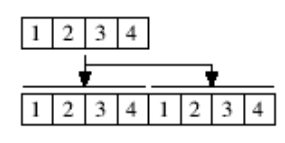

• Ha a forrás hossza nem osztója a cél hosszának, a forrás Akkordvariációnak annyi üteme másolódik be, amennyi ahhoz szükséges, hogy elérje a cél Akkordvariáció hosszát.

Például ha a forrás 6 és a cél 8 ütem hosszú, a forrás lemásolódik egyszer, majd az első két üteme mégegyszer, hogy kitöltse a maradék helyet.

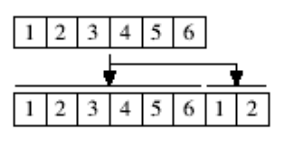

*Megj.: Eltérő ütemjelzésű Akkorvariációkat ne másoljon egymásba, pl. egy 4/4-eset egy 3/4-esbe.*

# **Style Element Track Controls: Sound/ Expression**

Ezen az oldalon rendelhet más Hangszíneket a kiválasztott Stíluselem sávjaihoz. Minden Stíluselemnek eltérő Hangszínei lehetnek; az új Stílus elmentése után kérjük ne felejtse ellenőrizni Stílusjáték üzemmódban az "Original Style Sounds" paramétert (lásd 85. old.), hogy a Stílus kiválaszthassa a Hangszíneket, a Stílus Performance beállításokat figyelmen kívül hagyva.

Ezen az oldalon a Stíluselem sávjainak Expression (CC#11) értékeit is módosíthatja. Ezzel egy adott Stíluselem egy sávjának relatív szintjét csökkentheti, a Stílus teljes hangerejének csökkentése nélkül. Ez nagyon hasznos lehet, ha külön böző Stíluselemek ugyanazon sávján különböző Hangszínek szólnak, és ezek belső hangereje eltérő kell, hogy legyen.

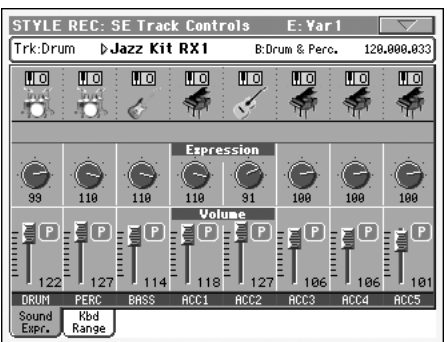

#### **Ezen az oldalon állva a vezérlőpanel megfelelő gombjaival válassza ki a kívánt Stíluselemet (VARIATION1 … END-ING3).**

Ennek az oldalnak a beállításait átmásolhatja egy másik Stíluselemre az oldalmenü "Copy Sound" és "Copy Expression" parancsaival (lásd "Copy Sound párbeszédablak", és "Copy Expression párbeszédablak", a 128. oldaltól).

# **Sávinfó mező**

**MTYLE** 

Részletesen lásd a "Sávinfó mező" bekezdést a 110. oldalon.

# **Hangszínek mezője**

**MIVLE** 

Részletesen lásd a "Hangszínek mezője" bekezdést a 112. oldalon.

# **Expression mező**

**DATWLE** 

Ezekkel a gombokkal állíthatja be a megfelelő sávok Expression (CC#11) értékét. Ez az érték az Eseménylista elején látható (lásd "Event Edit: Event Edit", 116. old.).

Az egyes Stíluselemekhez eltérő Expression értékeket beállítva változtathatja meg a sávjaik arányait.

# **Hangerő mező**

Ezekkel a szabályzókkal állíthatja be az egyes sávok hangerejét és állapotát. Lásd 111. old.

A Hangerő értéke az egész Stíluson belül ugyanaz. A Stíluselemek sávjai között az Expression szabályzókkal állíthat be relatív különbséget.

# **Style Element Track Controls: Keyboard Range**

A Keyboard Range automatikusan az akusztikus hangszereknek megfelelő tartományba transzponálja a patternek azon hangjait, amelyeket egyébként a kísérőautomatika túl magasan vagy alacsonyan szólaltatna meg. Így még természetesebbé válik a kísérő hangszerek megszólalása.

Például egy gitár legalsó hangja az E2. Ha Ön lejjebb játszana egy akkordot, a túl mélyre transzponált pattern természetellenesen szólalhatna meg. A gitársáv Bottom (alsó) határát E2-re állítva ez a probléma kiküszöbölhető.

MInden stílussávhoz különböző tartományt állíthat be.

| <b>STYLE REC: SE Track Controls</b><br>E: Var1 |                     |                |                |                       |                |                |                |
|------------------------------------------------|---------------------|----------------|----------------|-----------------------|----------------|----------------|----------------|
| Trk:Drum<br><b>▷Jazz Kit RX1</b>               |                     |                |                | B:Drum & Perc.        |                |                | 120.000.033    |
| Πo                                             | णि                  | णि             | Πо             | llio                  | llio           | Πō             | llio           |
|                                                |                     |                |                |                       |                |                |                |
|                                                | C <sub>8</sub>      | C <sub>8</sub> | C <sub>8</sub> | Top<br>C <sub>8</sub> | C <sub>8</sub> | C <sub>8</sub> | C <sub>8</sub> |
| <b>Botton</b>                                  |                     |                |                |                       |                |                |                |
|                                                | AØ                  | E <sub>1</sub> | AØ             | AØ                    | AØ             | <b>AØ</b>      | AØ             |
|                                                |                     |                |                | <b>Volume</b><br>Е    |                |                | P              |
|                                                |                     |                |                |                       |                |                |                |
| 122                                            | 127                 |                | 18             | 127                   | 106            | 106            | 101            |
| DRUM                                           | PERC                | <b>BASS</b>    | ACC1           | RCC <sub>2</sub>      | ACC3           | RCC4           | ACC5           |
| Sound<br>Expr.                                 | <b>Kbd</b><br>Range |                |                |                       |                |                |                |

*Megj.: A Keyboard Range tartományt felvétel közben a hangszer figyelmen kívül hagyja. A kiválasztott sáv a teljes billentyűzeten játszható.*

**Ezen az oldalon állva a vezérlőpanel megfelelő gombjaival válassza ki a kívánt Stíluselemet (VARIATION1 … END-ING3).**

Ennek az oldalnak a beállításait átmásolhatja egy másik Stíluselemre az oldalmenü "Copy Keyboard Range" parancsával (lásd "Copy Key Range párbeszédablak", 129. old.).

# **Top/Bottom**

**NETWLE** 

Ezekkel a paraméterekkel állíthatja be az adott Stíluselemben a megfelelő sávok tartományának felső és alsó határát.

# **Hangerő mező**

Ezekkel a szabályzókkal állíthatja be az egyes sávok hangerejét és állapotát. Lásd 111. old.

# **Style Element Chord Table: Chord Table**

Ezen az oldalon Akkordvariációkat rendelhet minden egyes fontosabb felismert akkordhoz. Egy adott akkord felismerésekor a kísérőautomatika a hozzárendelt Akkordvariációt választja ki és szólaltatja meg

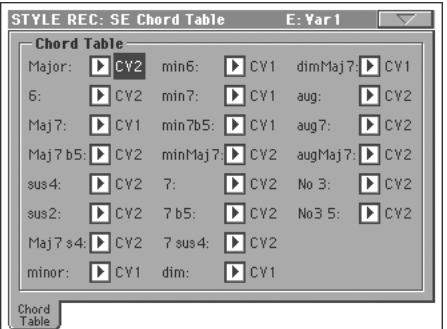

**Ezen az oldalon állva a vezérlőpanel megfelelő gombjaival válassza ki a kívánt Stíluselemet (VARIATION1 … END-ING3).**

#### **Chord / Chord Variation**

#### **PSTYLE**

Ezekkel a paraméterekkel rendelhet egy-egy Akkordvariációt a legfontosabb akkordokhoz.

# **Style Track Controls: Type/Trigger/Tension**

Ezen az oldalon lehet beállítani a Stílussávok típusát, trigger módját, és aktiválni/deaktiválni a Tension paramétereiket.

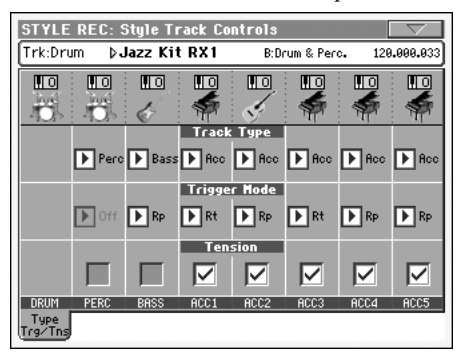

**Ezen az oldalon állva a vezérlőpanel megfelelő gombjaival válassza ki a kívánt Stíluselemet (VARIATION1 … END-ING3).**

## **Track Type**

**MIVLE** 

Ezzel a paraméterrel állíthatja be a megfelelő sáv típusát.

Drum Dobsáv. Ezt a sávtípust nem transzponálja a kísérőautomatika; dobhangszínekből összeállított Dobkitekhez használható. A Stílusjáték üzemmód Drum Mapping beállítása hatással van rá (lásd "Drum Mapping (Var. 1. ... Var. 4.)", 99. old.).

- Perc Ütőssáv. Ezt a sávtípust nem lehet transzponálni; ütőhangszer-hangszínekből összeállított Dobkitekhez használható. A Drum Mapping erre a sávtípusra NINCS hatással.
- Bass Basszussáv. Ez a sávtípus akkordváltáskor mindig az alaphangot játssza, és általában a harmónia alapjaként működik.
- Acc Kísérősáv. Ez a sávtípus szabadon használható, dallam- vagy akkordkíséretet tartalmazó patternekhez.

#### **Trigger Mode**

Ezzel a beállítással határozhatja meg, hogy a Basszus- és Kísérősávok akkordváltáskor hogy szólaljanak meg.

- Off Ha egy új akkordot játszik, az aktuális hangok elhallgatnak. A sáv néma marad mindaddig, amíg egy új hang meg nem jelenik a patternben.
- Rt (Retrigger) A hangzás megszakad, majd a felismert akkorddal egyező hangok szólalnak meg.
- Rp (Repitch) A felismert akkordnak megfelelő új hangok szólalnak meg, a már szóló hangok transzponálásával. A hangzás nem szakad meg. Ez nagyon hasznos lehet a gitár- és basszussávokon.

## **Tension**

További színezőhangokat (9-dik, 11-dik és/vagy 13-dik) adhat az akkordhoz, melyeket a kíséret akkor is megszólaltat, ha nincsenek beleírva a Stílus patternjébe. Ez a paraméter határozza meg, hogy a felismert akkordban szereplő színezőhangok hozzáadódjanak-e a Kísérősávokhoz.

On A színezőhangok hozzáadódnak.

Off A színezőhangok nem adódnak hozzá.

**MITTLE** 

**MITTLE** 

# <span id="page-23-0"></span>**Import: Import Groove**

Az Import Groove segítségével töltheti be a Slice funkcióval (lásd "Time Slice", Mintavétel üzemmód, a bővített szerkesztés részben) készült MIDI Groove-okat (".GRV" fájlokat). Ha ezeket az adatokat betölti egy sávra, és a felszeletelt hangmintákból készült Hangszínt hozzárendeli ugyanahhoz a sávhoz, akkor lejátszhatja az eredeti audio groove-ot, és szabadon változtathatja annak tempóját.

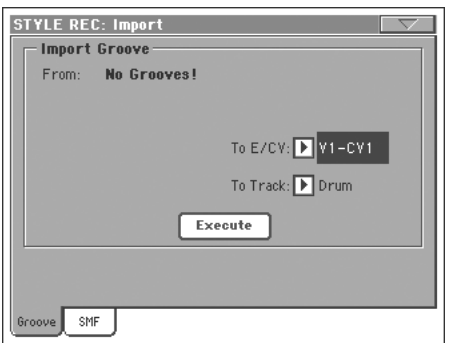

*Megj.: Egy dallam által generált groove (nem ütőhangszeres groove) importálása után a groove és a hangminták nem transzponálódnak a többi Stílussávval együtt. A kísérőautomatika nem tud audio adatokat transzponálni.*

*Megj.: Kérjük, az Import Groove műveletet még a hangszer kikapcsolása előtt hajtsa végre. A hangszer kikapcsolásakor ugyanis a Time Slice funkció által generált ".GRV" fájlok törlődnek.*

#### **From**

Ezzel a paraméterrel választhatja ki az egyik MIDI Groove patternt (".GRV" fájlt), amikor a Time Slice művelet után elmenti az adatokat.

# **To E/CV (Style Element/Chord Variation)**

Ezzel a paraméterrel választhatja ki a cél Stíluselemet és Akkordvariációt.

#### **To Track**

Ezzel választhatja ki azt a sávot, amelyikre szeretné az akkordvariációt helyezni.

# **Import: Import SMF**

Az SMF funkcióval MIDI adatokat importálhat Standard MIDI File (SMF)-ből egy Chord Variation-ba.

*Megjegyzés: Csak SMF formátumből lehet importálni a Pa-ba.*

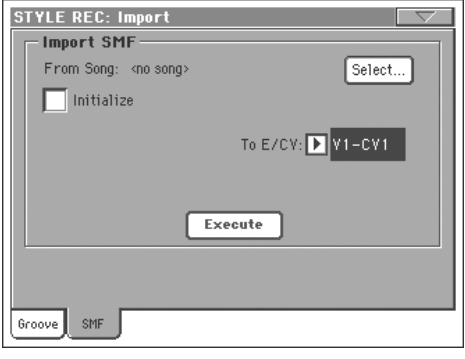

Az SMF-ből történő importálásnál a következő paraméterek is importálódnak: CV Length, Meter, Tempo Changes, Program Changes és Expression . Csak abban az esetben érvényesülnek ezek a paraméterek, ha az inicializálás megtörténik előbb, vagy a ["Initialize"](#page-24-1) Style Element üres.

*Tipp: Az első stílus elem akkord variációjának impotálása előtt célszerű az ["Initialize"](#page-24-1) paramétert alkalmazni , majd a többi importálása előtt ki kell kapcsolni ezt.*

• A hangszínek is beállítódnak automatikusan, feltéve, ha a Program Change, Bank Select MSB és LSB értékek benne vannak az SMF elején .A betöltődött hanszínek a Style Element-ben vannak, és nem a Style Performance-ban.

*Megjegyzés : A Style Element-ben lévő hangszínek felülírják a Style Performance hangszíneit, ezért kérjük ellenőrizze ezeket az "Original Style Sound" paraméter segítségével a Style Play mód fő oldalán .(Stílussáv nézet).*

• Ha a fent említett hangszín paraméterek nincsenek benne az SMF-ben, akkor manuálisan kell beállítani minden értéket.A "Record 1" vagy "Record 2", vagy a "Sound/Expression" oldalon teheti meg ezt Style Record módban.

• A Key/Chord, Chord Table, Expression, és egyéb Stílus paraméterek szintén a megfelelő Style Record oldalakon állíthatók be manuálisan.

• Az alaptempó, valamint a sávok hangereje beprogramozható, és elmenthető a Style Performance-ba.

• Ütemérték nem változtatható..

• A Chord Variation hossza azonos az SMF hosszával. Ha szeretne ezen változtatni, akkor azt a Stile Record üzemmód CV Lenght paraméterével teheti meg.

*Tipp: Ha tegyük fel az importált rész több mint a beállított 4 ütem, akkor hozzá lehet csatolni egy 5. ütemet is .*

*MIDI csatornák kiosztása a stílussávokra:*

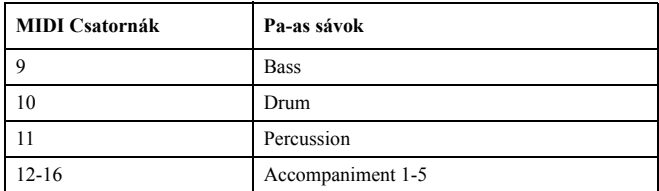

*Megjegyzés : Csak SMF formátum tölthető be.*

## **From Song**

A Standard MIDI File neve, amelyet be akar tölteni.Nyomja meg a Select gombot az SMF listából való kiválasztásához.

# **Select**

Nyomja meg ezt a gombot az SMF betöltéséhez.

# <span id="page-24-1"></span>**Initialize**

Használja ezt a paramétert, ha szeretné a betöltött SMF paramétereit használni a Style Element-ben.

*Tipp: Az első stílus elem akkord variációjának impotálása előtt célszerű az ["Initialize"](#page-24-1) paramétert alkalmazni , majd a többi importálása előtt ki kell kapcsolni ezt.*

# **To E/CV**

Ezzel a paraméterrel választhatja ki a cél Chord Variation-t.

# **Execute**

Az összes beállítás elvégzése után nyomja meg az SMF importálásához a cél Chord Variation-ba.

# <span id="page-24-0"></span>**Export SMF**

Az Export SMF funkcióval akkord variációkat (Chord Variation) kűldhet Standard MIDI File-ba (SMF), majd szerkesztheti a sequencer-ben.

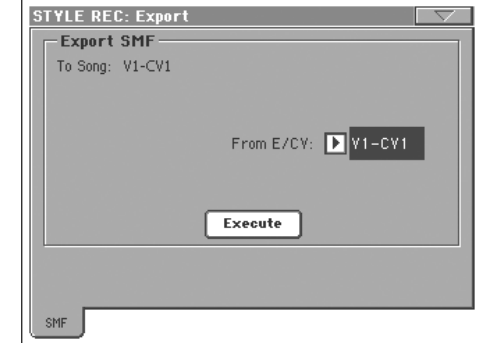

# **To Song**

Ez a paraméter mutatja a Standard MIDI file nevét ahova küldi az adatokat (nem szerkeszthető) .A név az exportált variáció nevével fog megegyezni (automatikusan beállítódik) .

# **From E/CV**

Ezzel az előreugró menüvel lehet kiválasztani az exportálni kívánt akkord variációt az aktuális stílusból.

# **Execute**

Miután mindent beállított nyomja meg ezt a gombot az exportálás végrehajtásához. Válasszon meghajtót és mappát a mentéshez.

# **Oldalmenü**

Az oldalmenüt az ikonja megnyomásával nyithatja ki. Egy parancsot annak megnyomásával választhat ki. Nyomja meg a képernyőt bármely más helyen, ha be akarja csukni a menüt parancsválasztás nélkül.

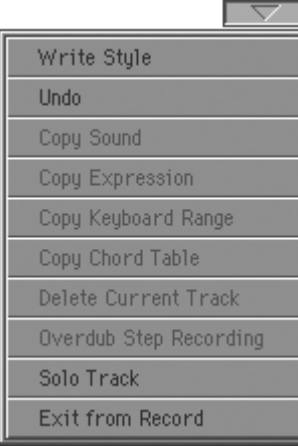

## **Write Style**

Válassza ezt a parancsot a Write Style párbeszédablak megnyitásához, és a Stílus memóriába mentéséhez.

Lásd "Write Style párbeszédablak", 128. old.

#### **Undo**

*Csak Felvétel módban használható.* Felvétel módban elveti a legutóbb rögzített adatokat, és visszatér az előző állapot-hoz. Mégegyszer kiadva e parancsot, újra helyreállítja a rögzített adatokat ("Redo" funkció).

# **Copy Sound**

A "Style Element Track Control" szerkesztőcsoporton belül ezzel a paranccsal nyithatja meg a Copy Sound párbe-szédablakot, és másolhatja át az adott Stíluselem összes sávjának Hangszínét egy másik Stíluselembe.

Lásd "Copy Sounds párbeszédablak", 129. old.

#### **Copy Expression**

A "Style Element Track Control" szerkesztőcsoporton belül ezzel a paranccsal nyithatja meg a Copy Expression párbeszédablakot, és másolhatja át az adott Stíluselem összes sávjának Expression értékét egy másik Stíluselembe.

Lásd "Copy Expression párbeszédablak", 129. old.

#### **Copy Keyboard Range**

A "Style Element Track Control" szerkesztőcsoporton belül ezzel a paranccsal nyithatja meg a Copy Keyboard Range párbeszédablakot, és másolhatja át az adott Stíluselem összes sávjának Keyboard Range értékét egy másik Stílus-elembe.

Lásd "Copy Key Range párbeszédablak", 129. old.

#### **Copy Chord Table**

*Csak a Style Element Chord Table oldalon látható.Ezzel a paranccsal nyithatja meg a* Copy Chord Table párbeszédablakot (ld.:130. oldal)

#### **Delete Current Track**

Ezzel a paranccsal törölheti a kiválasztott sávot.

## **Overdub Step Recording**

Ezzel a paranccsal nyithatja meg az Overdub Step Recording ablakot (lásd "Overdub Step Recording ablak", 130. old.).

#### **Solo Track**

A kiválasztott sávot meghallgathatja szólóban ezzel a funkcióval.Csak a kiválasztott sáv fog szólni, ezt a oldalon 'Solo' figyelmeztető üzenet jelzi.

A parancs ismételt menyomásával kiléphet a solo funkcióból.

**HFT** A SHIFT gombot tartsa lenyomva, majd érintse meg azt a sávot, amelyet szeretné szólóban meghallgatni. A sáv ismételt megnyomásával kiléphet a solo funkcióból.

## <span id="page-25-0"></span>**Exit from Record**

Ezzel a paranccsal léphet ki Felvétel módból, a Stílus módosításának elmentése nélkül.

# **Write Style párbeszédablak**

Ezt az ablakot az oldalmenü Write Style parancsával nyithatja ki. Itt mentheti el a felvett vagy szerkesztett Stílust a Favorite memóriába.

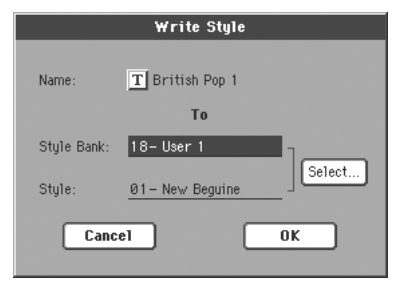

A Stílushoz mentett paramétereket a kézikönyvben a **MTLL** szimbólum jelöli.

#### **Name**

#### **NITTLE**

Az elmentendő Stílus neve. Nyomja meg a név melletti  $\|T\|$ (Szövegszerkesztő) gombot a Text Edit ablak megnyitásához.

#### **Style Bank**

Az elmentendő Stílus bankja. Mindegyik Bank megfelel a STYLE SELECT gombok egyikének. A TEMPO/VALUE szabályzókkal választhat másik bankot.

#### **Style**

A választott Bank tárolójának sorszáma. A TEMPO/VALUE szabályzókkal választhat másik tárolót.

*Megj.: A User Stílusok elmentését általában egy kérdés megválaszolásával meg kell erősíteni. Ennek ellenére felülírhat egy gyári Stílust, ha a "Factory Style Protect" paraméter nincs bekapcsolva (lásd 235. old.).*

#### **Select… gomb**

Ezzel a gombbal nyithatja meg a Style Select ablakot, és választhat másik tárhelyet az elmentendő Stílusnak.

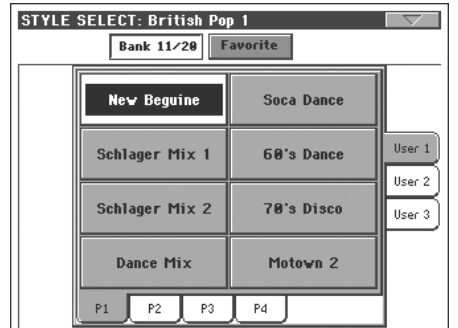

Itt választhatja ki a saját stílus helyét, ahova menteni szeretne. Ez lehet User (Bank 11/20) vagy a Favorite bankok.

# <span id="page-26-0"></span>**Copy Sounds párbeszédablak**

Ezt az ablakot az oldalmenü Copy Sound parancsával nyithatja ki. Itt másolhatja át az adott Stíluselem összes sávjának Hangszínét egy másik Stíluselembe.

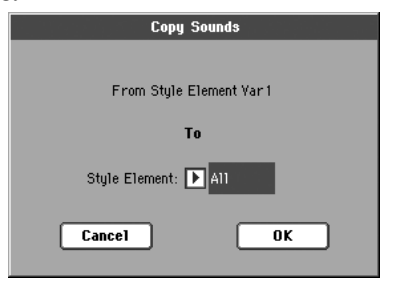

#### **From Style Element**

*Nem változtatható.* A kiválasztott Stíluselem.

#### **To Style Element**

A cél Stíluselem.

All A beállítások a szerkesztendő Stílus minden Stíluselemébe bemásolódnak.

Var1…CountIn

Egy adott Stíluselem, melybe a beállítások bemásolódnak.

# **Copy Expression párbeszédablak**

Ezt az ablakot az oldalmenü Copy Expression parancsával nyithatja ki. Itt másolhatja át az adott Stíluselem összes sávjának Expression értékét egy másik Stílusvariációba.

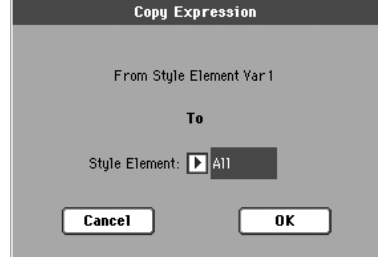

### **From Style Element**

*Nem változtatható.* A kiválasztott Stíluselem.

#### **To Style Element**

A cél Stíluselem.

All A beállítások a szerkesztendő Stílus minden Stíluselemébe bemásolódnak.

#### Var1…CountIn

Egy adott Stíluselem, melybe a beállítások bemásolódnak.

# **Copy Key Range párbeszédablak**

Ezt az ablakot az oldalmenü Copy Keyboard Range parancsával nyithatja ki. Itt másolhatja át az adott Stíluselem összes sávjának Keyboard Range értékét egy másik Stílusvariációba.

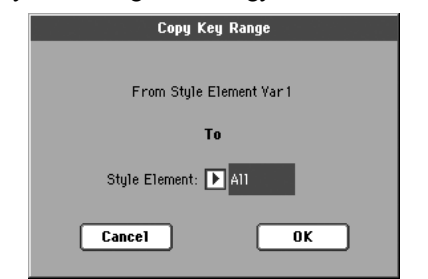

#### **From Style Element**

*Nem változtatható.* A kiválasztott Stíluselem.

#### **To Style Element**

A cél Stíluselem.

All A beállítások a szerkesztendő Stílus minden Stíluselemébe bemásolódnak.

#### Var1…CountIn

Egy adott Stíluselem, melybe a beállítások bemásolódnak.

# **Copy Chord Table párbeszédablak**

Ezzel a paranccsal a Copy Chord Table funkciót nyitja meg az oldalmenüben.Az aktuális stíluselem variációból másolhatja át az akkord variációkat egy kiválasztott másik variációba.

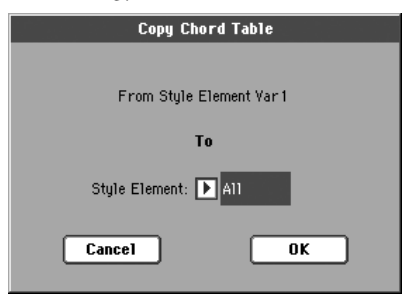

## **To Style Element**

A cél Stíluselem.

- All A beállítások a szerkesztendő Stílus minden Stíluselemébe bemásolódnak.
- Var1…CountIn

Egy adott Stíluselem, melybe a beállítások bemásolódnak.

# <span id="page-27-0"></span>**Overdub Step Recording ablak**

A lépésenkénti felvételmódban úgy készíthet egy új Stílust, hogy egyesével játszva vesz fel hangokat vagy akkordokat minden sávra így nem kell pontos ütemben játszania. Ez akkor nagyon hasznos, ha kottából akar egy létező hangszerelést beprogramozni, vagy ha finomabb részletek rögzítésére van szüksége, valamint különösen előnyös lehet a dob- és ütőssávok létrehozásakor

Ezt az ablakot az oldalmenü "Overdub Step Recording" parancsával érheti el.

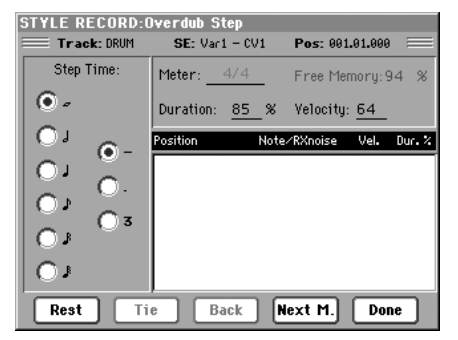

# **Track (Selected track)**

A felvételre kiválasztott sáv neve.

DRUM…ACC5

Stílussáv.

# **SE (Selected Style Element)**

Lásd "Element (Stíluselem)", 109. old.

## **CV (Selected Chord Variation)**

Lásd "Chord Var (Akkordvariáció)", 109. old..

# **Pos (Position)**

Ez a beszúrandó esemény (hang, szünet vagy akkord) pozíciója.

# **Event list**

Az előzőleg beszúrt események. A Back gombbal törölheti a legutolsó eseményt, és visszaállhat az előző eseményre.

## **Step Time values**

A beszúrandó esemény hossza, a lépésérték. A bal oldali oszlopból válassza ki az alap hangértéket, a jobb oldali oszlopból pedig a szükséges módosító értéket:

- Standard (–) Alap hangérték.
- Dot (.) Meghosszabbítja a választott hangértéket an-nak felével.
- Triplet (3) Triola a választott hangértékkel.
- Triplet (3) Triplet value of the selected note.

## **Meter**

Az adott ütem ütemjelzése. Ezt a paramétert itt nem lehet megváltoztatni. Az ütemjelzést a Stílusfelvétel főoldalán állíthatja be, mielőtt a felvételt elkezdené (részletesen lásd a 6. lépésnél a 113. oldalon).

## **Free Memory**

A felvételre használható szabad memória.

#### <span id="page-27-1"></span>**Duration**

Relative duration of the inserted note. The percentage is always referred to the step value.

A beszúrt hang relatív hossza, az aktuális lépésérték százalékában.

- 25% Staccatissimo (nagyon röviden).
- 50% Staccato (szaggatottan, röviden).
- 85% A szokásos játékmód.
- 100% Legato (kötve).

#### <span id="page-28-0"></span>**Velocity**

Ezt a paramétert a hang vagy akkord beszúrása előtt állítsa be ez lesz a "játszásának erőssége" (velocity értéke).

- Kbd Billentyűzet. Ezt a paramétert a tárcsa óramutatóval ellentétes forgatásával választhatja ki. Ekkor a beszúrt hang lenyomásának tényle-ges erősségét veszi fel a hangszer.
- 1…127 Velocity érték. Az eseményt ezzel a velocity értékkel szúrjuk majd be, és ekkor a hang lenyomásának tényleges erőssége nem számít.

# **Rest**

Ezzel a gombbal szúrhat be szünetet.

#### **Tie**

Ennek a gombnak a megnyomásával átkötést hozhat létre (a beszúrt hangot hozzákötheti az előzőhöz).

## **Back**

Törli a beszúrt eseményt, és visszaáll az előző lépésre.

#### **Next M. (Next Measure)**

A következő ütem elejére lép, és a fennmaradó helyet szünetekkel tölti ki.

#### **Done**

Kilép a Felvételléptetés módból.

# <span id="page-29-0"></span>**Pad Record mód**

Pad Record módban készíthet saját Ped-eket, vagy szerkeszthet meglévőket.

# **A Pad felépítése**

A Pad tulakdonképpen a stílus egy sávja lehet. A felvétele is hasonlóan történik, mint a stílusé.

Két alapvető kategóriába sorolhatjuk a Pad-eket:

- "Hit" Pad. Ez egy nem transzponálható " leütés" , nem tud akkordként sem megszólalni. Egy hang, vagy egy akkord szekvencia (ld.: később)
- "Sequence" Pad:Ez egy konplex pattern egy sávon. Lehet transzponálni, a billentyűzeten játszott akkordokat képes követni, vagy beépíthető egy stílussávba is. Tehát ezt a PAd fajtát többféleképpen is felhasználhatja .Ld.: az illusztráción.

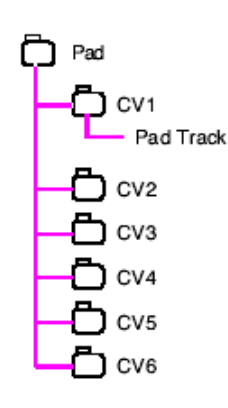

Minden Pad hat kicsi, akkord

variációhoz köthető egységből épül fel. **Chord Variations (CV)**. Minden variáció egy önállő egység a Pad-en belül.

Amikor stílussal játszunk, az akkor felimerés egy akkord variációt eredményez , és ez a variáció vezérli a Pad elemeit is. A felismert akkor és a variáció összefüggése az akkord variációs táblázat beállításától függ.

Hasonlóan a stílushoz a **Note Transposition Tables (NTT)** a Pad-ekre is érvényes.

# **Mi a felvétel**

A Pad felvétel egy sáv felvételéből áll. Persze az akkord variációk külön-külön.

# **Pattern adat kontra sáv adat**

Amikor Pad felvétel módban készít egy új stílust , vagy szerkeszt egy meglévőt, akkor a sáv paramétereit (Volume, Pan, FX beállítások…) szerkesztheti Style Play módban.

- Miután elkészítette, vagy megszerkesztette a Pad-et Pad Record módban, el kell menteni az új Pad-et a Write Pad paranccsal az oldalmenüben.
- A megszerkesztett Pad Track paramétereket Style Play módban ,elmentheti Performance-ba vagy Style Performance-ba a Write Performance vagy Write Current Style Performance paranccsal az oldalmenüben.

# **Belépés a Pad Record üzemmódba**

A belépéshez a Pad Record módba, Style Play módban nyomja meg a RECORD gombot. A Style/Pad Record Select ablak jelenik meg.

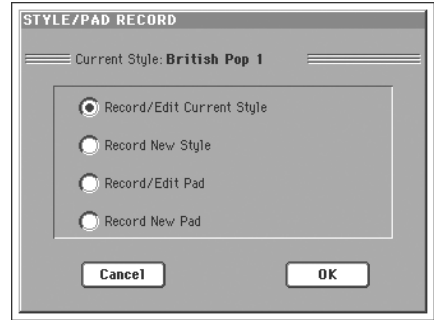

- Válassza a **Record/Edit Pad** a Pad felvételhez és szerkesztéshez.Ha egy Pad-et szerkeszt át , akkor ezt nem tudja elmenteni az eredeti helyére (Factora Style és Pad Protect a ->Disk->Preferences oldalon); hanem egy User Pad helyre mentehet.
- Az új Pad felvételéhez válassza a **Record New Pad funkciót.** Ha elkészült a felvétellel mentse a Pads-et az User Pad bankba. (Pad természetesen menthető a gyáriak helyére is, de akkor előbb kapcsolja ki a "Factory Style and Pad Protect" paramétert).

Ha elkészült a Pad felvételével, vagy egy meglévő szerjkesztésével, akkor mentse el, majd lépjen ki a szerkesztésből a stílus szerkesztésnél már említett módon..

Lépjen a Pad oldalra a Style Play vagy a Song Play módban ,állítsa be az új elkészített Pad-et egy gombra, majd állítsa be a szükséges paramétereket (Volume, Pan, és A/B FX Send… .Végül mentse el a beállításokat a "Write Performance" vagy a "Write Current Style Performance" paranccsokkal az oldalmenüben.

*Megjegyzés: Record üzemmódban, a lábkapcsolók, és az EC5-ös pedál nem működik. Csak a volume/expression-típusú pedálok működnek.*

# **Kilépés mentéssel vagy anélkül**

Ha elkészült a szerkesztéssel mentheti Pad-et a memóriába, vagy törölheti azt.

• Mentéshez válassza a "Write Pad" parancsot az oldalmenüben.

• A törléshez válassza az "Exit from Record"parancsot az oldalmenüben, vagy nyomja meg a RECORD gombot a kélépéshez.

*Tipp: A felvételi fázisok közben végezzen gyakran mentéseket, ezzel elkerülheti az esetleges törlődést.*

# **Hallgassa meg a Pad-et Record/Edit üzemmódban**

A Pad Record vagy Pad Edit módban ,meghallgathatja a kiválasztott akkor variációt.A variáció kiválasztásához lépjen a Record/Edit mód főoldalára.

- A főoldalon, Event Edit, Quantize, Transpose, Velocity, vagy a Delete oldalon egyaránt meghallgathatja a kiválasztott akkordvariációt. Nyomja meg a START/STOP gombot azelindításhoz.A START/STOP ismételt megnyomásával leállíthatja a léjátszást.
- A Sounds/Expression, Keyboard Range, Chord Table, Trigger/Tension, Delete All, Copy, Style Element Controls vagy Style Control oldalon egészben is meghallgathatja a Pad-et. A START/STOP gommbal indíthatja el a lejátszást, játszon néhány a akkordot a teszteléshez.

*Megjegyzés: Pad Record módban,a Fingered 3 akkordfelismerés automazikusan kiválasztódik.*

# **Főoldal- Pad Record**

Pad Record mód főoldalán hasonló verziót láthat, mint a Style Record mód főoldalán, csak egyszerűbben. Egy sávot lehet felvenni, nincsenek stílus variációk. Csak a the "Pad Sync" paraméter állítható be.

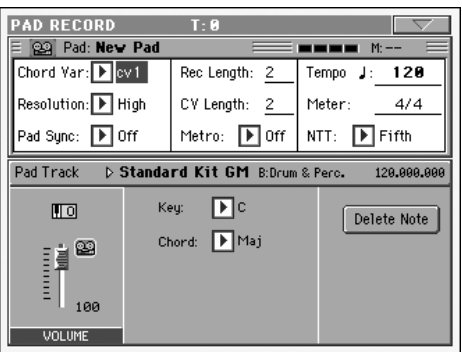

Kérjük használja a használati útmutatót a további információk megkereséséhez. Csak néhány alapelemben tér el a Pad szerkesztés a stílus szerkesztéstől, ezért a stílus szerkesztés fejezetben minden információt megtalál.

# **Felvételi paraméterek mezője**

# **Chord Var (Akkord variáció)**

Ezek a paraméterek mutatják a hat akkorvariáció egyikét (CV1 … CV6) szerkesztéskor, vagy felvételkor.

*Megjegyzés: Amikor az akkordvariációk, és a paraméterek kis betűvel vannak írva, akkor az akkor variáció üres (cv1…cv6), ha az akkord variációk nagy betűkkel jelennek meg CV1…CV6), akkor már készült felvétel.*

# **Resolution**

Ez a paraméter határozza meg a pontosítás mértékét felvételkor.

#### **Pad Sync**

Ez a paraméter határozza meg a Pad-ra felvett pattern szinkronizációs módját.

- Off Nincs szinkronizálás. A Pad akkor indul el, ha megnyom egy Pad gombot.
- Continued A Pad szinkronban indul el a stílussal, vagy a szekvenszerrel, valamint a tempó értéket is átveszi. Ha nem a ütem elején indul el a Pad, akkor automatikusan a megfelelő ütem pozíciótól kezdődik a lejátszás.

Egy példa: Ha a stílus vagy a szekveszer a harmadik ütemnél, és a 91 ütemig tart akkor a PAd is ebben a tartományban szólal meg.

**MPAD** 

#### *Ütemszáláló*

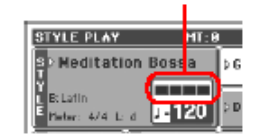

Fill közben is működik.

Beat Az elindítás után szinkronba kerül a stílus vagy a szekvenszer tempójával. Minden ütem elején szinkronizálódik a tempó, tehát nem jelent gondot egy esetleges tempóváltás sem.

#### **Rec Length (Felvétel hossza)**

Itt láthatja a felvétel hosszát (ütemben). Ez minden esetben megegyezik az akkor variáció hosszával. (ld.:következő paraméter).

*Figyelem: Ha a felvétel hossza kevesebbre van állítva mint a variáció hossza , akkor a variációban maradnak üres részek. Ha fordított a helyzet, akkor pedig a felvétel nem fér el teljes egészében a variációban.*

#### **MPAD CV Length (Akkord variáció hossza)**

Ez a paraméter mutatja az akkor variáció teljes hosszát (maximum 32 ütem). A stílussal együtt szólal meg a Pad, a lefogott akkordoktól függően, hasonlóan mint a stílus elemek.

*Figyelem : Ha felvétel után esetleg lecsökkenti a variáció hosszát, akkor azok a részek, melyek kívül esnek a tartományon (hosszabbak) törlődni fognak. Ezért kérjük nagyon körültekintően csökkentse a CV hosszát fwelvétel után. Nem lehet visszalépni. A legjobb megoldás ha sikerült elrontani, akkor lépjen ki a szerkesztésből mentés nélkül, majd térjen vissza újból a mentett változathoz. (ld.: "kilépés a felvételből a 142. oldalon).*

#### **Metro (Metronóm)**

A metronóm beállítása.

- Off Nincs metronóm felvétel közben.No metronome click will be heard during recording. Egy üres ütem van a felvétel elindulása előtt. On1 A metronóm be van kapcsolva.Egy üres ütem van a felvétel elindulása előtt.
- On2 A metronóm be van kapcsolva. Két üres ütem van a felvétel elindulása előtt.

Tempó

A tempó beállításához használja a TEMPO/VALUE kontrollt.

*Megjegyzés: A tempó értéke nem kerül felvételre. Így bármilyen tempóban felveheti, illetve szerkesztheti azt.A tempó használat közben úgy is a stílus vagy MIDI tempójához igazodik.*

*Tipp: A tempó beállításhoz tartsa lenyomva a SHIFT gombot és a DIAL tárcsával állítsa.*

#### **Meter**

**MPAD** 

**NPAD** 

Szekvencia számláló.Csak akkor szerkesztheti, ha még nem vett fel semmit.

#### **NTT (Transzpozíciós táblázat) MPAD**

A Note Transposition Table (NTT) határozza meg azt, hogy hogyan transzponálja az arranger a fwlismert akkordnak megfelelően a Pad patternt. Ez akkor lehet érdekes, ha olyan akkordot fog le aminek a megfelelője nincs felvéve az akkordvariációk közé. Egy példa: Ha például csak CMaj akkor dot vett fel a variációkba, de a billentyűzeten CMaj7-et játszik, akkor az arranger adja hozzá a hiányzó hetedik fokot.

Root Az alaphang transzponlódik (in CMaj = C) a hiányzó hang helyére.

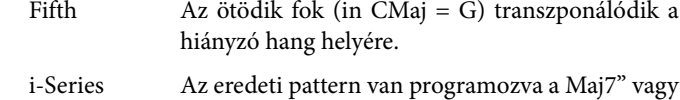

"min7" akkordokra.

NoTrnsp A transzpozíciós tábla nincs használatban. Mindig csak a felvett akkord variációk szólalnak meg . Ha olyan akkordot fogunk le ami nincs felvéve, akkor is csak a felvett "eredeti" akkordvariáció szólal meg.

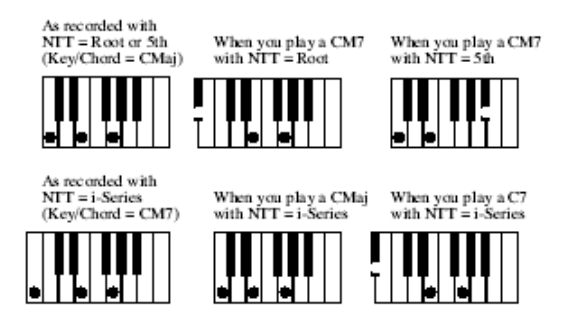

*Megjegyzés: Az NTT men működik, ha a sáv dobsáv. ["Track](#page-37-1) [Type"](#page-37-1)* 

#### **Pad Track info mező**

Itt láthatja a sávra kiválasztott hangszínt.

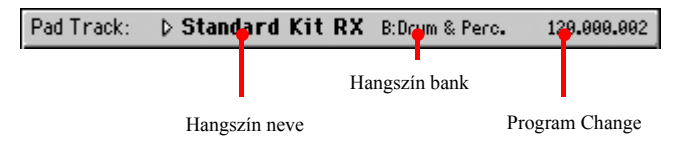

#### **A hangszín neve**

A sávra beállított hangszín.Ha a háromszögnél megérinti a mezőt, megnyilik a hangszín kiválasztása ablak, és itt választhat hangszínt.

#### **Hangszín bank**

A kiválasztott hangszín bankja..

#### **Program Change**

**MPAD** 

**MPAD** 

**Reference**

Reference

Program Change üzenet száma (Bank Select MSB, Bank Select LSB, Program Change).

# **Tracks volume/status (sáv hangerő/státusz)**

#### **Octave Transpose**

Az aktuális oktáv transzpozíciót mutatja (itt nem szerkeszthető). Ezt a paramétert az OCTAVE TRANSPOSE gombbal állíthatja a kontroll panelen.

Ez az érték nem memorizálódik a Pad-hez, ezért a transzponálást már a felvételkor be kell állítani. Egy példa: Ha C4-et játszik , de egy oktávvál feljebb teszi a pozíciót, akkor C5 kerül felvételre.

**MPAD** 

## **Virtuális potméterek**

A virtuális potméterek mutatják a kijelzőn a sávok hangerejét.Hangerő állításhoz érintse meg a kiválasztott sáv potméterét, majd a TEMPO/VALUE kontrollal állítsa be.

Ez az érték nem menthető a Pad-hez, csak felvételkor és szerkesztéskor használható.

## **Track állapot ikonok**

Sáv státuszát mutatja.Nyomia meg az ikont a változtatáshoz..

 $\left( \mathbf{P}\right)$ **M** 

<u>ଉର</u>

Play . A sáv hallható.

Mute . A sáv nem hallható.

Record állapot. A felvétel kezdete után a sáv fogadja a billentyűzetről és a MIDI IN csatlakozóból érkező hangokat.

# <span id="page-32-1"></span>**Key/Chord mező**

**PPAD** 

İ

Ezzel a paraméterpárral határozhatja meg a sáv aktuális Akkordvariációjának eredeti hangnemét és akkordtípusát. Stílusjáték üzemmódban ennél az akkordnál a kíséret pontosan úgy fog megszólalni, ahogy felvette, NTT transzpozíció nélkül (lásd alább).

# **Delete Note button**

Egy sávot kiválasztva ezzel a gombbal törölhet egyetlen hangot, vagy ütőhangszert.

Egy példa: A pergő törléséhez nyomja meg a D2 hangot.

- **1.** Nyomja meg a "Delete Note" gombot és tartsa lenyomva.
- **2.** Nyomja meg a START/STOP gombot a PAD elindításához.
- **3.** Ha sokszot fordul elő a törölni kívánt hang, akkor nyomja le a billentyűzeten az aktuális hangot, és addig tartsa nyomva míg az utolsó is le nem törlődik.
- **4.** Ha elkészült, engedje el a Delete gombot, majd a START/ STOP-al állítsa le a PAD-et.

# <span id="page-32-0"></span>**A Stílusfelvétel folyamata**

A PAD felvétel nagyon hasonlít a stílus felvételre. Kérjük nézze meg az előző fejezetben.

# **A szerkesztő menü**

A MENU gombbal válthat a Pad-felvétel szerkesztőmenüjére. Innen érheti el a Pad-felvétel különböző szerkesztőcsoportjait.

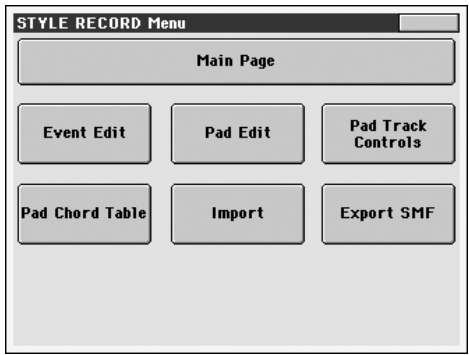

*Megjegyzés: A Pad Edit oldal a Style Edit oldal egy egyszerűbb változata.* 

*Megjegyzés: Ha éppen szól a Pad, a szerkesztőoldalak nem érhetők el a főoldalról .Állítsa le a PAD-et, mielőtt a MENU gombot megnyomja.*

*Megjegyzés: Ha valamelyik menüpontot megnyomja, akkor a Pad lejátszása automatikusan leáll.*

# **A szerkesztőoldalak felépítése**

Minden szerkesztőoldalnak vannak közös elemei.

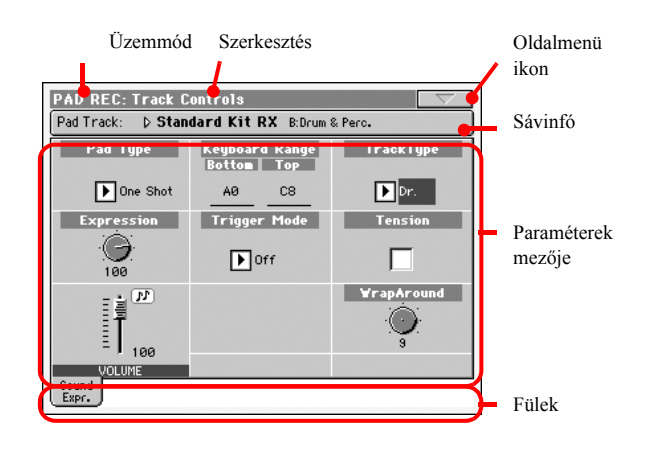

#### Más oldalaknak kicsit eltérő a felépítése.

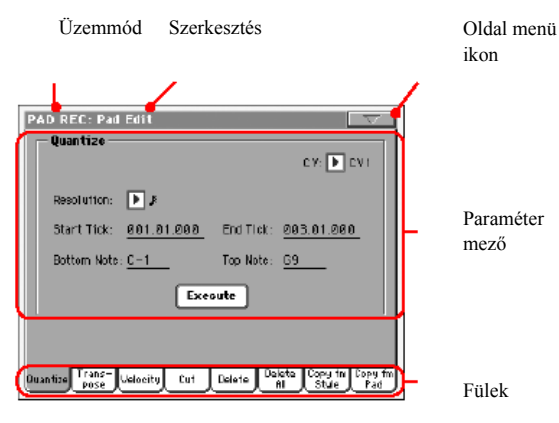

# **Üzemmód**

Jelzi, hogy a hangszer Stílusfelvétel üzemmódban van.

#### **Szerkesztőcsoport**

Az szerkesztőmenü egyik tételét, az aktuális szerkesztőcsoportot jelzi

#### **Oldalmenü ikon**

Az oldalmenüt nyitja meg

#### **Paraméterek mezője**

Az oldalak különböző paramétereket tartalmaznak. A fülekkel választhat az oldalak közül.

#### **Fülek**

Ezekkel választhat az aktuális szerkesztőcsoport szerkesztőoldalai közül.

# <span id="page-33-0"></span>**Event Edit: Event Edit**

Ezen az oldalon szerkesztheti a kiválasztott Akkordvariációhoz tartozó egyes MIDI eseményeket. Például kicserélhet egy hangot egy másikra, vagy megváltoztathatja a játszási erősségét (a velocity értékét).

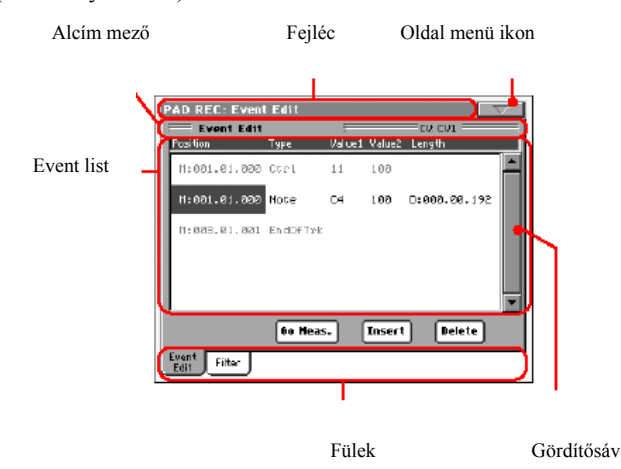

Ez is szinte teljesen megegyezik Style Record Event Edit oldalával.ld.:"

# <span id="page-33-1"></span>**Event Edit: Filter**

Ezen az oldalon választhatia ki, hogy milyen típusú események jelenjenek meg az Event Edit oldalon.

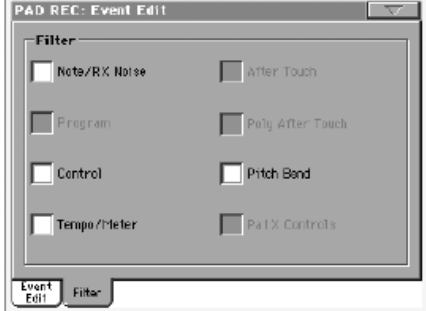

Kapcsolja be a szűrést minden olyan típusra, melyeket nem akar látni az események listájában.

#### *Megj.: Néhány típus rejtett, mivel a Stílus megfelelő eseményei sem szerkeszthetők.*

Ez az oldal is hasonlít a Style Record Event Edit Filter oldalára.

# <span id="page-33-2"></span>**Pad Edit: Quantize**

A pontosítással a felvétel után bármely pontatlanságot kijavíthat, vagy "groove"-os hatást adhat a patternnek.

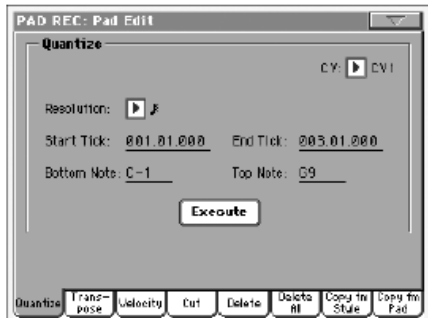

A paraméterek beállítása után nyomja meg az "Execute"-ot.

#### **CV (Chord Variation-Akkord variáció)**

Ezzel a paraméterrel választhatja ki a szerkesztendő Akkordvariációt.

#### **Resolution**

Ezzel a paraméterrel állíthatja be a pontosítást felvétel után.

#### **Start / End Tick**

Ezekkel a paraméterekkel állíthatja be a pontosítás tartományának kezdő- és végpontját.

#### **Bottom / Top Note**

Ezzel a paraméterrel állíthatja be a pontosításra szánt tartomány alső és felső határát.

#### **Execute**

Nyomja meg ezt a gombot a feladat végrehajtásához.

# <span id="page-34-0"></span>**Pad Edit: Transpose**

Ezen az oldalon a kiválasztott sávo(ka)t transzponálhatja

*Note:* oldalon a kiválasztott sávo(ka)t transzponálhatja.

*Megj.: Transzponálás után kérjük ne felejtse el újra beállítani a Pad-felvétel üzemmód főoldalán található ["Key/Chord mező"](#page-32-1) paramétereit.* 

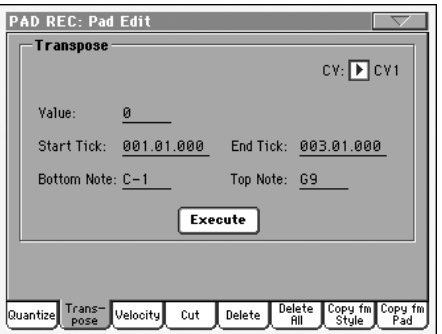

Miután beállította az értékeket, nyomja meg az Execute gombot.

# **CV (Chord Variation)**

Itt választhatja ki, hogy melyik variációt transzponálja.

## **Value**

A transzponálás mértéke (±127 félhang).

# **Start / End Tick**

Ezzekkel állíthaja be a tartományt, amelyen megtörténik a transzponálást.

# **Bottom / Top Note**

Itt állíthatja be a hangtartomány, amelyet transzponálni szeretne.

# **Execute**

Nyomja meg ezt a gombot a művelet végrehajtásához.

# **Pad Edit: Velocity**

Ezen az oldalon állíthatja be a velocity (dinamika ) értéket a kiválasztott sávon.

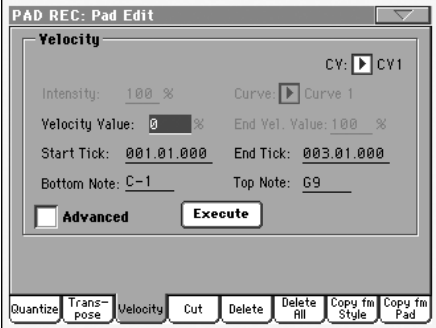

Miután beállította az értékeket, nyomja meg az Execute gombot.

## **CV (Chord Variation)**

Itt választhatja ki, hogy melyik variációt transzponálja.

#### **Value**

Velocity érték (±127).

# <span id="page-34-1"></span>**Intensity**

*(Csak bővített módban).* Itt állíthatja a velocity érték felfutási görbéjét.

# **Curve**

*(Csak bővített módban).* Kiválasztható hat különböző görbe.Időben válatozó felfutásokat erednényez. Főleg RX hanszineknél érdekes.

#### **Start / End Vel. Value**

*(Csak bővített módban).* A görbéknél beállítható s kezdő és végpont.

Start / End Tick

A módosítandó tartomány beállítása.

#### **Bottom / Top Note**

A módosítandó tartományba tartozó hangok beállítása.

#### **Advanced (bővített)**

Ezzel a funkcióval kapcsolhatja be a bővített üzemmódot. Utána szerkesztheti az ["Intensity"](#page-34-1), "Curve", "Start Velocity Value" és "End Velocity Value" paramétereket..

# **Execute**

Nyomja meg ezt a gombot a végrehajtáshoz.

# **Pad Edit: Cut (kivágás)**

Ezzel a funkcióval törölhet gyorsan üteme(ke)t a kiválasztott Akkordvariációból. Minden utánuk következő esemény előrébb áll, helyet cserélve a törölt ütemekkel.

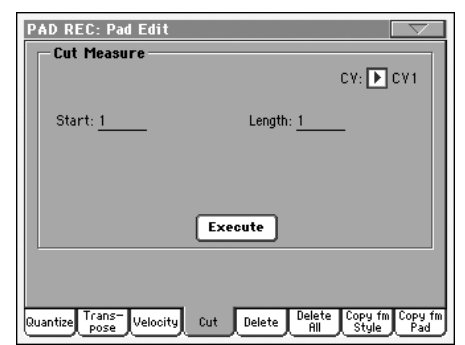

Miután beállította az értékeket, nyomja meg az Execute gombot.

# **CV (Chord Variation)**

Itt választhatja ki a szerkeszteni kívánt akkordvariációt.

# **Start**

A kivágás első üteme.

# **Length**

A kivágandó ütemek száma.

# **Execute**

Nyomja meg ezt a gombot ha végre szeretné hajtani a műveletet.

# **Pad Edit: Delete (törlés)**

Ezen az oldalon törölhet ki MIDI eseményeket a Pad-ből. Ez a funkció nem távolítja el az ütemeket a patternből - arra a "Cut" funkciót használhatja (lásd feljebb).

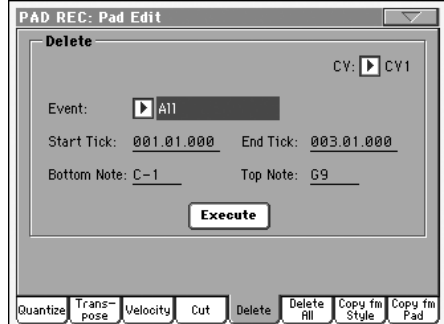

Miután beállította a paramétereket, nyomja meg az Execute gombot.

# **CV (Chord Variation)**

Itt választhatja ki a szerkeszteni kívánt akkordvariációt.

# **Event**

A törlendő MIDI esemény típusa.

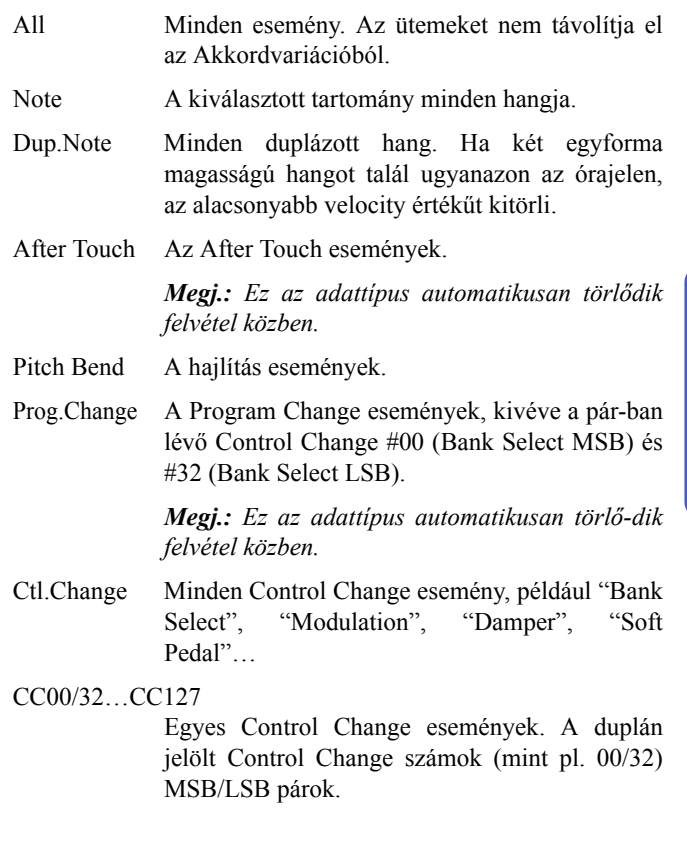

*Megj.: Néhány CC adat automatikusan tör-lődik felvétel közben.* 

# **Start / End Tick**

Ezekkel a paraméterekkel állíthatja be a törlendő tartomány kezdő- és végpontját.
# **Bottom / Top Note**

E paraméterekkel állíthatja be a törölni kívánt billentyűzettartomány alsó és felső hangját.

*Megj.: Ezek a paraméterek csak az "All" vagy "Note" opciók választása esetén hozzáférhetőek.*

# **Execute**

Nyomja meg ezt a gombot a művelet végrehajtásához.

# **Pad Edit: Delete All**

Ezzel a funkcióval törölheti a kiválasztott Akkordvariációt vagy akár az egész Pad-et is.

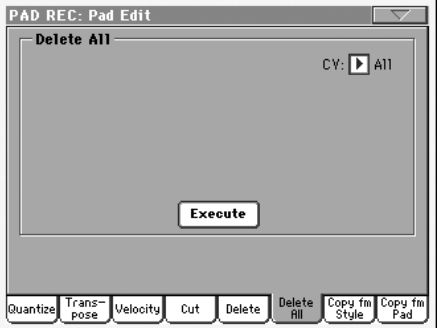

A paramérek beállítása után nyomja meg az Execute gombot.

# **CV (Chord Variation)**

Ezzel a paráterrel választhatja ki a törölni kívánt akkor variációt.

- All Az összes akkord variáció törlése a Pad-ből. A művelet után az alapértelmezett státusz lesz érvényben.
- CV1…CV6 Egyes akkord variációk.

# **Execute**

Nyomja meg ezt a gombot a művelet végrehajtásához.

# **Pad Edit: Copy from Style**

Itt kimásolhat egysávot egy kiválasztott stílusból.

*Figyelem: Másoláskor minden meglévő adatot felülír a Pad-ben.*

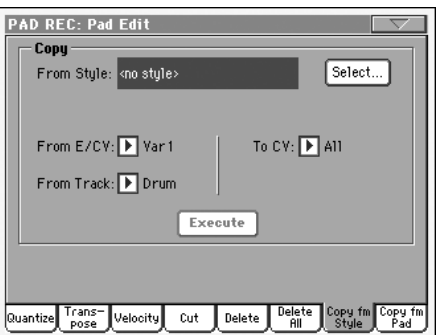

Miután beállította a paramétereket, nyomja meg az Execute gombot.

*Megjegyzés: Ha túl sok ütemet szeretne másolni, akkor megjelenik a " Too many events!" üzenet, és a másolás nem valósul meg.*

*Megjegyzés: Ha egy létező Akkordvariációra másol, a Program Change adatok nem másolódnak át, hogy az Akkordvariáció eredeti Hangszínei változatlanok maradhassanak.*

# **From Style (Stílusból)**

Ezzel az opcióval jelölheti ki a forrás Stílust, melyből a sávot, Akkordvariációt vagy Stíluselemet fogja kimásolni. A **Select** gombbal nyissa meg a Style Select ablakot és válassza ki a Stílust.

# **From E/CV (Stíluselem/Akkordvariáció)**

Ezekkel a paraméterekkel választhatja ki a forrás és cél Stíluselemeket vagy Akkordvariációkat.

Var1…End2 Egy adott stíluselem , összes akkord variáció.

V1-CV1…E2-CV2

Egy akkord variáció.

# **From Track (Melyik Sávból)**

Ezzel a paraméterrel választhatja ki a forrás sávot.

Drum-Acc5 A kiválasztott Stílus, Stíluselem vagy Akkordvariáció egy adott sávja.

CV1…CV6 Cél akkor variáció.

# **Execute**

Nyomja meg ezt a gombot a művelet végrehajtásához.

# **Pad Edit: Copy from Pad**

Itt másolhat ki egy akkord variációt egy másik Pad-ből. Továbbá Pad másolása.

*Figyelem: Másoláskor a cél Pad minden meglévő információja törlődik.*

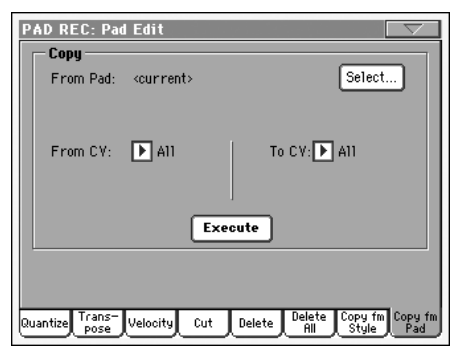

Miutám beállította a paramétereket, nyomja meg az Execute gombot.

*Megjegyzés:Ha túl sok ütemet szeretne másolni, akkor megjelenik a " Too many events!" üzenet, és a másolás nem valósul meg.*

*Megjegyzés: Ha egy létező Akkordvariációra másol, a Program Change adatok nem másolódnak át, hogy az Akkordvariáció eredeti Hangszínei változatlanok maradhassanak.*

### **From Pad (Pad-ből)**

Itt választhatja ki a forrás Pad-et. A kiválasztáshoz nyomja meg a Pad Select gombot.

### **From CV (A másolandó akkord variáció)**

Ezzel aparaméterrel választhatja ki a forrás akkord variációt.

- All Az összes akkor variáció a Pad-ből. Kiválasztáskor automatikusan az összes variációt választia.
- CV1…CV6 Egy akkord variáció.

#### **To CV (Chord Variation)**

A cél akkord variáció kiválasztása.

CV1…CV6 Ha az öszes másolását válaszjuk a forrásnál, akkor a célnál is az összes választódik ki.

### **Execute**

Nyomja meg ezt a gombot a feladat végrehajtásához.

# **Pad Track Controls: Sound/Expression**

Ezen az oldalon állíthat be hanszineket a Pad sávhoz, valamint beállíthatja a Volume (CC#07) és Expression (CC#11) értékeket,és az egyéb paramétereket.Keyboard Range, Track Type, Trigger Mode, Tension és Wrap Around.

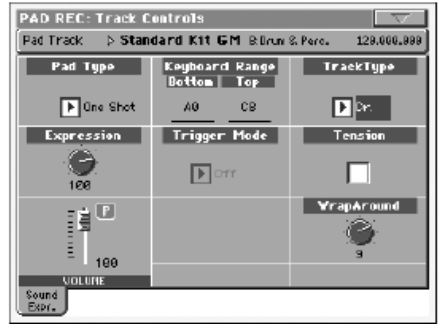

#### **Sound/Bank**

Itt állíthat be hangszínt a Pad sávhoz.

### **Pad Type(típus)**

Ezzel a aparaméterrel állíthatja be, hogy a Pad egyszeri lejátszással működjön, vagy ismétlődjön.

- One Shot Ebben az esetben ha megnyomja valamelyik pad gombot, akkor az csak egyszer játsza le az adott ütemet. Ez a funkció Hit vagy or Szekvenciák esetén használható.
- Loop Ebben az esetben ha meg nyomja a valamelyik Pad gombot, akkor az ismédlődve lejátszik, addig amíg meg nem állítja.Rendkívül praktikus pl. gitár játéknál, vagy doboknál.

### **Expression**

Ezekkel a gombokkal állíthatja be a megfelelő sáv Expression (CC#11) értékét. Ez az érték az Eseménylista elején látható.

Az expression értékével állíthatja a hangerő arányokat. Ha például a felvett új Pad túl halk a többi már meglévő Pad-hez képest, akkor adjon rá az expression értékre.

### **Volume**

Ezzel a potméterrel állíthatja a Volume (CC#07) értékét a Pad sávon. Ez az érték nem mentődik a Pad-hez, csak a szerkesztés során használható.

### **Keyboard Range**

A Keyboard Range automatikusan az akusztikus hangszereknek megfelelő tartományba transzponálja a patternek azon hangjait, amelyeket egyébként a sáv túl magasan vagy alacsonyan szólaltatna meg. Így még természetesebbé válik a hangszerek megszólalása.

### *Megj.: A Keyboard Range tartományt felvétel közben a hangszer figyelmen kívül hagyja. A kiválasztott sáv a teljes billentyűzeten játszható.*

### **Trigger Mode**

**PAD** 

**MPAD** 

*(Nem működik ha a Track Type = Drum).* Ezzel a beállítással határozhatja meg, hogy a Basszus- és Kísérősávok akkordváltáskor hogy szólaljanak meg.

- Off Ha egy új akkordot játszik, az aktuális hangok elhallgatnak. A sáv néma marad mindaddig, amíg egy új hang meg nem jelenik a patternben.
- Rt (Retrigger) A hangzás megszakad, majd a felismert akkorddal egyező hangok szólalnak meg.
- Rp (Repitch) A felismert akkordnak megfelelő új hangok szólalnak meg, a már szóló hangok transzponálásával. A hangzás nem szakad meg. Ez nagyon hasznos lehet a gitár- és basszussávokon.

# **Track Type**

**BPAD** 

**NPAD** 

**MPAD** 

Ezzel a paraméterrel állíthatja be a Pad típusát.

Drum Dobsáv. Ezt a sávtípust nem transzponálja a kísérőautomatika; dobhangszínekből összeállított Dobkitekhez használható. A Stílusjáték üzemmód Drum Mapping beállítása hatással van rá Drum track. Bass Basszussáv. Ez a sávtípus akkordváltáskor mindig az alaphangot játssza, és általában a harmónia alapjaként működik. Acc Kísérősáv. Ez a sávtípus szabadon használható, dallam- vagy akkordkíséretet tartalmazó patternekhez.

#### Tension **MPAD**

További színezőhangokat (9-dik, 11-dik és/vagy 13-dik) adhat az akkordhoz, melyeket a kíséret akkor is megszólaltat, ha nincsenek beleírva a Pad patternjébe. Ez a paraméter határozza meg, hogy a felismert akkordban szereplő színezőhangok hozzáadódjanak-e aPad sávhoz.

- On A színezőhangok hozzáadódnak.
- Off A színezőhangok nem adódnak hozzá.

**MPAD** 

### **Wrap Around**

Ez a forduló pont adja meg azt a hangot, amit ha elér a lefogott akkord, akkor a hangszer automatikusan egy oktávval lefelé eltolja a megszólaló akkordot. Ez azért fontos , mert ha például gitáros fejjel gondolkodunk, akkor egy gitáros is fekvéseket vált... a realisztikus hangzás érdekében billentyűn is oda kell figyelni a hangmagasságra.

A pontot félhangonként állíthatjuk be 12 félhang erejéig. Eza 12 hang relatív, mert függ a Key/Chord beállításátől is. Ld.:134. oldal .

1…12 Maximum 12 félhang transzponálás. Referencia érték a Pad sáv eredeti hangmagassága.

# **Pad Chord Table**

Ezen az oldalon Akkordvariációkat rendelhet minden egyes fontosabb felismert akkordhoz. Egy adott akkord felismerésekor a Pad a hozzárendelt Akkordvariációt választja ki és szólaltatja meg.

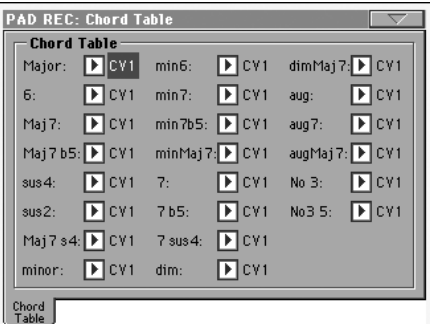

### **Chord / Chord Variation**

**PPAD** 

Ezekkel a paraméterekkel rendelhet egy-egy Akkordvariációt a legfontosabb akkordokhoz.

# **Import: Import Groove**

Az Import Groove segítségével töltheti be a Slice funkcióval (lásd "Time Slice", Mintavétel üzemmód, a bővített szerkesztés részben) készült MIDI Groove-okat (".GRV" fájlokat). Ha ezeket az adatokat betölti egy sávra, és a felszeletelt hangmintákból készült Hangszínt hozzárendeli ugyanahhoz a sávhoz, akkor lejátszhatja az eredeti audio groove-ot, és szabadon változtathatja annak tempóját.

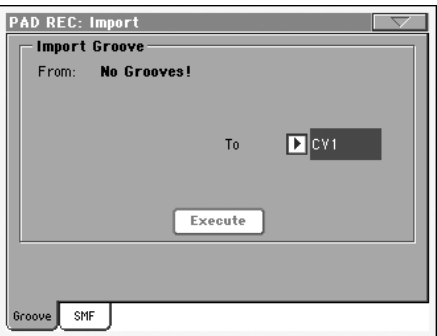

#### **From**

**MPAD** 

Ezzel a paraméterrel választhatja ki az egyik MIDI Groove patternt (".GRV" fájlt), amikor a Time Slice művelet után elmenti az adatokat.

### **To CV (Chord Variation)**

Ezzel a paraméterrel választhatja ki a cél Akkordvariációt.

# **Import: Import SMF**

Az SMF funkcióval MIDI adatokat importálhat Standard MIDI File (SMF)-ből egy Chord Variation-ba.

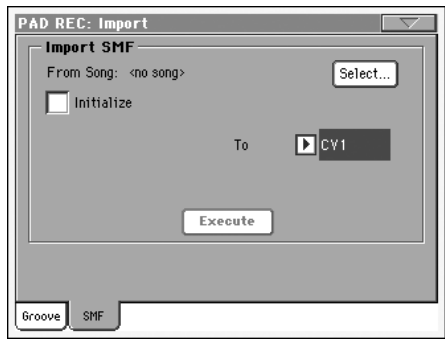

Ha külső szekvenszert használ, akkor a Pad sávot állítsa a 10-es MIDI csatornára.

*Megjegyzés: Csak SMF 0 formátumból lehet importálni a Pa-ba.*

#### **From Song**

A Standard MIDI File neve, amelyet be akar tölteni.Nyomja meg a Select gombot az SMF listából való kiválasztásához.

#### **Select**

Nyomja meg ezt a gombot az SMF betöltéséhez.

#### **Initialize**

Használja ezt a paramétert, ha szeretné a betöltött SMF paramétereit használni a Style Element-ben.

*Tipp: Az első stílus elem akkord variációjának impotálása előtt célszerű az "Initialize" paramétert alkalmazni , majd a többi importálása előtt ki kell kapcsolni ezt.*

### *To CV*

Ezzel a paraméterrel választhatja ki a cél Chord Variation-t.

#### **Execute**

Miután beállított minden paramétert nyomja meg ezt a gombot.

# **Export: SMF**

Az Export SMF funkcióval akkord variációkat (Chord Variation) kűldhet Standard MIDI File-ba (SMF), majd szerkesztheti akár külső sequencer-ben.

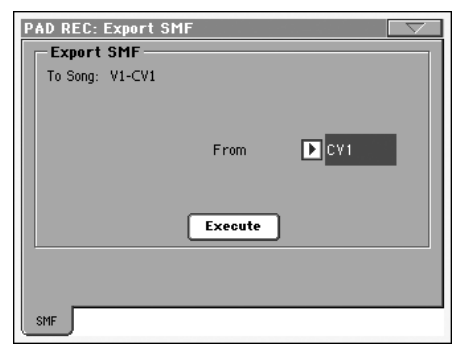

### **To Song**

Ez a paraméter mutatja a Standard MIDI file nevét ahova küldi az adatokat (nem szerkeszthető) .A név az exportált variáció nevével fog megegyezni (automatikusan beállítódik) .

### **From CV**

Ezzel az előreugró menüvel lehet kiválasztani az exportálni kívánt akkord variációt az aktuális Pad -ből.

### **Execute**

Miután mindent beállított nyomja meg ezt a gombot az exportálás végrehajtásához. Válasszon meghajtót és mappát a mentéshez.

# **Page menu (Oldal menü)**

Az oldalmenüt az ikonja megnyomásával nyithatja ki. Egy parancsot annak megnyomásával választhat ki. Nyomja meg a képernyőt bármely más helyen, ha be akarja csukni a menüt parancsválasztás nélkül.

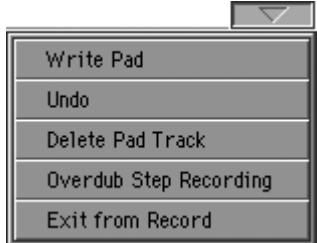

### **Write Pad**

Válassza ezt a parancsot a Write Pad párbeszédablak megnyitásához, és a Pad memóriába mentéséhez.

# **Undo**

*Csak Felvétel módban használható.* Felvétel módban elveti a legutóbb rögzített adatokat, és visszatér az előző állapothoz. Mégegyszer kiadva e parancsot, újra helyreállítja a rögzített adatokat ("Redo" funkció).

### **Delete Pad Track**

*Csak a Pad Record mód fő oldalán működik.* Ezzel a paranccsal törölheti a kiválasztott sávot.

### **Overdub Step Recording**

Ezzel a paranccsal nyithatja meg az Overdub Step Recording ablakot (lásd :Style Record korábban).

### **Exit from Record**

Kilépés a felvételi módból.

# **Write Pad dialog box**

Ezt az ablakot az oldalmenü Write Pad parancsával nyithatja ki. Itt mentheti el a felvett vagy szerkesztett Pad-et a memóriába.

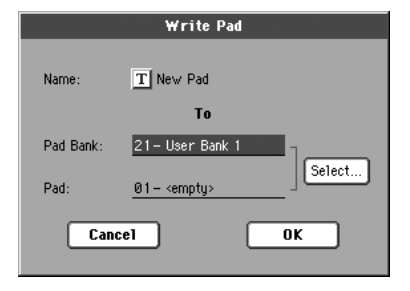

A Pad-ekhez mentett paramétereket a kézikönyvben a **IPPAD!** szimbólum jelöli.

#### **Name**

A Pad elnevezése. Nyomja meg a  $\boxed{\mathbf{T}}$  (Szöveg szerkesztés) gombot a szövegszerkesztő megnyitásához.

# **Pad Bank**

Pad Bank. Csak User bank választható.

### **Pad**

A bankon belül itt választhat helyet a Pad-nek.

**Megjegyzés:** Az User Pad az alapértelmezett hely. De lehet a gyári Pad helyekre is menteni, de akkor előbb ki kell kapcsolni a "Factory Style and Pad Protect" paramétert. Ld.: Disk-Preferences.

### **Select… gomb**

Nyomja meg ezt a gombot a Pad Select ablak megnyitásához.

**PPAD** 

# **Szekvenszer üzemmód**

Szekvenszer üzemmódban a professzionális fedélzeti szekvenszert használhatja: készíthet új dalt vagy szerkeszthet egy már meglévőt. Ebben az üzemmódban állíthatja be egy, a Pa-n vagy külső szekvenszeren készült Standard MIDI Fájl kezdőparamétereit is.

Az új vagy szerkesztett Dalt Standard MIDI Fájlként mentheti el (SMF, illetve ".MID" kiterjesztésű fájl), és Daljáték vagy Szekvenszer üzemmódban – vagy külső szekvenszerben – játszhatja le.

# **Vezérlőgombok**

Egy Dal lejátszásakor a SEQUENCER 1 csoport vezérlő-gombjait használja. Szekvenszer üzemmódban a Szekvenszer 1 funkciói működnek. (Lásd "SEQUENCER 1 VEZÉRLőGOMBOK", 14. old.)

*Megj.: Ha lejátszás közben megnyomja a (PLAY/STOP) gombot, a Dal minden paramétere visszaáll alapértékre (reset). A lejátszás előtt megváltoztatott paraméterek viszont nem, mert ideiglenesen megőrződnek a Dal adatfejlécében.*

# **A Dalok és a Standard MIDI File formátum**

A Pa alap dalformátuma a Standard MIDI Fájl (SMF).

Ha SMF formátumba menti a Dalt, egy üres ütem automatikusan beszúródik az elejére. Ez az ütem különböző indítási paramétereket tartalmaz.

Az SMF fájl betöltésekor ez az üres ütem automatikusan törlődik.

# **Dalok és Vokálprocesszor-beállítások**

Szekvenszer üzemmódban használhatja a Vokálprocesz-szort. Ehhez csak a következő két beállítás szükséges:

- Válassza ki az a Dalsávot, amelyre a Vokálprocesszort vezérlő akkordokat rögzíti .
- Kapcsoljon a Globális mód Voice Processor Preset csoportjába, és válassza ki a kívánt Vokálprocesszor Presetet.

# **Szekvenszerlejátszás - Főoldal**

Más üzemmódokból ez az oldal a SEQUENCER gomb megnyomásával érhető el. Itt tölthet be és játszhat le egy Dalt, a Szekvenszer 1 vezérlőgombjainak segítségével (lásd " Vezérlőgombok", feljebb).

# *Megj.: Ha Stílusjáték üzemmódról vált Szekvenszer üzemmódra, a Dal beállításai automatikusan érvénybe lépnek, ezért a sávok számos paramétere megváltozhat.*

A Szekvenszer üzemmód szerkesztőoldalairól erre az ol-dalra az EXIT vagy a SEQUENCER gomb megnyomásával térhet vissza.

A TRK. SEL. (TRACK SELECT) gombbal válthat az 1-8, ill. 9- 16 Dalsávok nézete között.

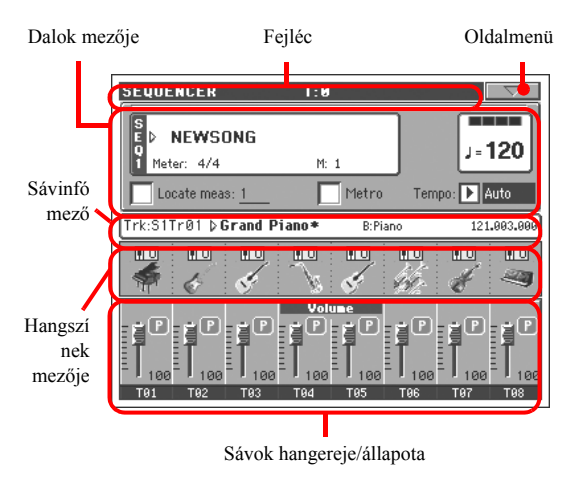

# **Fejléc**

Ez a sor mutatja az aktuális üzemmódot, a transzpozíciót, és a felismert akkordot..

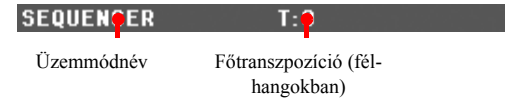

### **Üzemmódnév**

Az aktuális üzemmód neve.

### **Master Transpose**

A Főtranszpozíció értéke félhangokban. A vezérlőpanelen lévő TRANSPOSE gombokkal lehet megváltoztatni.

*Megj.: A transzpozíció automatikusan is megváltozhat, ha egy Korg Pa hangszeren készült Standard MIDI Fájlt töltünk be.*

*A transzponálás megakadályozható a Globális üzemmód Master Transpose paraméterének lezárásával.*

# **Oldalmenü ikon**

Nyomja meg az oldalmenü ikonját a menü megnyitásához.

# **Dalok mezője**

Itt látható a kiválasztott Dalok neve, a tempóval, az ütemjelzéssel, és az aktuális ütemmel együtt.

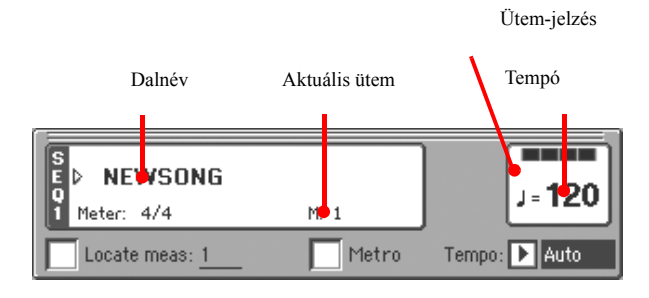

#### **Song name**

#### **Dalnév**

A kiválasztott Dal neve. A "NEW SONG" felirat egy új (üres) Dalt jelez, melyet felvehet.

Nyomja meg a Dal nevét a dalválasztó ablak megnyitásához, hogy másik Dalt választhasson (lásd "A Dalválasztó ablak", 80. old.)

Dalt a vezérlőpanelen lévő, a Szekvenszer 1-hez tartozó SELECT gombbal is választhat. Nyomja meg a SELECT gombot másodszor: ekkor az ID száma alapján választhat Dalt .

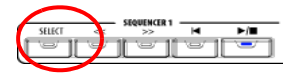

### **Ütemjelzés**

Az aktuális dal ütembeosztása.

#### **Aktuális ütem**

Az éppen játszott ütem sorszáma.

### **Tempó**

Metronómtempó. A paramétert kiválasztva a TEMPO/VALUE szabályzókkal változtathatja meg a tempót. Vagy másképp: ha egy másik paraméter van kiválasztva, vagy éppen egy másik oldalra kapcsolt, a SHIFT gombot lenyomva tartva a tárcsával változtathatja a szekvenszer tempóját.

#### **Locate measure**

Ezzel a paraméterrel beállíthatja, hogy melyik ütem legyen a kezdőütem felvételkor.Ha megnyomja a <a>(HOME) gombot, vagy visszateker az elejére << (REWIND) , akkor errõl a pontról indul újra a dal.

### **Metro**

Ezzel a kapcsolóval kapcsolhatja be a metronómot a lejátszáshoz.

### **Tempo (Tempó mód)**

Ebből a menüből válassza ki a tempóváltoztatás módját.

- Manual Ebben a módban a TEMPO/VALUE szabályzókkal állíthatja a tempót. A Dal a kézzel beállított tempóban fog szólni.
- Auto A Dal az elmentett tempójában fog szólni.

# **Sávinfó mező**

Ebben a sorban láthatia a kiválasztott sávhoz rendelt Hangszínt. Nemcsak a főoldalon, hanem számos szerkesztőoldalon is.

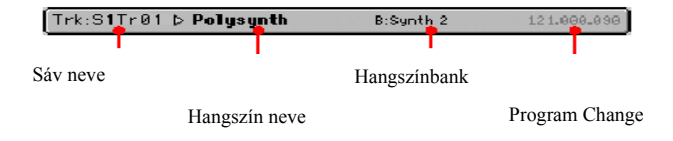

### **Sáv neve**

A kiválasztott sáv neve.

#### **Hangszín neve**

A kiválasztott sávhoz rendelt Hangszín neve. Nyomja meg bárhol ezt a mezőt a Hangszínválasztó ablak megnyitásához és másik Hangszín választásához.

#### **Hangszínbank**

Az aktuális Hangszínt tartalmazó bank neve.

#### **Program Change**

Program Change érték. Csak akkor látszik, ha a "Show Program Change" paraméter be van kapcsolva Globális üzemmódban .

# **Hangszínek mezője**

Ebben a mezőben az éppen kijelzett nyolc sávhoz tartozó Hangszínek és oktávtranszpozícióik láthatók.

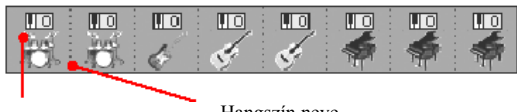

### Oktávtranszpozíció Hangszín neve

### **Dalsáv oktávtranszpozíció**

*Nem változtatható.* A megfelelő sáv oktávtranszpozíciója. A "Mixer/Tuning: Tuning" szerkesztőoldalon állítható be.

#### **Hangszín neve**

A sávhoz rendelt Hangszín neve. Nyomja meg egyszer a sáv kiválasztásához (részletes információt a Sávinfó mező mutat, lásd fent), majd mégegyszer a Hangszínválasztó ablak megnyitásához.

# **Sávok hangereje/állapota**

Itt állíthatja be a dalsávok hangerejét, és ki/bekapcsolhat sávokat.

A TRK. SEL. (TRACK SELECT) gombbal válthat az 1-8, ill. 9- 16 Dalsávok nézete között.

### A *Dalsávok 1-8 nézet* az egyes Dalsávokat mutatja 1-től 8-ig.

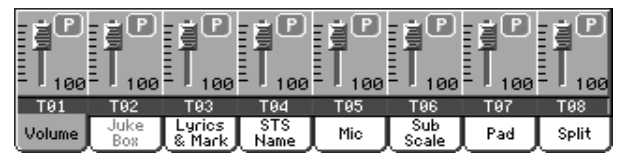

A *Dalsávok 9-16 nézet* az egyes Dalsávokat mutatja 9-től 16-ig.:

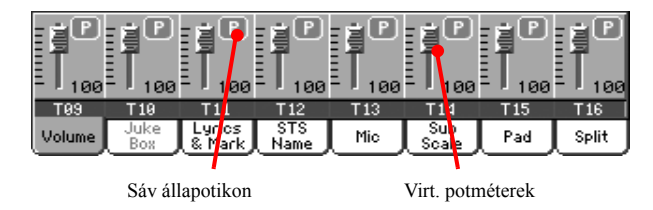

### **Virtual slider (track volume)**

A virtuális potméterek az egyes sávok hangerejét jelzik grafikus módon.Érintse meg a kiválasztott sávot, majd a TEMPO/ VALUE tárcsával állítsa be .

# Sáv állapotikon **a statem a statem statem a statem statem a statem statem statem statem statem statem statem statem statem statem statem statem statem statem statem statem statem statem statem statem statem statem statem s**

Az aktuális sáv Play/Mute állapota. Válassza ki a sávot, majd nyomja meg az ikont a sáv állapotának megváltoztatásához. A sávok állapota tárolódik a Dal mentésekor.

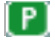

Play állapot. A sáv hallható.

(M)

Mute állapot. A sáv nem hallható.

# **Sávok nevei**

A potméterek alatt láthatók a sávok nevei. A TRK. SEL gombbal válthat a különböző nézetek között.

T01…T16 Dalsávok.

# **Belépés Felvételmódba**

Szekvenszer üzemmódban nyomja meg a REC gombot. A következő ablak jelenik meg a képernyőn:

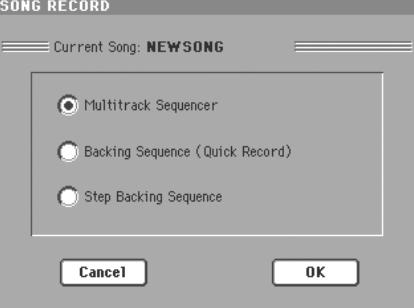

Válasszon a három opció közül és nyomja meg az OK gombot (vagy a Cancelt, ha nem akar felvételmódba lépni).

### Multitrack Sequencer

Teljes értékű szekvenszer. Válassza ezt az opciót a "klasszikus" soksávos felvételhez. (Lásd "Felvételmód: Multitrack Sequencer oldal", 173. old.)

### Backing Sequence (Quick Record)

A legegyszerűbb felvételi mód (Gyorsfelvétel). Csak játsszon a Stílusokkal, és rögzítse az élő előadást.

### Step Backing Sequence

Lépésenkénti felvétel. Az akkordokat és hangokat egyenként rögzítheti. Nagyon hasznos, ha Ön nem billentyűs hangszeres.

# **Felvételmód: Multitrack Sequencer oldal**

Szekvenszer üzemmódban nyomja meg a REC gombot, és válassza a "Multitrack Sequencer" opciót. A következő oldal jelenik meg:

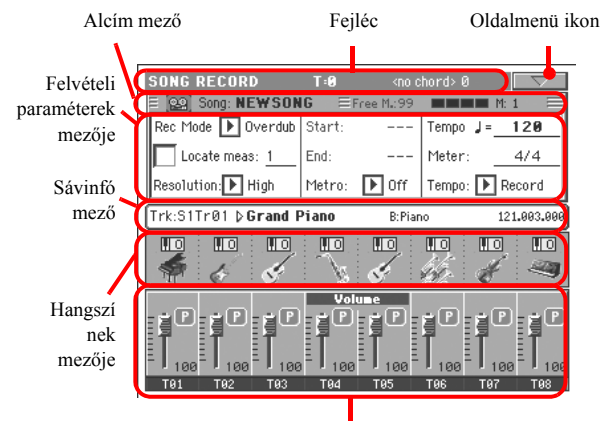

Sávok hangereje/állapota

A felvétel részletes folyamatát lásd "Soksávos felvételi folyamat", 174. old.

# **Fejléc**

Lásd "Fejléc"

# **Oldalmenü ikon**

Lásd "Oldalmenü ikon", 171. old.

# **Alcím mező**

Ez a terület egyéb aktuális információkat ad a Dalról.

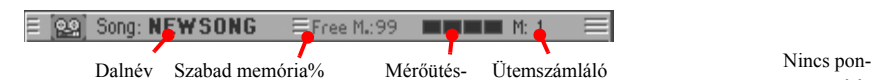

# **Dalnév**

Az éppen felvételben lévő Dal neve.

### **Szabad memória %**

Meg felhasználható memória reület százalékban.

# **Mérőütés-számláló**

Az aktuális ütem éppen játszott mérőütésének sorszáma - ill. annak megfelelő csíkok (pl. 4/4 esetén 1-től 4-ig).

### **Ütemszámláló**

Az éppen felvételben lévő ütem.

# **Felvételi paraméterek mezője**

### **Rec mode (Recording mode)**

A felvétel megkezdése előtt válassza ki a felvételi módot.

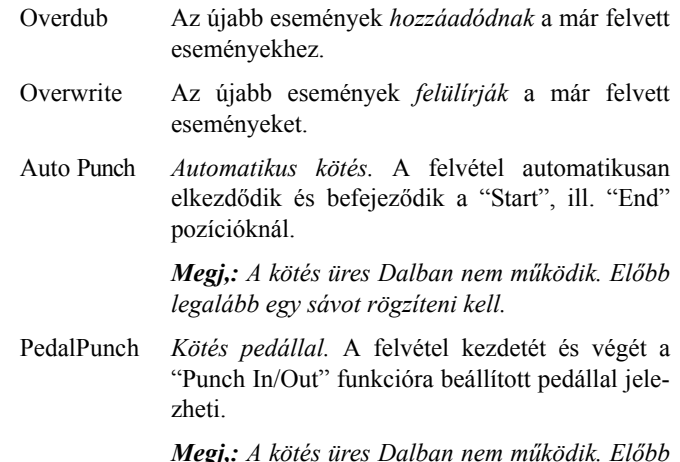

*Megj,: A kötés üres Dalban nem működik. Előbb legalább egy sávot rögzíteni kell.*

### **Locate measure**

Itt állíthatja be a kzdőütem pozícióját. Akkor lehet hasznos, ha

nem a dal elejérõl szeretne felvenni.Ha megnyomja a (PLAY/STOP) gombot a felvétel megáll és visszaáll a lokátor pozícióba.Vagy ha a << (REWIND) gombbal visszateker, akkor is a lokátor pozícióba áll a dal.

# **Resolution**

Ezzel a paraméterrel a felvétel közben történő pontosítást állíthatja be. Ez az időbeli problémák javításának egyik módja; a túl hamar vagy túl későn játszott hangok a beállított ritmikus lüktetés legközelebbi alapértékéhez "csúsznak", hogy tökéletesen pontosan szólaljanak meg.

High Nincs pontosítás.

1/32…1/8

Felbontás, lüktetés, zenei hangértékekben. Például ha 1/16-ot választ, minden hang a tizenhatodos lüktetés legközelebbi értékére áll be. Ha 1/8-ot választ, minden hang a legközelebbi nyolcadhoz áll.

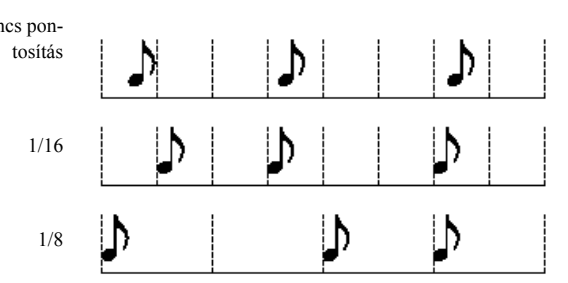

# **Start/End**

A Start és az End pozíció. Ezek a paraméterek csak "Auto Punch" felvételi mód esetén választhatók. A kötés kezdetét és végét ("be- és kikötés") határozzák meg.

### **Metro (Metronóm)**

Itt állíthatia be a felvétel közben hallható metronómot.

Off Nem hallható a metronóm a felvétel közben. Mindenesetre egy 1 ütemes beszámolás hallható a felvétel elkezdése előtt. On1 A metronóm be van kapcsolva, 1 ütemes beszámolással a felvétel elkezdése előtt.

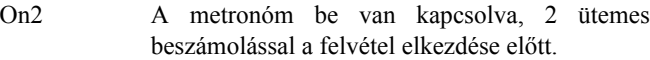

### **Tempo**

A paramétert kiválasztva a TEMPO/VALUE szabályzókkal változtathatja meg a tempót.

*Megj.: Más paraméterek kiválasztása esetén is állíthatja a tempót, ha nyomva tartja a SHIFT gombot, és tekeri a TÁRCSÁT.*

#### **Meter**

Ez a Dal ütemjelzése. Csak akkor változtatható, ha a Dal még üres, vagyis mielőtt bármit elkezdene felvenni. A Dal közben az "Insert Measure" funkcióval változtathatja meg az ütemjelzést .

#### **Tempo (Tempó mód)**

Ez a paraméter határozza meg a tempóesemények olvasásának vagy rögzítésének módját.

- Manual "Kézi olvasás". A TEMPO/VALUE szabály-zókkal legutóbb beállított érték érvényes. Tempóváltoztatás nem kerül felvételre. Ez na-gyon hasznos, ha az eredeti tempónál lassabban akarja felvenni a Dalt.
- Auto "Automata olvasás". A szekvenszer a Dalt az elmentett tempójában játssza le. Tempóváltoztatás nem kerül felvételre.
- Record A felvétel közben történt minden tempóváltoztatást rögzít a Master Track.

# **Sávinfó mező**

Ebben a sorban láthatja a kiválasztott sávhoz rendelt Hangszínt. Részletesen lásd "Sávinfó mező".

# **Hangszínek mezője**

Ebben a mezőben az éppen kijelzett nyolc sávhoz tartozó Hangszínek és oktávtranszpozícióik láthatók. Részletesen lásd "Hangszínek mezője".

# **Sávok hangereje/állapota**

Itt állíthatja be a dalsávok hangerejét, és ki/bekapcsolhat sávokat. Részletesen lásd "Sávok hangereje/állapota".

### **Sáv állapotikonok**

図

Az aktuális sáv Play/Mute/Record állapota. Válassza ki a sávot, majd nyomja meg az ikont a sáv állapotának megváltoztatásához.

- $|P|$ Play állapot. A sáv hallható
- Mute állapot. A sáv nem hallható.
	- Record állapot.  $A \blacktriangleright I$  (PLAY/STOP) gomb megnyomására elkezdődik a felvétel, és a sáv rögzíti a billentyűzetről, ill. a MIDI IN bemenetről vagy USB-rõl érkező jeleket.

### **Soksávos felvételi folyamat**

A "Multitrack Recording" (Soksávos felvétel) általános lépései a következők:

- **1.** A SEQUENCER gombbal lépjen Szekvenszer üzemmódba.
- **2.** Nyomja meg a REC gombot, és válassza a "Multitrack Sequencer" opciót. Most beállíthatja a felvételi paramétereket. (Részletesen lásd "Felvételmód: Multitrack Sequencer oldal"
- **3.** Győződjön meg róla, hogy az Overdub vagy Overwrite felvételi opció ki van-e választva (lásd "Rec mode (Recording mode)".
- **4.** Állítsa be a tempót. Két módon teheti ezt meg:

• A SHIFT gombot nyomva tartva a TEMPO/VALUE szabályzókkal állítsa be a tempót.

• Vigye a kurzort a "Tempo" paraméterhez, és a TEMPO/ VALUE szabályzókkal változtassa meg annak értékét.

- **5.** A TRK. SEL. gombokkal válthat az 1-8 és 9-16 Dalsávok között, és az egyes sávokhoz hozzárendelheti a megfelelő Hangszíneket .
- **6.** Válassza ki a felvenni kívánt sávot. Az állapotikonja automatikusan "Record"-ra vált (lásd "Sáv állapotikonok", feljebb).
- **7.** A (PLAY/STOP) gombbal indítsa el a felvételt. A kiválasztott "Metro" (metronóm) opciótól függően egy 1 vagy 2 ütemes beszámolást hallhat, mielőtt a felvétel elkezdődne. Ha elkezdődik, játsszon szabadon.

• Ha az Auto Punch felvételi módot választotta, a felvétel csak a kötési pont (Start) elérésekor kezdődik.

• Ha a Pedal Punch felvételi módot választotta, nyomja meg a pedált a felvétel elkezdéséhez, majd újra, a befejezéséhez.

*Megj,: A kötési funkciók üres Dalban nem működnek. Előbb legalább egy sávot rögzíteni kell.*

- **8.** A felvétel végén a (PLAY/STOP) gombbal állítsa le a szekvenszert. Válasszon egy másik sávot, és folytassa, a teljes Dal felvételéig.
- **9.** Az új Dal felvételének befejezése után nyomja meg a REC gombot, vagy válassza az oldalmenü "Exit from Record" parancsát .

*Figyelem! Mentse a Dalt diszkre, nehogy elvesszen, amikor kikapcsolja a hangszert.*

*Megj.: Felvételmódból történő kilépéskor az Oktávtranszpozíció automatikusan visszaáll "0"-ra.*

**10.** Ha az új Dalt szerkeszteni akarja, nyomja meg a MENU gombot, és válasszon a szerkesztőoldalak közül.

# **Felvételmód: Step Record oldal**

A Step Record (Lépésenkénti felvétel) segítségével új Dalokat úgy vehet fel, hogy a hangokat és akkordokat egyenként rögzíti minden sávon. Ez akkor nagyon hasznos, ha egy létező hangszerelést akar beprogramozni, vagy ha finomabb részletek rögzítésére van szüksége, valamint különösen előnyös lehet dob- és ütőssávok létrehozásakor.

Ezt az oldalt a oldalmenü "Overdub Step Recording" vagy "Overwrite Step Recording" parancsaival érheti el.

*Megj.: Ennek a parancsnak a használatához néhány ütemnek már léteznie kell a Dalban. (Üres ütemek beszúrását lásd "Song Edit: Cut/Insert Measures"*

Az "Overdub Step Recording" módban az újonnan felvett események *hozzáadódnak* a már felvettekhez, "Overwrite Step Recording" módban viszont *felülírják* azokat.

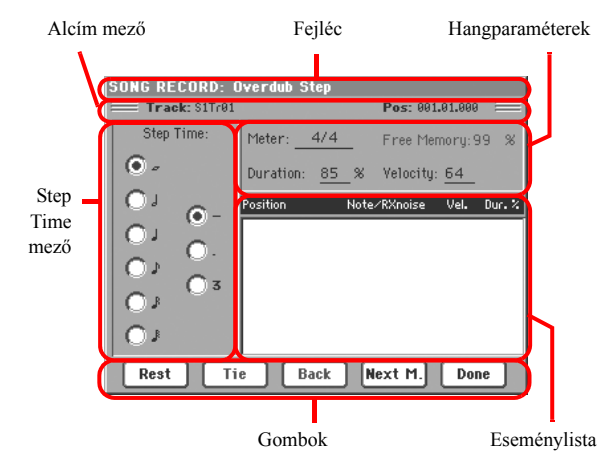

A részletes felvételi folyamatot lásd alább, a "Lépésenkénti felvétel" bekezdésben.

# **Fejléc**

Ez a sor mutatja az aktuális üzemmódot.

# **Alcím mező**

# **Track**

A felvételre kiválasztott sáv neve.

S1Tr01…Tr16

A Szekvenszer 1 egyik sávja. Szekvenszer üzemmódban mindig a Szekvenszer 1 működik.

# **Pos (Position)**

Ez a beszúrandó esemény (hang, szünet vagy akkord) pozíciója.

# **Step Time mező**

# **Step Time**

A beszúrandó esemény hossza, a lépésérték. A bal oldali oszlopból válassza ki az alap hangértéket, a jobb oldali oszlopból pedig a szükséges módosító értéket:

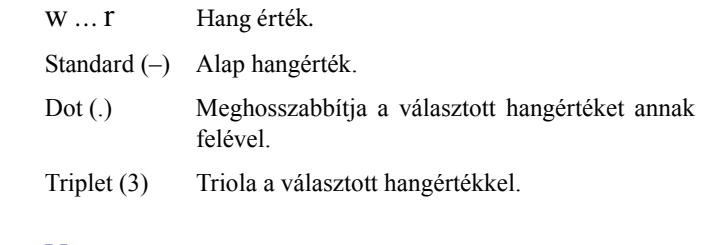

# **Note parameter area**

# **Hangparaméterek**

### **Meter**

Az adott ütem ütemjelzése. Ezt a paramétert itt nem lehet megváltoztatni. Ütemváltoztatást a szerkesztőmenü Insert parancsával készített más ütemjelzésű ütemek beszúrásával iktathat be .

### **Free Memory**

A felvételre használható szabad memória.

### **Duration**

A beszúrt hang relatív hossza, az aktuális lépésérték százalékában.

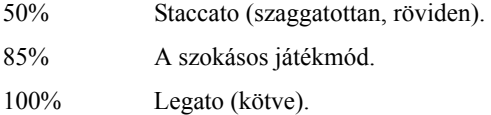

### **Velocity**

Ezt a paramétert a hang vagy akkord beszúrása előtt állítsa be ez lesz a "játszásának erőssége" (velocity értéke).

- Kbd Billentyűzet. Ezt a paramétert a tárcsa óramutatóval ellentétes forgatásával választhatja ki. Ekkor a beszúrt hang lenyomásának tényleges erősségét veszi fel a hangszer.
- 1…127 Velocity érték. Az eseményt ezzel a velocity értékkel szúrjuk majd be, és ekkor a hang lenyomásának tényleges erőssége nem számít.

# **Eseménylista**

# **A beszúrt események listája**

Az előzőleg beszúrt események. A képernyő Back gombjával az utolsó eseményt törölheti, és egy új beszúrásával folytathatja a listát.

Position A beszúrt esemény pozíciója a következő formában: "ütem:mérőütés:órajel".

Note/RX Noise

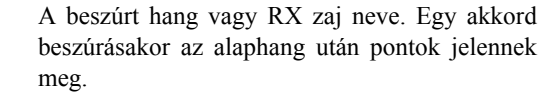

- Vel. A beszúrt esemény Velocity értéke.
- Dur.% A beszúrt esemény százalékos hossza.

# **Gombok**

### **Rest**

Ezzel a gombbal szúrhat be szünetet.

### **Tie**

Ennek a gombnak a megnyomásával átkötést hozhat létre (a beszúrt hangot hozzákötheti az előzőhöz). Egy ugyan-olyan magasságú és hosszúságú átkötött hang keletkezik.

# **Back**

Törli a beszúrt eseményt, és visszaáll az előző lépésre.

# **Next M. (Next Measure)**

A következő ütem elejére lép, és a fennmaradó helyet szü-netekkel tölti ki.

# **Done**

Kilép a Lépésenkénti felvételmódból.

# **Lépésenkénti felvétel**

A "Step Recording" (Lépésenkénti felvétel) általános folyamata a következő:

- **1.** A SEQUENCER gombbal lépjen Szekvenszer üzemmódba.
- **2.** Nyomja meg a REC gombot, és válassza a "Multitrack Sequencer" opciót. Az oldalmenüből válassza az "Overdub Step Recording" vagy az "Overwrite Step Recording" felvételmódot. Ekkor a Step Record ablak jelenik meg a képernyőn.
- **3.** A következő esemény beszúrásának pozícióját a képernyő jobb felső sarkában látható "Pos" paraméter mutatja.

• Ha az aktuális pozícióba nem akar hangot beszúrni, válasszon helyette egy szünetet, ahogy az 5. pontban olvasható.

• Ha a következő ütemre akar ugrani (és az adott ütem fennmaradó részét szünetekkel feltölteni), nyomja meg a képernyőn a "Next M." gombot.

- **4.** A lépések értékeit a képernyő "Step Time mező"-jében változtathatja meg.
- **5.** Szúrjon be egy hangot, szünetet vagy akkordot az aktuális pozícióba.

• Egyetlen hang beszúrásához nyomja azt meg egyszerűen a billentyűzeten. A beszúrt hang hossza a lépések értéke lesz. A hang velocity értékét és relatív hosszát a "Duration" és "Velocity" paraméterekkel állíthatja be .

• Egy szünet beszúrásához nyomja meg a képernyőn a "Rest" gombot. A szünet hossza megegyezik a lépések értékével.

• Ha össze akarja kötni az éppen beszúrt hangot az előzővel, nyomja meg a képernyőn a "Tie" gombot. Egy hang szúródik be, összekötve az előzővel, ugyan-olyan néven. Nem kell mégegyszer megnyomnia a billentyűzeten.

• Egy akkord vagy második hang beszúrását lásd "Akkordok és másodhangok", alább.

- **6.** Egy új esemény beszúrása után visszaléphet a képernyő "Back" gombjával. Ez törli az előző eseményt, így újra szerkeszthetővé válik az adott lépés.
- **7.** A felvétel végén a képernyő "Done" gombjának megnyomásával szálljon ki a lépésenkénti felvételmódból. A "Multitrack Recording" (Soksávos felvétel) mód jelenik meg újra.
- **8.** A Multitrack Recording mód főoldalán az oldamenü "Exit from Record" parancsával vagy a REC gombbal léphet ki Felvételmódból. A Szekvenszer üzemmód főoldalán állva a Dalt meghallgathatja a SEQUENCER 1 csoport (PLAY/ STOP) gombjával, vagy elmentheti diszkre az oldalmenü "Save Song" parancsával .

# **Akkordok és másodhangok**

Nem csak különálló hangokat szúrhat be egy sávba. Több módja van akkordok vagy hangpárok bevitelének is. Részletesen lásd "Akkordok és másodhangok lépésenkénti felvételmódban", Stílusfelvétel üzemmód fejezet,

# **Felvételmód: Backing Sequence (Quick Record) oldal**

Backing Sequence (Quick Record - Gyorsfelvétel) módban rögzítheti élő játékát a Stílusokkal. Az egyszerűség érdekében a sávokat két csoportba osztottuk: *Kbd/Pad* (Billentyűzet/Pad gombok) a billentyűzeten és a Pad gombokkal történő játék felvételéhez, és *Ch/Acc* (Akkordok/Kíséret) a Stílus vezérlőparancsainak és az akkordoknak a felvételéhez.

Szekvenszer üzemmódban nyomja meg a REC gombot, és válassza a "Backing Sequence (Quick Record)" opciót. Az alábbi ablak jelenik meg:

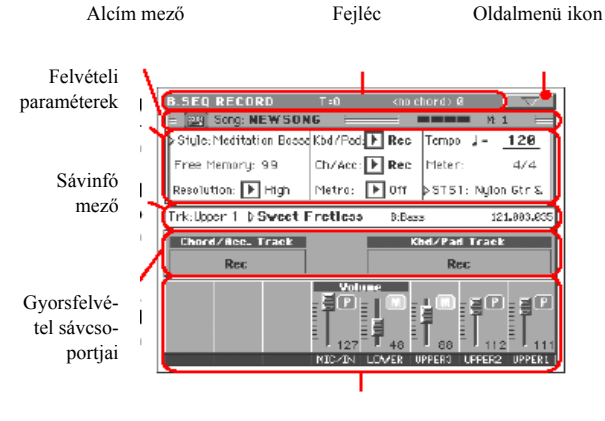

Sávok hangereje/állapota

A felvételi folyamatot részletesen lásd "A Backing Se-quence (Gyorsfelvételi) folyamat", 178. old.

# **Fejléc**

Lásd "Fejléc", 170. old.

# **Oldalmenü ikon**

Lásd "Oldalmenü ikon"

# **Alcím mező**

Lásd "Alcím mező"

# **Recording parameters area**

# **Felvételi paraméterek**

# **Style**

Ez a paraméter a kiválasztott Stílust mutatja. Ha másikat akar választani, nyomja meg, vagy a vezérlőpanel STYLE gombjaival nyissa meg a Style Select ablakot .

# **Free memory**

A felvételre használható szabad memória.

# **Resolution**

Ezzel a paraméterrel a felvétel közben történő pontosítást állíthatja be. Ez az időbeli problémák javításának egyik módja; a túl hamar vagy túl későn játszott hangok a beállított ritmikus üktetés legközelebbi alapértékéhez "csúsznak", hogy tökéletesen pontosan szólaljanak meg.

High Nincs pontosítás.

r (1/32)…e (1/8)

Felbontás, lüktetés, zenei hangértékekben. Például ha 1/16-ot választ, minden hang a tizenhatodos lüktetés legközelebbi értékére áll be. Ha 1/8-ot választ, minden hang a legközelebbi nyolcadhoz áll.

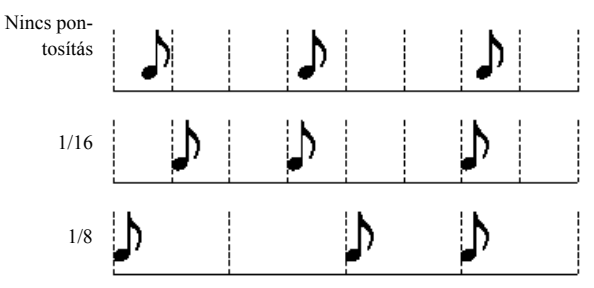

**Ch/Acc:** Ez a gyorsfelvételi sávcsoport a Stílussávokat tartalmazza a felismert akkordokkal, a Stílusparancsokkal és a választott Stíluselemekkel. Felvételkor a 9-16 Dalsávokra kerülnek.

- Play A gyorsfelvételi sávcsoport lejátszásban van. Ha már tartalmaz felvett adatokat, azt hallani fogja a többi gyorsfelvételi sáv felvétele közben.
- Mute A gyorsfelvételi sávcsoport ki van kapcsolva. Ha már tartalmaz felvett adatokat, azt nem fogja hallani a többi gyorsfelvételi sáv felvétele közben.
- Rec A gyorsfelvételi sávcsoport felvételben van. Az eddig felvett adatai törlődnek. A felvétel indítása (a PLAY/STOP gomb megnyomása) után, a sávok rögzítik a billentyűzetről és a MIDI IN bemenetről érkező adatokat.

# **Ch/Acc**

.

Ezek a paraméterek határozzák meg a sávcsoportok állapotát felvétel közben. Ezt az állapotot a sávok potméterei felett látható mezők is jelzik.

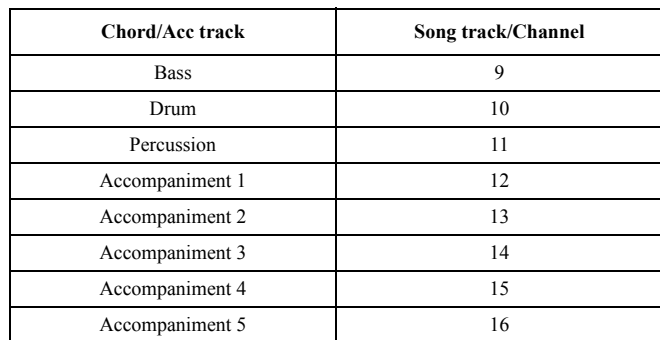

# **Kbd/Pad, Ch/Acc**

Ezek a paraméterek határozzák meg a sávcsoportok állapotát felvétel közben. Ezt az állapotot a sávok potméterei felett látható mezők is jelzik.

**Kbd/Pads:** Ez a gyorsfelvételi sávcsoport a négy BIllentyűzetsávot és a négy Pad gombot tartalmazza. Felvételkor az 1-8 Dalsávokra kerülnek az alábbi táblázat szerint:

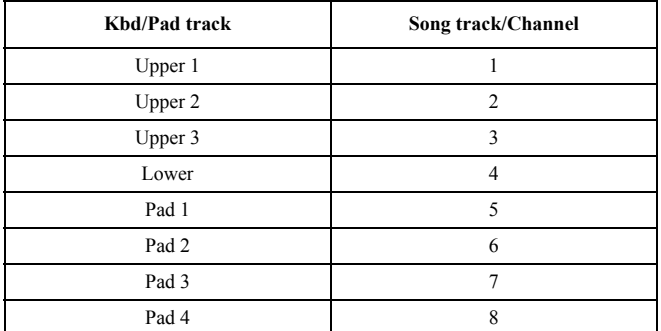

### **Metro (Metronome)**

Itt állíthatja be a felvétel közben hallható metronómot.

- Off Nem hallható a metronóm a felvétel közben. Egy 1 ütemes beszámolás hallható a felvétel elkezdése előtt.
- On1 A metronóm be van kapcsolva, 1 ütemes beszámolással a felvétel elkezdése előtt.
- On2 A metronóm be van kapcsolva, 2 ütemes beszámolással a felvétel elkezdése előtt.

### **Tempo**

Metronómtempó. A paramétert kiválasztva a TEMPO/VALUE szabályzókkal változtathatja meg a tempót. Vagy másképp: más paraméterek kiválasztása esetén, vagy éppen másik oldalon állva tartsa nyomva a SHIFT gombot, és a tárcsával szabályozza a szekvenszer tempóját..

### **Meter**

Ez a Stíluselem ütemjelzése. Csak akkor változtatható, ha a Stíluselem üres, vagyis mielőtt bármit elkezdene felvenni.

*(Nem változtatható).* Ez a paraméter tájékoztatásul mutatja a kiválasztott Stílus ütemjelzését.

### **PERF vagy STS (Performance vagy STS)**

Ez a paraméter a kiválasztott Performance-t vagy STS-s mutatja (az utoljára kiválasztott tétel szerint).

Egy Performance megváltoztatásához nyomja meg azt, vagy a vezérlőpanel egyik PERFORMANCE/SOUND gombjával (ha a PERFORMANCE SELECT LED ég) nyissa meg a Style Select ablakot, és onnan válasszon másik Performance-t .

Egy STS kiválasztásához használja a képernyő alatt lévő négy SINGLE TOUCH SETTING gomb egyikét.

# **Gyorsfelvétel sávcsoportjai**

### **Sávcsoportok állapotjelzői**

Ezek a nagyméretű mezők a Gyorsfelvételi sávcsoportok állapotát jelzik, a Kbd/Pad és Ch/Acc paramétereknek megfelelően (lásd "Kdb/Pad, Ch/Acc" feljebb).

# **Sávinfó mező**

Ebben a sorban láthatja a kiválasztott sávhoz rendelt Hangszínt.

# **Sávok hangereje/állapota**

Ebben a mezőben állíthatia be az egyes Billentyűzetsávok hangerejét, vagy kapcsolhat ki/be sávokat.

### **Virtuális potméterek (sávok hangereje)**

Az egyes sávok hangerejének grafikus megjelenítése. Részletesen lásd "Virtuális potméterek (sávhangerő)".

### **Egyéni sávállapot ikonok**

Míg a Kbd/Pad gyorsfelvételi sávok segítségével egyszerre megváltoztathatja a Billentyűzetsávokat, külön is beállíthat-a minden egyes sáv állapotát. Nyomja meg ezt az ikont a megfelelő egyéni sávok állapotának megváltoztatásához.

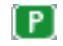

- Play állapot. A sáv hallható.
- (M)
- Mute állapot. A sáv nem hallható.

### **Sávok nevei**

A potméterek alatt látható az egyes sávok neve. A TRK. SEL. gombbal válthat a sávok nézetei között.

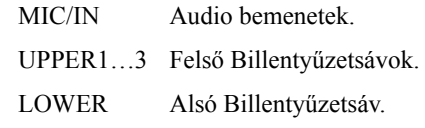

# **A Backing Sequence (Gyorsfelvételi) folya-mat**

A Backing Sequence (Gyorsfelvétel) általános folyamata a következő:

- **1.** A SEQUENCER gombbal lépjen Dal módba.
- **2.** Nyomja meg a REC gombot, és válassza a "Backing Sequence (Quick Record)" opciót. Most beállíthatja a felvétel kezdeti paramétereit. (Részletesen lásd "Felvételmód: Backing Sequence (Quick Record) oldal.
- **3.** Az utoljára kiválasztott Stílus van érvényben. Ha ez nem felel meg a felvételhez, válasszon másikat .
- **4.** Az utoljára kiválasztott Performance vagy STS van érvényben. Ha ez nem felel meg, válasszon másikat .
- **5.** Állítsa be a Gyorsfelvételi sávcsoportok állapotát a Kbd/ Pad és ChAcc paraméterekkel. (Kbd/Pad = Bil-lentyűzetsávok és Pad gombok; Ch/Acc = Akkordok és Kíséret, vagyis a Stílussávok). Ha mindent fel akar venni, hagyja mindkettőt REC állapotban.

*Figyelem! A REC állapotba állított sávok automatikusan felülíródnak felvételkor. Ha nem akar egy sávcsoportot törölni, állítsa azt PLAY vagy MUTE állapotba. Például ha már létező Stílussávokhoz akar a billentyűzetről felvenni, állítsa a Ch/Ac paramétert PLAY állapotba, a Kbd/Pad paramétert pedig REC-re.*

**6.** Indítsa el a felvétel a bal oldali (PLAY/STOP) vagy a START/STOP gombbal.

• A bal oldali (PLAY/STOP) vagy a START/STOP gomb megnyomása után felvehet egy bevezetőt, még mielőtt a Stílus elindulna. A beszámolás után (lásd "Metro (Metronome)", kezdje el a felvételt.

Játsszon egy bevezetőt szólóban, majd indítsa el a kísérőautomatikát a START/STOP gombbal.

• A START/STOP gombbal már rögtön a Dal elején elindíthatja a Stílust.

Mivel bármelyik Stílusvezérlő gombot használhatja, a szokásos kombinációkkal is kezdheti a felvételt (INTRO, ENDING, FILL… részletesen lásd.

- *Megj.: Backing Sequence módban nem lehet felvenni a SYN-CHRO, TAP TEMPO/RESET, MANUAL BASS, ACCOM-PANIMENT VOLUME gombok/potméterek használatát.*
- **7.** Játsszon. Közben a Stílust meg is állíthatja a START/STOP gombbal, ha szükséges. Ha újra akarja indítani, nyomja meg újra a START/STOP gombot.
- **8.** Ha befejezte a felvételt, nyomja meg a SEQUENCER 1 csoportban lévő (PLAY/STOP) gombot. A REC LED kialszik, és a Szekvenszerlejátszás főoldala jelenik meg .

Ekkor a SEQUENCER 1 csoportban lévő (PLAY/STOP) gombbal meghallgathatja a felvételt.

Az új Dalt rögtön szerkesztheti is, a MENU gombbal .

**9.** Mentse a Dalt diszkre .

*Figyelem! A felvett Dal a RAM memóriában (Random Access Memory) van, és törlődik, ha kikapcsolja a hangszert, vagy Stílusjáték vagy Daljáték üzemmódra vált, illetve ha újra Felvételbe lép. Ha meg akarja őrizni a Dalt, mentse el diszkre.*

# **Felvételmód: Step Backing Sequence oldal**

A lépésenkénti Backing Sequence mód lehetővé teszi, hogy egy-egy akkordot vegyen fel, vagy szerkessze egy Dal "Stílusrészét" (Chord/Acc sáv). Így pl. akkor is felvehet akkordokat, ha Ön nem billentyűs hangszeres, vagy kijavíthatja azokat a hibákat (akkordok, Stílusvezérlés), amelyek Gyorsfelvétel közben történtek.

Ebben a módban csak a Pa-on készült Dalokat szerkeszt-heti. Ha egy Gyorsfelvétellel (Backing Sequence - Quick Re-cord) készült Dalt ment el, a Chord/Acc adatok megőrződnek, és visszatölthetők a lépésenkénti Backing Sequence szerkesztéshez.

Szekvenszer üzemmódban nyomja meg a REC gombot, és válassza a "Step Backing Sequence" opciót. A Step Backing Sequence ablak jelenik meg:

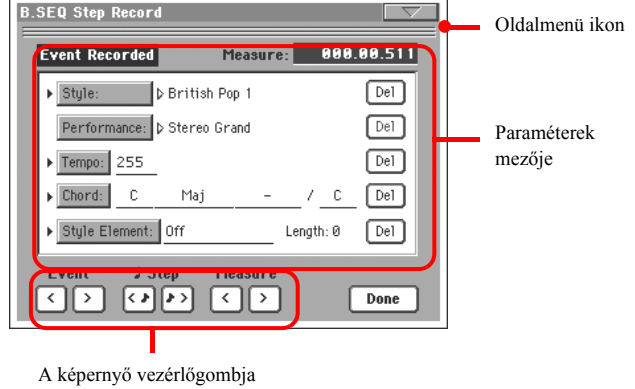

A felvételi folyamatot lásd "A Step Backing Sequence felvételi folyamat".

# **Oldalmenü ikon**

Nyomja meg az ikont az oldalmenü megnyitásához. Lásd "A Step Backing Sequence oldalmenü".

# **Paraméterek mezője**

### **Oldalsó nyíl ( )**

Egy paraméter melletti kis nyíl azt jelenti, hogy az értéke az aktuális helyen érvényes. Például ha a "003.01.000" pozíción áll, és a Chord paraméter melletti kis nyíl világít, az azt jelenti, hogy egy akkordváltás történik a "003.01.000" pozícióban.

### **Measure**

Ez a paraméter mutatja a lépésszerkesztés aktuális pozícióját. Ha a Dalon belül egy másik pozícióra akar állni, válasszon a következőkből:

- Válassza ki ezt a paramétert, majd a TEMPO/VALUE szabályzókkal álljon másik ütemre.
- A képernyő Measure gombjaival álljon másik ütemre. A Step gombokkal 1/8-ados lépésekben (192 órajel) mozoghat. Az Event gombokkal ugorhat a következő eseményre.

A pozíció az "ütem.mérőütés.órajel" formában látható.

Ütem Az ütem vagy mérőütés száma.

- Mérőütés A Time Signature aránynak megfelelő osztó (pl., 3/4 esetén egy negyed).
- Órajel A legkisebb pozícióérték. A Pa mindkét beépített szekvenszere negyedenként 384 órajeles felbontásban működik.

### **Style**

Ez az utoljára kiválasztott Stílus. Ha be akar szúrni egy Stílusváltást az aktuális pozícióba, nyomja meg a Stílus nevét a Stílusválasztó ablak megnyitásához, vagy a hagyományos módon használja a vezérlőpanel STYLE SELECT gombjait a választáshoz.

*Megj.: Az ütem kezdete utáni (vagyis az Mxxx.01.000-től eltérő) pozícióban beszúrt Stílusok a következő ütemtől érvényesek. Pédául ha egy Stílusváltás eseményt az M004.03.000 pozícióba szúr be, akkor a választott Stílus az M005.01.000 pozícióban lép érvénybe. (Ez ugyanúgy működik, mint Stílusjáték üzemmódban.)*

*Megj.: Stílusváltással egyidejűleg Tempóváltást is beszúrhat az adott pozícióba, ha szükséges. A Stílusváltás nem eredményezi automatikusan a Tempó megváltozását is.*

### **Performance**

Ez az utoljára kiválasztott Performance. Válasszon egy Performance-t a hozzá tartozó Stílus behívásához. Ha be akar szúrni egy Performance-váltást az aktuális pozícióba, nyomja meg a Performance nevét a Performance-választó ablak megnyitásához, vagy a hagyományos módon használja a vezérlőpanel PERFORMANCE/SOUND SELECT gombjait a választáshoz.

*Megj.: A Chord/Acc Step módba történő váltáskor a STYLE CHANGE LED automatikusan bekapcsol. Ez azt jelzi, hogy egy Performance választása a hozzárendelt Stílust is behívja.*

*A SINGLE TOUCH és STS gomok automatikusan hozzáférhetetlenné válnak, jelezve, hogy nem változtathatja meg a Billentyűzetsávokat, míg Chord/Acc Step módban van.*

### **Tempo**

Ez a tempóváltoztatás paramétere. Ha be akar szúrni egy Tempóváltoztatás eseményt az aktuális pozícióba, válassza ki a paramétert, és a TEMPO/VALUE szabályzókkal változtassa meg a tempót.

### **Chord**

Az akkordparaméter négy részből áll:

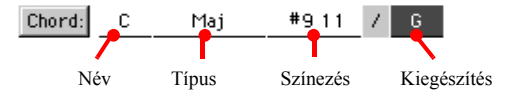

Válassza ki az egyik részt, majd a TEMPO/VALUE szabályzókkal módosítsa azt. Vagy másképp: játsszon egy akkordot, és azt a hangszer automatikusan felismeri. Az akkordfelismerésbe a BASS INVERSION gomb állása is beleszámít.

Az akkord hiánya (--) azt jelenti, hogy a kíséret nem fog játszani az adott pozícióban (a Dob- és Ütőssávokon kívül). A "--" opciót a Név kiválasztása után a TEMPO/VALUE szabályzókkal a legutolsó értékre állva választhatja ki (C…B, **Off**).

*Megj.: Ha egy akkordot kicserél egy másikkal, kérjük ve-gye figyelembe, hogy az Alsó Billentyűzetsáv (ha fel van véve) nem* *fog automatikusan megváltozni, és így disszonánssá válhat a kísérethez képest.*

### **Style Element**

Ez a Stíluselem (vagyis Variation, Fill, Intro vagy Ending). A kiválasztott Stíluselem hosszát a "Length" paraméter mindig mutatia (lásd alább).

Az "Off" azt jelenti, hogy a kíséret nem játszik az adott pozícióban – csak a Billentyűzet- és a Pad-sávok szólnak.

*Ötlet: Szúrjon be egy "Off" eseményt pontosan oda, ahol az automatikus kíséretnek meg kell állnia (a Dal végén).*

### **Length**

Ez a paraméter mutatja meg, hogy hova szúrja be a következő Stíluselem-váltást. Például ha beszúrt egy 4 ütemes Bevezetést, beszúrhat utána 4 üres ütemet, majd egy Variációt a Bevezetés végére, a 4-dik üres ütemnél kezdődően.

# **Del (Delete) button**

Ha egy oldalsó nyíl ( $\blacktriangleright$ ) látszik egy paraméter mellett, akkor van egy esemény az aktuális pozícióban. A mellette lévő Del gomb megnyomásával törölheti az eseményt az aktuális pozícióból.

*Ötlet: Az aktuális pozíció utáni összes eseményt az oldalmenü "Delete from selected" parancsával törölheti (lásd alább).*

# **A képernyő vezérlőgombjai**

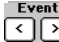

# **Előző vagy következő esemény (Event)**

Ezekkel a gombokkal léphet az előző vagy a következő felvett eseményre.

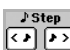

# **Előző vagy következő lépés (Step)**

Ezekkel a gombokkal léphet az előző vagy a következő lépésre (1/8-adonként vagy 192 órajelenként). De ha van egy esemény az előző vagy következő lépés *előtt,* a gombok arra lépnek. Például ha a M001.01.000 pozíción állunk, és nincs esemény a M001.01.192 pozíció előtt (egy lépésnyi távolság), a > gomb a M001.01.192 pozícióra lép. Ha van esemény a M001.01.010 pozíción, a > gomb a M001.01.010 pozíción áll meg.

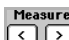

# **Előző vagy következő ütem (Measure)**

Ezekkel a gombokkal léphet az előző vagy a következő ütemre. Ezek a parancsok akkor érvényesek, ha a "Measure" paraméter nincs kiválasztva.

# **Done**

Ezzel a gombbal léphet ki a Step Backing Sequence módból. Minden lépés a memóriában marad.

*Ötlet: Az oldalmenü "Save Song" parancsával mentse a Dalt diszkre, hogy ne vesszen el a Pa kikapcsolásakor.*

# **A Step Backing Sequence oldalmenü**

Az oldalmenüt az ikonja megnyomásával nyithatja ki. Egy parancsot annak megnyomásával választhat ki. Nyomja meg a képernyőt bármely más helyen, ha be akarja csukni a menüt parancsválasztás nélkül.

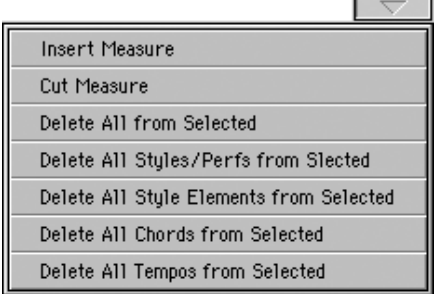

### **Insert Measure**

Ezzel a paranccsal szúrhat be üres ütemet az aktuális ütem helyére. Az aktuális ütem összes "Chord/Acc" eseménye a következő ütemre tolódik. Az "Mxxx.xx.000" pozícióban (vagyis az ütem legelején) lévő események, mint pl. az Ütemjelzés vagy Stílusváltás, viszont ott maradnak.

### **Cut Measure**

Ezzel a paranccsal törölheti az aktuális ütemet. A követke-ző ütemek "Chord/Acc" eseményei egy ütemmel "vissza" (korábbra) tolódnak.

### **Delete All from Selected**

Ezzel a paranccsal törölheti az összes (=minden típusú) eseményt, az aktuális pozíciótól kezdve.

*Megj.: A legelső órajelen (M001.01.000) lévő események, mint pl. Performance, Stílus, Tempó, Akkord, Stíluselem-választás, nem törölhetők.*

### **Delete** *All Styles/Perfs, All Styles Elements***,** *All Chords***,** *All Tempos* **from Selected**

Ezekkel a parancsokkal a megfelelő típusú összes eseményt törölheti az aktuális pozíciótól kezdve a Dal végéig. **Ha egy adott típusú összes eseményt az egész Dalból törölni akar,** előbb lépjen vissza az M001.01.000 pozíció-ra (a Dal elejére), majd válassza a fenti parancsok egyikét.

*Megj.: A legelső órajelen (M001.01.000) lévő események, mint pl. Performance, Stílus, Tempó, Akkord, Stíluselem-választás, nem törölhetők.*

# **A Step Backing Sequence felvételi folyamat**

A Step (lépésenkénti) Backing Sequence általános felvételi folyamat a következő:

*Ötlet: Mielőtt Step Backing Sequence módban szerkesztene egy létező Dalt, az oldalmenü "Save Song" parancsával mentse azt diszkre. Így marad egy másolata a Dalból, arra az esetre, ha nem tetszene a szerkesztés eredménye.*

- **1.** Szekvenszer üzemmódban nyomja meg a REC gombot, és válassza a "Step Backing Sequence" opciót.
- **2.** Válassza ki a "Measure" paramétert, és a TEMPO/VALUE szabályzókkal álljon a kivánt pozícióra a Dalban. Vagy másképp: használja a képernyőn lévő gombokat. Lásd "A képernyő vezérlőgombjai".
- **3.** Válassza ki az aktuális pozícióban beszúrni, szerkeszteni vagy törölni kívánt paramétertípust (Style, Performance, Tempo...). Ha egy nyíl ( $\blacktriangleright$ ) jelenik meg a paraméter mellett, az éppen kijelzett esemény be van szúrva az aktuális pozícióba.
- **4.** A TEMPO/VALUE szabályzókkal módosítsa a kiválasztott eseményt. A mellette lévő Del gombbal törölheti az eseményt. Ha úgy szerkeszt egy eseményt, hogy nincs mellete a nyíl  $(\blacktriangleright)$ , akkor egy új eseményt szúrt be az aktuális pozícióba.
- **5.** A képernyő Done gombjával lépjen ki a Step (lépésenkénti) Backing Sequence felvételi módból.
- **6.** A SEQUENCER 1 csoport  $\blacktriangleright$ II (PLAY/STOP) gombjával hallgathatja meg a változtatásokat. Ha jól sikerültek, mentse a Dalt diszkre.

# **A szerkesztőmenü**

Bármely oldalról a MENU gombbal válthat a Szekvenszer üzemmód szerkesztőmenüjére. Innen érheti el az üzemmód különböző szerkesztőcsoportjait.

Amikor a menüben van, válasszon egy szerkesztőcsoportot, vagy az EXIT gombbal lépjen ki onnan.

A szerkesztőoldalakról az EXIT vagy SEQUENCER gombokkal térhet vissza a Szekvenszer üzemmód főoldalára.

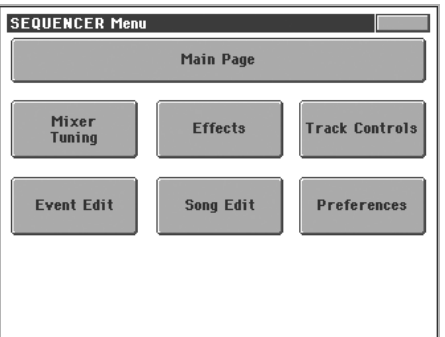

Ennek a menünek minden tétele egy-egy szerkesztőcsoport-ra vonatkozik. A szerkesztőcsoportok különböző szerkesz-tőoldalakat tartalmaznak, melyeket a képernyő alján lévő megfelelő fülekkel lehet kiválasztani.

# **A szerkesztőoldalak felépítése**

Minden szerkesztőoldalnak vannak közös elemei.

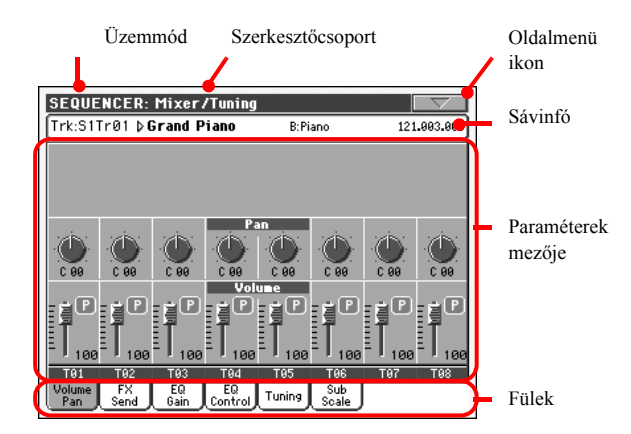

# **Üzemmód**

Jelzi, hogy a hangszer Szekvenszer üzemmódban van.

# **Szerkesztőcsoport**

Az szerkesztőmenü egyik tételét, az aktuális szerkesztőcsoportot jelzi (lásd "A szerkesztőmenü"-t feljebb).

# **Oldalmenü ikon**

Az oldalmenüt nyitja meg .

# **Paraméterek mezője**

Az oldalak különböző paramétereket tartalmaznak. A fülekkel választhat az oldalak közül. A paraméterek részletes magyarázatát lásd alább a vonatkozó részekben.

# **Fülek**

Ezekkel választhat az aktuális szerkesztőcsoport szerkesztőoldalai közül.

# **Mixer/Tuning: Volume/Pan**

Ezen az oldalon állíthatja be a Dalsávok hangerejét és panorámáját.

A TRK. SEL. gombbal kapcsolhat az 1-8 és 9-16 a Dalsávok között.

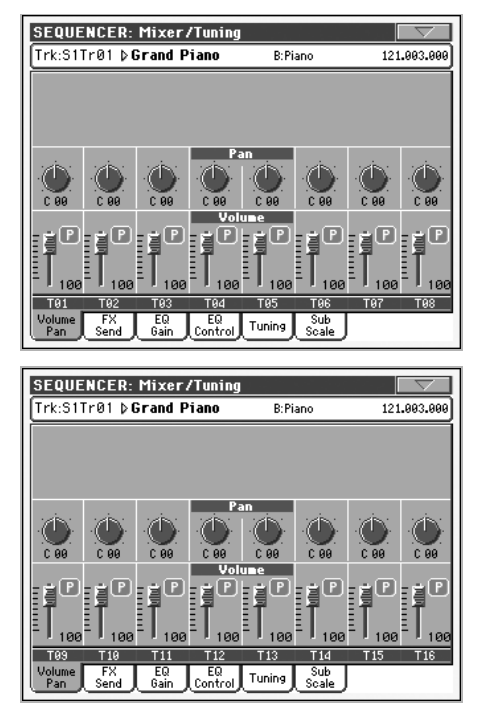

### **Pan**

A sáv helyzete a sztereó térben (panoráma).

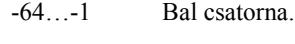

0 Közép. +1…+63 Jobb csatorna.

ható.

Ki (Off) Ha a sáv kimeneti állapota "Left&Right" (alapbeállítás), a direkt (effekt nélküli) jel nem megy a kimenetre; e sávnak csak az effektezett jele hall-

> Ha a sávot egy külön kimenetre küldi, nem lesz effekt egyik kimeneten sem.

> Az egyes sávok kimeneti állapotának programozását lásd "Audio Output: Sty/Kbd"

# **Volume**

A sáv hangereje.

**SONG** 

>SONG

**BONG** 

**BONG** 

# 0…127 A sáv hangerejének MIDI értéke.

### **Play/Mute icon**

A sáv play/mute állapota.

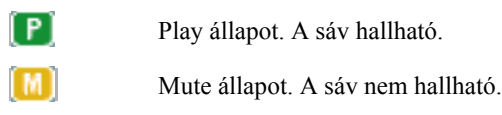

# **Mixer/Tuning: FX Send**

Ezen az oldalon állíthatja be a sáv direkt (effekt nélküli) je-lének a belső effektprocesszorokba küldött szintjét. A Pa effektprocesszorai párhuzamosan vannak kapcsolva, így eldöntheti, hogy a direkt jel hány százaléka legyen effektezve:

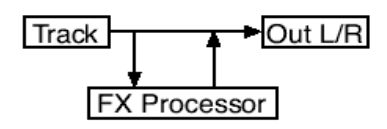

Ha csak a sáv effektezett jelét akarja a kimenetre küldeni, de a direkt jelet nem (mint amikor "inzert" effekteket használ, mint pl. a Rotary, Distortion, EQ…), egyszerűen állítsa a panorámát Off-ra (a "Pan"-t lásd feljebb):

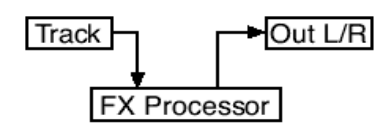

Szekvenszer üzemmódban négy effektprocesszor van, két párban (AB és CD). Általában csak az egyik párral készülnek a Dalok (jellemzően az AB-vel), de készíthet olyan Dalt is, mely mind a két párt használja. Javasoljuk, hogy az A és C processzort zengetésre, a C és D processzort pedig modulációs effektekre használja.

A TRK. SEL. gombbal kapcsolhat az 1-8 és 9-16 a Dalsávok között.

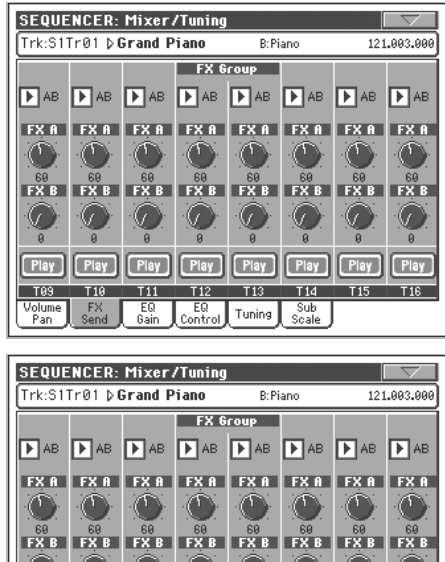

# **FX Groups**

Ebből az előugró menüből választhatja ki az egyik effektpárt (AB vagy CD).

# **Send level**

0…127 A sáv direkt jelének effekprocesszorba küldött szintje.

# **Play/Mute ikon**

A sáv play/mute állapota.

[ P ]

(M)

>SONG

Play állapot. A sáv hallható. Mute állapot. A sáv nem hallható.

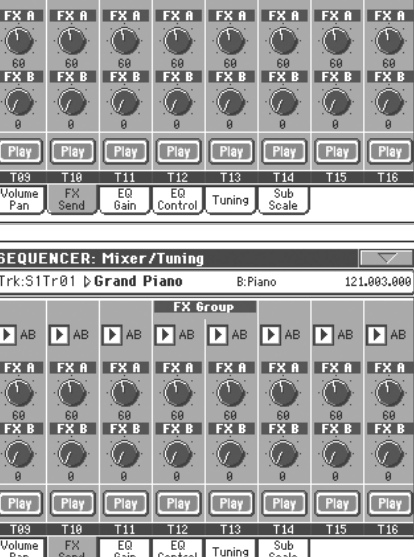

# **Mixer/Tuning: EQ Gain**

Ezen az oldalon állíthatia be a három sávos EO paramétereit. Minden sávhoz saját EQ tartozik.

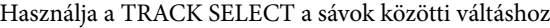

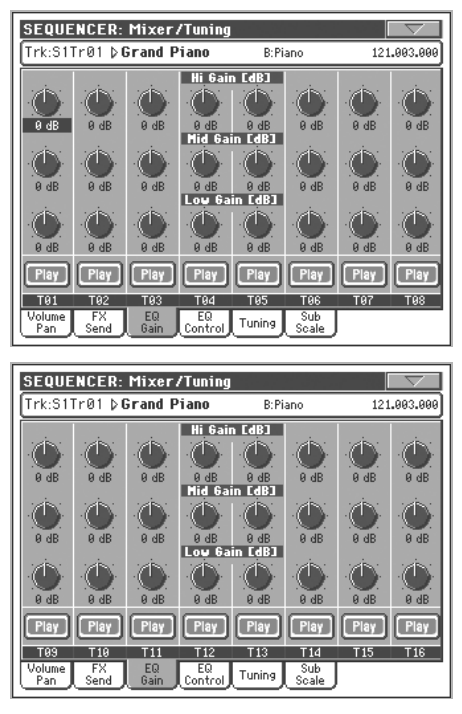

### **Hi (Magas) Gain**

Ezzel a paraméterrel állíthatja be a magas frekvenciát minden egyes kiválasztott sávon. Ez egy erszkedőgörbéjű filter. Az értéke megjelenik dB-ben.

# **Mid (Közép) Gain**

Ezzel a paraméterrel állíthatja be a közép frekvenciát minden egyes kiválasztott sávon. Ez egy harang görbéjű filter. Az értéke megjelenik dB-ben.

# **Low Gain (Mély)**

Ezzel a paraméterrel állíthatja be a mély frekvenciát minden egyes kiválasztott sávon. Ez egy erszkedőgörbéjű filter. Az értéke megjelenik dB-ben.

Play/Mute ikon

A sáv play/mute állapota.

**Play** 

Play állapot. A sáv hallható.

**Mute** 

Mute állapot. A sáv nem hallható.

# **Mixer/Tuning: EQ Control**

zen az oldalon törölheti vagy felfüggesztheti az EQ beállításokat, amelyeket az elõzőoldalon programozott.

Használja a TRACK SELECT gombot a Billentyűzet sávok és a Dal sávok közötti váltáshoz

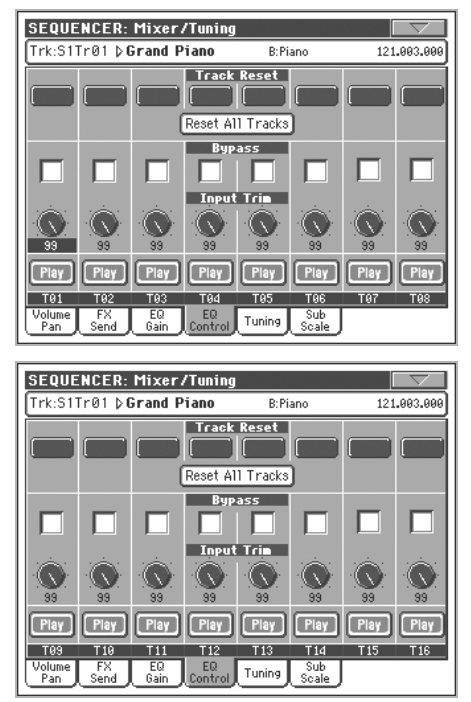

### **Track Reset gombok**

Ezzel gombbal törölheti az egyes sávok EQ beállításait.(egyenesre).

### **Reset All Tracks gomb**

Nyomja meg ezt a gombot az összes sáv EQ beállításának törléséhez. (egyenesre).

### **Bypass**

Ha ezt a gombot megnyomja. akkor ellenõrizheti minden sávnál külön-külön, hogy milyen volt a hangszín EQ állítás elõtt. Ez csak kikapcsolja az EQ-t , de a beállított paraméterek megmaradnak.

### **Input Trim**

Ezzel a potival állíthatja be az EQ-ba bemenőjel szintjét. Extrém EQ beállításoknál túlvezérlés jöhet létre és ez torzításhoz vezethet. Ebben az esetben a potival csökkenteni kell a bemenőjelszintet.

#### **Play/Mute ikon**

A sávokplay/mute állapota.

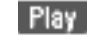

Play állapot. A sáv hallható.

**Mute** 

Mute állapot. A sáv nem hallható.

>SONG

**SONG** 

>SONG

>SONG

# **Mixer/Tuning: Tuning**

# **Paraméterek**

Lásd "Mixer/Tuning: Tuning", 92. old.

# **Mixer/Tuning: Sub Scale**

Ezen az oldalon alternatív skálákat állíthat be. Az alp skála marad minden sávon, de az alternatívákaz minden kiválasztott sávon maga állíthatja be.

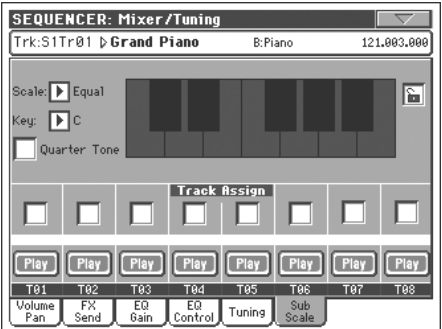

### **Parameters**

Ld.:Mixer/Tuning:Sub Scale a 92 oldalon.

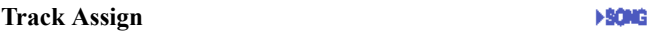

Itt állíthatja be az egyes sávokat sub skálaként.

### **Play/Mute icon**

A sáv Play/Mute állapota.

Play Play állapot. A sáv hallható.

Mute Mute állapot. A sáv nm hallható.

# **Effects: FX Select**

Ezen az oldalon választhatja ki a négy effektprocesszor (A-D) effektjeit.

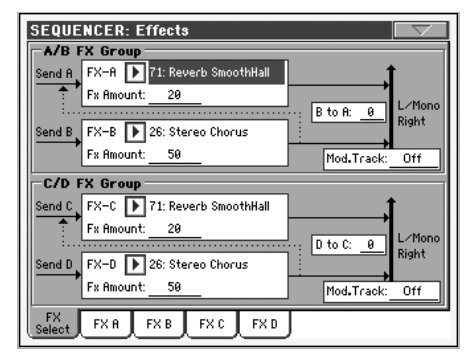

*Megj.: Ha megállítja a Dalt, vagy másik Dalt választ, az effektek alapbeállításai visszaállnak. Bár megállíthatja a Dalt, átállíthatja az effekteket, majd újra elindíthatja a Dalt. Az effektek végleges megváltoztatásához mentse el a Dalt.*

# **FX A…D**

A megfelelő effektprocesszorokban kiválasztott effektek. Általában A és C zengetők, míg B és D modulációs effektek (kórus, flanger, visszhang). A választható effektek listáját lásd a mellékelt CD-n.

# **Wet/Dry**

>song

**FBONG** 

**FSONG** 

Az effektezett (Wet) és direkt (effekt nélküli, száraz, Dry) jel aránya.

Dry Csak a direkt jel.

Wet Csak az effektezett jel.

### **B to A, D to C**

A B effekt jelének az A effekt bemenetére visszajutó része, vagy a D effekt jelének a C effekt bemenetére visszajutó ré-sze.

### **Mod.Track (Modulating Track)**

A MIDI üzeneteket moduláló forássáv. Egy effektparamétert modulálhat egy fizikai kontroller által keltett MIDI üzenettel.

# **Effects: FX A…D**

Ezek az oldalak tartalmazzák a négy effektprocesszor szerkesztőparamétereit. Itt egy példa látható: az FX A oldal, a kiválasztott "Reverb Smooth Hall" effekttel.

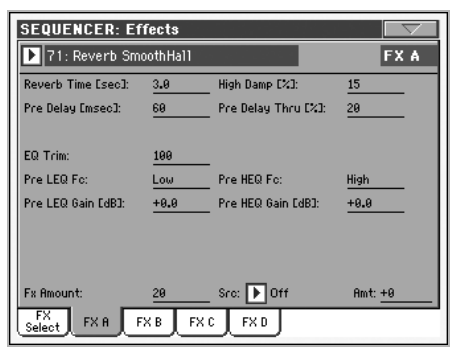

# **Kiválasztott effekt**

**MOND** 

**MONO** 

**FSONG** 

Válasszon egy effektet az előugró menüből. Ez megegyezik az "Effects: FX Select" oldalon található "FX A..D" paraméterekkel (lásd fent).

# **Paraméterek**

A paraméterek eltérőek lehetnek, a kiválasztott effektnek megfelelően. Az egyes effekttípusok paramétereinek listáját lásd a mellékelt CD-n.

# **Track Controls: Mode**

# **Paraméterek**

Lásd "Track Controls: Mode"

# **Track Controls: Drum Volume**

**Parameter**

# **Track Controls: Easy Edit**

# **Paraméterek**

Lásd "Track Controls: Drum Volume"

# **Event Edit: Event Edit**

Ezen az oldalon szerkesztheti a kiválasztott sávhoz tartozó egyes MIDI eseményeket. Például kicserélhet egy hangot egy másikra, vagy megváltoztathatja a játszási erősségét (a velocity értékét). További információt lásd "Az Esemény-szerkesztés folyamata.

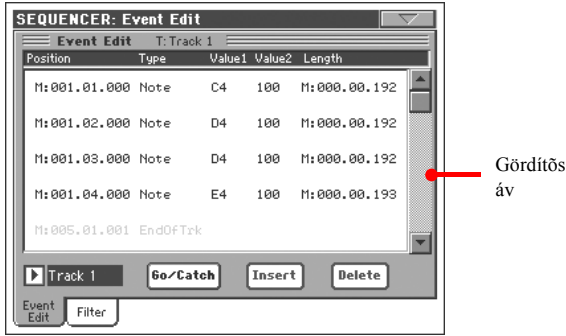

# **Position**

Az esemény pozíciója ebben a formában: "aaa.bb.ccc":

- "aaa" az ütem
- "bb" a mérőütés
- "ccc" az órajel (egy negyed = 384 órajel)

Ennek a paraméternek szerkesztésével mozgathatja az eseményt más pozícióba. A pozíciót a következő módokon változtathatia:

- (a) válassza ki a paramétert, majd a TEMPO/VALUE szabályzókkal változtassa az értékét, vagy
- (b) válassza ki a paramétert, és nyomja meg mégegyszer; ekkor egy számbillentyűzet jelenik meg. Írja be az új pozíciót a három számértéket pontokkal elválasztva. A nullás kezdőértékeket, valamint a szám kevésbé fontos részleteit a gép nem veszi figyelembe, így könnyebb a bevitel. Például a 002.02.193 érték beírásához nyom-a meg: "12.2.193"; a 002.04.000 értékhez nyomja meg: "2.4"; a 002.01.000 értékhez elég csak: "2".

# **Type**

A képernyőn látható esemény típusa. Az esemény típusát a Type paraméter kiválasztásával és a TEMPO/VALUE szabályzókkal változtathatja meg.

# **Value 1 és 2**

A képernyőn látható esemény értékei. A kiválasztott eseménynek megfelelően az érték változhat. Ez a paraméter mutatja az (elszürkült, tehát nem szerkeszthető) "End Of Track" jelet, a sáv végén.

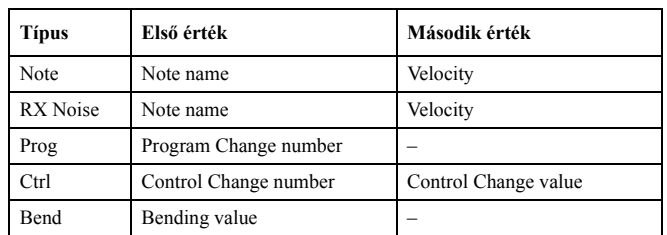

>SONG

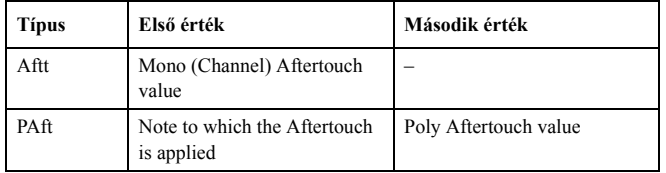

A Master sávon lévőtörténések.

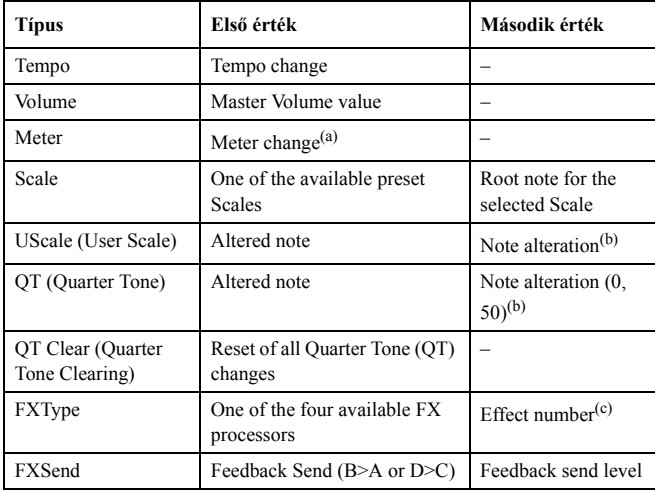

*(a). Az ütemjelzés-váltásokat nem lehet az ütemektől függetlenül szerkeszteni vagy beszúrni. Beszúrásukhoz a szerkesztőcsoport Insert funkciójával kell új ütemjelzésű üteme(ke)t beszúrni. A már létező adatokat ekkor be lehet másolni vagy írni ezekbe az ütemekbe.*

*(b). Az User Skálák és a negyedhang (Quarter Tone) beállítások megváltoztatásához az első értékkel válassza ki a skálahangot, majd a második értékkel állítsa be annak hangolását.*

*(c). Ha e szerkesztés közben másik effektsorszámot választ, ehhez az eseményhez az alapértékek állnak be.*

Az esemény típusát és értékét a megfelelő paraméter kivá-asztásával és a TEMPO/VALUE szabályzókkal változtathatja meg. Numerikus értékek esetén, azok kétszeri megnyomásával megnyithatja a számbillentyűzetet is.

# **Length**

A kiválasztott "Note" (hang) esemény hossza. Az érték formátuma megegyezik a Position paraméterével. Ugyanúgy szerkeszthető.

*Note: Ha megváltoztatja az eredeti "000.00.000" hosszértéket, többé nem tudja visszaállítani azt. Ez a meglehetősen ritka nullás érték a Backing Sequence módban felvett Dalok dob- és ütőssávjain fordulhat elő.*

# **Track**

Az előugró menüből válassza ki a szerkesztendő sávot.

- Track 1…16 Az egyik Dalsáv. Az ilyen sávok zenei adato-kat tartalmaznak (mint pl. hangok és kontrollerek).
- Master Egy különleges sáv, mely a Tempó- és Ütemjelzésváltásokat, Skálákat és Transzpozíciós adatokat, valamint az effektek paramétereit tartalmazza.

### **Gördítősáv**

Ezzel lapozzon az eseménylista elemei között.

# **Go/Catch**

Ez egy kétfunkciós parancsgomb.

• Amikor a szekvenszer áll, ez a gomb egy adott ütemhez ugrik. Nyomja meg a Go to Measure párbeszédablak meg-nyitásához:

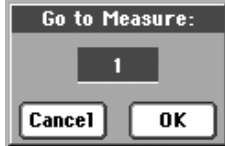

Válassza ki a kívánt ütemet és nyomja meg az OK-t. A jelölt ütem első eseménye lesz kiválasztva.

• Amikor a szekvenszer játszik, ez a gomb a Catch Locator parancsot adja ki. Nyomja meg az éppen játszott esemény kijelzéséhez.

### **Insert**

Nyomja meg a képernyőn látható Insert gombot egy új esemény beszúrásához az aktuális pozícióba. Az alapértékek: Type  $=$  Note, Pitch  $=$  C4, Velocity  $=$  100, Length  $=$  192.

*Megj.: Nem lehet eseményeket beszúrni egy üres (felvett a-datok nélküli) Dalba. Események beszúrásához előbb né-hány üres ütemet kell beszúrnia az Insert Measure funkció-val (lásd "Song Edit: Cut/Insert Measures", 190. old.).*

### **Delete**

Nyomja meg a képernyőn látható Delete gombot a kiválasztott esemény törléséhez.

*Megj.: Az "End of Track" esemény nem törölhető.*

# **Az Eseményszerkesztés folyamata**

Az eseményszerkesztés általános folyamata a következő:

- **1.** Az Event Edit oldalon állva a SEQUENCER 1 csoportban lévő (PLAY/STOP) gombbal hallgassa meg (indítsa el és állítsa meg) a Dalt.
- **2.** Váltson a Filter oldalra, és kapcsolja ki azoknak az eseményeknek a szűrését, amelyeket látni szeretne a képernyőn (további információt lásd "Event Edit: Filter", 188. old.)
- **3.** Lépjen vissza az Event Edit oldalra.
- **4.** Az előugró sávmenüből válassza ki a szerkeszteni kívánt sávot. A kiválasztott sáv eseményeinek listája megjelenik a képernyőn. (Az eseménytípusokat és értékeiket részletesen lásd feljebb.)
- **5.** Válassza a "Position" paramétert. A TEMPO/VALUE szabályzókkal (vagy a paramétert mégegyszer megnyomva a megjelenő számbillentyűzettel) változtathatja az esemény pozícióját.
- **6.** Válassza a "Type" paramétert. A TEMPO/VALUE szabályzókkal változtathatja az esemény típusát. Válassza a "Value 1" és "2" paramétereket, ezeket is így (vagy őket mégegyszer megnyomva a megjelenő számbillentyűzettel) változtathatja.

**7.** Ha egy Note eseményt választott ki, válassza a Length paramétert, és a TEMPO/VALUE szabályzókkal (vagy a paramétert mégegyszer megnyomva a megjelenő számbillentyűzettel) változtassa meg a hosszát.

• Ha a szekvenszer nem fut, a képernyőn található Go/ Catch gombbal ugorhat egy másik ütemre (lásd "Go/ Catch" feljebb).

• Ha a szekvenszer fut, a képernyőn található Go/Catch gombbal nézheti meg az éppen játszott eseményt (lásd "Go/Catch" feljebb).

• A SEQUENCER 1 vezérlőgombjaival hallgassa meg a Dalt.

- **8.** Nyomja meg a képernyőn lévő Insert gombot egy esemény beszúrásához az aktuális pozícióba (egy Note esemény kerül be, alapértékekkel). Nyomja meg a Delete gombot a képernyőn a kiválasztott esemény törléséhez.
- **9.** Ha kész a szerkesztés, másik sávot választhat (vissza a 4. lépéshez).
- **10.** Ha végzett a teljes Dal szerkesztésével, az oldalmenü "Save Song" parancsával mentse a Dalt diszkre. (Lásd "Save Song ablak", 194.)

# **Event Edit: Filter**

Ezen az oldalon választhatja ki, hogy milyen típusú események jelenjenek meg az Event Edit oldalon.

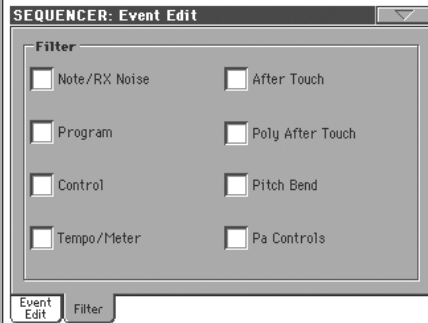

Kapcsolja be a szűrést minden olyan típusra, melyeket nem akar látni az események listájában.

Note/RX Noise

Hangok és RX zajok.

Program Program Change értékek.

Control Control Change események

Tempo/Meter

Tempó- és ütemjelzés-változtatások (csak a "Master Track" sávon).

After Touch Monofonikus Aftertouch események.

Poly After Touch

Polifonikus Aftertouch események.

Pitch Bend Hajlítás események.

Pa Controls

A Pa különleges funkciói, mint pl. az FX és Scale beállítások. Ezeket a "Master Track" sávra rögzíti és System Exclusive adatokként menti el.

# **Song Edit: Quantize**

A pontosítással a felvétel után bármely pontatlanságot kijavíthat.

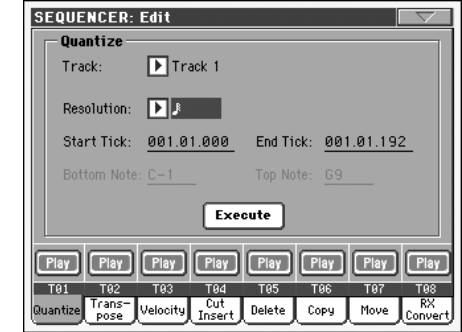

A paraméterek beállítása után nyomja meg az "Execute"-ot.

### **Track**

Ezzel a paraméterrel választhatja ki a sávot.

All Minden sáv ki van választva.

Track 1…16 Az egyedüli kiválasztott sáv.

### **Resolution**

Ezzel a paraméterrel állíthatja be a felvétel utáni pontosítást. Például ha 1/8-ot választ, minden hang a nyolcados lüktetés legközelebbi értékére áll be. Ha 1/4-et választ, minden hang a legközelebbi negyedhez áll.

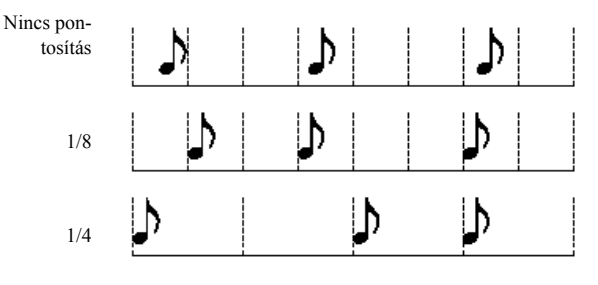

1/32…1/4

Felbontás, lüktetés, zenei hangértékekben. Az érték utáni "b…f" karakterek szvinges pontosítást, a "3" triolát jelentenek.

### **Start / End Tick**

Ezekkel a paraméterekkel állíthatja be a pontosítás tartományának kezdő- és végpontját.

Ha egy 4 ütem hosszú szekvenciát ki akar jelölni a Dal elején, a Start értéket "1.01.000"-re, az End értéket "5.01.000"-re állítsa.

### **Bottom / Top Note**

E paraméterekkel állíthatja be a pontosítani kívánt billentyűzettartomány alsó és felső hangját. Ha e kettőnek ugyan azt a hangot választja, az adott hanghoz tartozó egyetlen ütőhangszert jelölheti ki a Dobsávon.

*Megj.: Ezek a paraméterek csak Dobsáv kiválasztása ese-tén állíthatók.*

# **Song Edit: Transpose**

Ezen az oldalon a Dalt, a kiválasztott sávot vagy sávrészletet transzponálhatja.

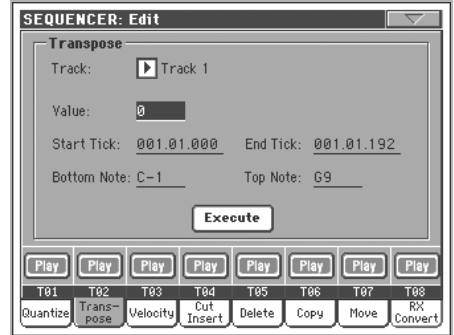

A paraméterek beállítása után nyomja meg az "Execute"-ot.

### **Track**

Ezzel a paraméterrel választhatja ki a sávot.

- All Minden sáv ki van választva (a Dobsávokon kívül).
- Track 1…16 Az egyedüli kiválasztott sáv.

### **Value**

Transzponálási érték (±127 félhang).

### **Start / End Tick**

Ezekkel a paraméterekkel állíthatja be a transzponálás tartományának kezdő- és végpontját.

Ha egy 4 ütem hosszú szekvenciát ki akar jelölni a Dal elején, a Start értéket "1.01.000"-re, az End értéket "5.01.000"-re állítsa.

### **Bottom / Top Note**

E paraméterekkel állíthatja be a transzponálni kívánt billentyűzettartomány alsó és felső hangját. Ha e kettőnek ugyan azt az értéket választja, egyetlen hangot (vagy egyetlen ütőhangszert a Dobsávon) jelölhet ki.

# **Song Edit: Velocity**

Itt változtathatja meg a hangok velocity (dinamikai) értékét.

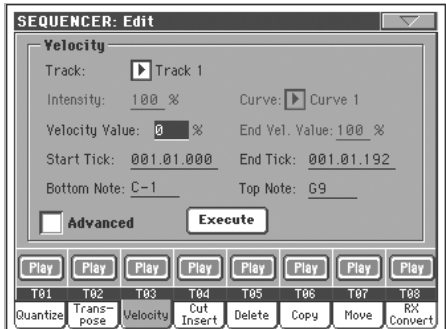

A paraméterek beállítása után nyomja meg az "Execute"-ot.

### **Track**

Ezzel a paraméterrel választhatja ki a sávot.

All Minden sáv ki van választva.

Track 1…16 Az egyedüli kiválasztott sáv.

#### **Value**

Velocity-változtatási érték (±127).

#### **Start / End Tick**

Ezekkel a paraméterekkel állíthatja be a módosítás tartományának kezdő- és végpontját.

Ha egy 4 ütem hosszú szekvenciát ki akar jelölni a Dal elején, a Start értéket "1.01.000"-re, az End értéket "5.01.000"-re állítsa.

### **Bottom / Top Note**

E paraméterekkel állíthatja be a módosítani kívánt billentyűzettartomány alsó és felső hangját. Ha e kettőnek ugyan azt a hangot választja, az adott hanghoz tartozó egyetlen ütőhangszert jelölheti ki a Dobsávon.

### **Advanced**

Ezen az oldalon az ["Intensity",](#page-59-0) ["Curve"](#page-60-0), "Start Velocity Value" és "End Velocity Value" paramétereket szerkesztheti.

### <span id="page-59-0"></span>**Intensity**

*(Csak Advanced módban).* Ezzel aparaméterrel állíthatja be a velocity érték változásának a szögéz.

0…100% Az intensity értéke.. Ha az érték 0 [%], akkor nincs velocity változás. Ha az szög 100 [%], akkor a velocity azonnal reagál.

### <span id="page-60-0"></span>**Curve**

*(Csak Advanced(bõvített) módban).* Ezzel aparaméterrel állíthatja a velocity görbéjét hat lépésben.Ezen görbék határozzák, meg hogy hogyan változzon a velocity.

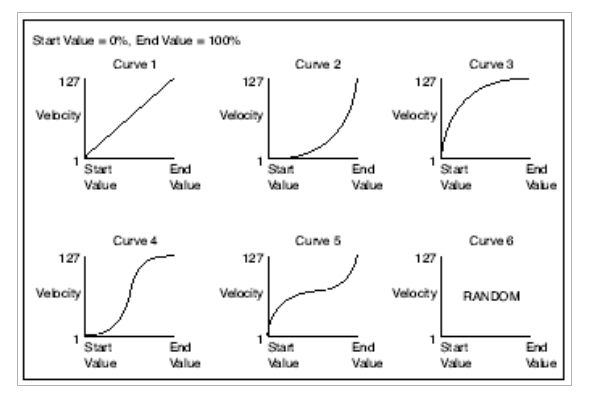

# **Start / End Vel. Value**

*(Csak Advanced módban).* A Velocity változásának kezdőés végpontja.

 $0...100$ 

# **Song Edit: Cut/Insert Measures**

Itt vághat ki ütemeket a Dalból, vagy szúrhat be új ütemeket abba.

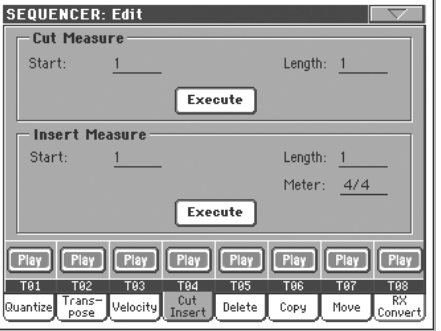

A "Start" és "Length" paraméterek beállítása után nyomja meg az "Execute"-ot.

A kivágást követő ütemek vissza (előre) tolódnak, hogy feltöltsék a vágás helyét.

A beszúrást követő ütemek tovább (hátra) tolódnak, hogy helyet adjanak a beszúrt ütemeknek.

# **Start**

A kivágás/beszúrás első üteme.

# **Length**

A kivágandó/beszúrandó ütemek száma.

### **Meter**

A beszúrandó ütemek ütemjelzése.

# **Song Edit: Delete**

Ezen az oldalon törölhet ki MIDI eseményeket a Dalból.

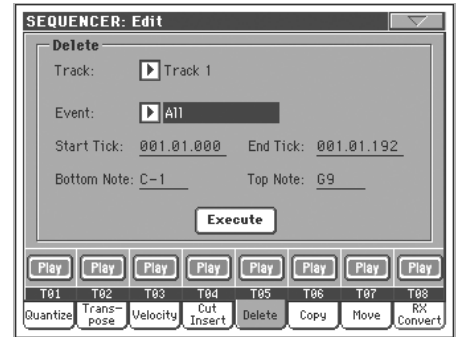

A paraméterek beállítása után nyomja meg az "Execute"-ot.

# **Track**

Ezzel a paraméterrel választhatja ki a sávot.

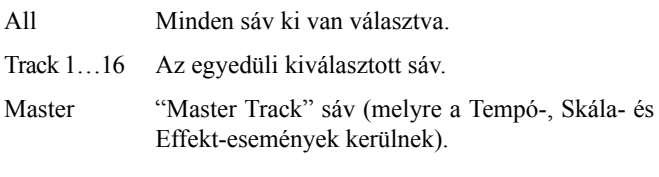

# **Event**

A törlendő MIDI esemény típusa.

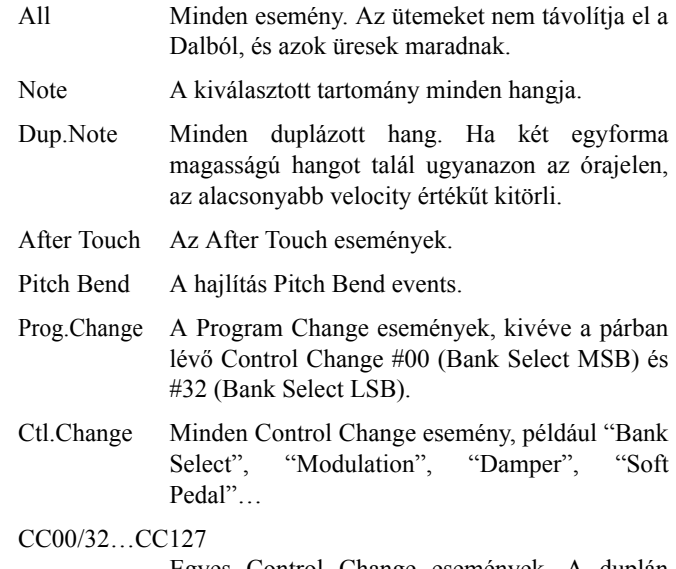

Egyes Control Change események. A duplán jelölt Control Change számok (mint pl. 00/32) MSB/LSB párok.

### **Start / End Tick**

Ezekkel a paraméterekkel állíthatja be a törlendő tartomány kezdő- és végpontját.

Ha egy 4 ütem hosszú szekvenciát ki akar jelölni a Dal elején, a Start értéket "1.01.000"-re, az End értéket "5.01.000"-re állítsa.

#### **Bottom / Top Note**

E paraméterekkel állíthatja be a transzponálni kívánt billentyűzettartomány alsó és felső hangját. Ha e kettőnek ugyan azt az értéket választja, egyetlen hangot (vagy egyetlen ütőhangszert a Dobsávon) jelölhet ki.

*Megj.: Ezek a paraméterek csak az "All" vagy "Note" opiók választása esetén állíthatók.*

# **Song Edit: Copy**

Itt másolhat sávokat vagy sávrészleteket (frázisokat).

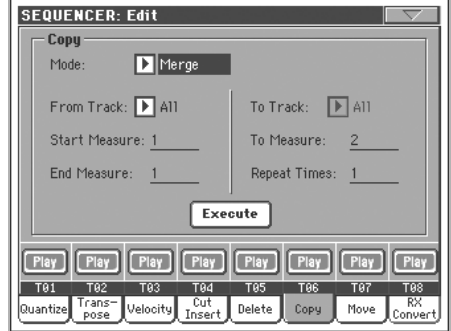

A paraméterek beállítása után nyomja meg az "Execute"-ot.

*Megj.: Ha túl sok eseményt másol ugyanarra az órajelre, a "Too many events!" üzenet jelenik meg, és a másolás megszakad.*

#### **Mode**

Ezzel a paraméterrel állítsa be a másolás módját.

- Merge A másolt adatok összeadódnak a célhelyen lévő adatokkal.
- Overwrite A másolt adatok kicserélik a célhelyen lévő adatokat.

*Figyelem! A törölt adatokat nem lehet visszaállítani!*

# **From Track… To Track**

Ezekkel a paraméterekkel választhatja ki a forrás- és a cél sávot a másoláshoz.

All Minden sáv. A célsávot nem lehet kiválasztani.

Track 1…16 Az egyedüli kiválasztott forrás- és célsáv.

### **From Measure… To Measure**

Ezek a paraméterek a másolás első és utolsó ütemei. Például ha a "From Measure"=1 és a "To Measure=4", akkor az első 4 ütem másolódik.

### **End Measure**

Ez az első a célütemek közül.

### **Repeat Times**

A másolás ismétlésének száma. A másolatok folyamatosak lesznek.

# **Song Edit: Move**

Itt elõre vagy hátra mozgathatja a sáv eseményeit.

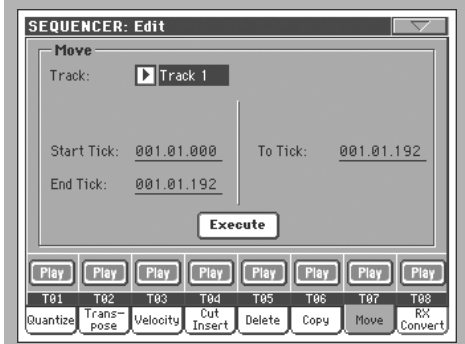

A paraméterek beállítása után nyomja meg az "Execute"-ot.

### **Track**

Ezzel a paraméterrel választhatja ki a sávot.

### **Start / End Tick**

Itt választhatja ki a mozgatni kívánt tartományt.

### **To Tick**

Itt választhatja ki azt a leütést, ahova mozgatni szeretné a kiválasztott tartományt.

# **Song Edit: RX Convert**

Az RX Convert oldalon konvertálhatja a MIDI eseményeket RX zajokká, és vissza.

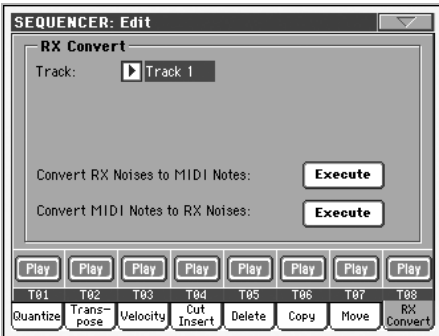

A paraméterek beállítása után nyomja meg az "Execute"-ot.

# **Track**

Ezzel a paraméterrel választhatja ki a sávot.

# **Preferences: Global Setup**

Ezen az oldalon a Szekvenszer üzemmód MIDI Setupját és és a Vokálprocesszor harmóniavezérlő sávját állíthatja be.

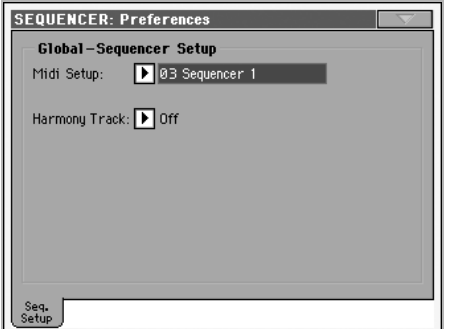

*Megj.: Ezek az értékek a Globális beállítások Sequencer Setup csoportjában tárolódnak (a kézikönyvben rövidítéssel jelzett összes többi paraméterrel együtt). A beállítások megváltoztatása után mentse el őket az oldalmenü Write Global - Sequencer Setup parancsával.*

### **Midi Setup**

### $E^{\text{max}}$

A Szekvenszer üzemmmód MIDI csatorrnái automatikusan beállíthatók, ha ezzel a paraméterrel egy MIDI Setupot választ.

*Megj.: Ha Szekvenszer üzemmódba lépéskor egy MIDI Setupot automatikusan érvényesíteni akar, válassza az oldalmenü Write Global - Sequencer Setup parancsát.*

A MIDI Setupok beállításainak részletes információit lásd "MIDI Setup"

*Megj.: Egy MIDI Setup kiválasztása után Globális üzemmódba válthat, és beállíthatja az egyes csatornákat. Ezeket a változásokat egy MIDI Setupban tárolhatja, ha még Globális módban kiválasztja az oldalmenü Write Global - Midi Setup parancsát. Minden MIDI Setup szabadon megváltoztatható és felülírható.*

*Ötlet: Az eredeti MIDI Setupokat visszaállíthatja, ha az eredeti g yári adatokat újra betölti a mellékelt CD-rõl vagy (letölthető az internetről: [www.korg.com](http://www.korgpa.com)).*

# **Harmony Track**

#### $E = 5$

A Vokálprocesszor az itt beállított sávról kapja a harmonizáláshoz a vezérlőakkordokat.

*Ötlet: A Globális mód Voice Processor Preset csoportjába lépve más Vokálprocesszor Preseteket is kipróbálhat egy Dal szerkesztése közben.*

Off Egyik sáv sem küld hangokat a Vokálproceszszor harmónia moduljába. A MIDI IN bemenetről azonban ekkor is elfogad akkordokat.

Seq.1-Track 1…16

A Szekvenszer 1 itt kiválasztott egyik sávja küldi az akkordokat.

# **Oldalmenü**

Nyomja meg az oldalmenü ikonját a menü megnyitásához. Nyomja meg a választott parancsot. Nyomja meg a képernyőt máshol a menü becsukásához, parancsválasztás nélkül.

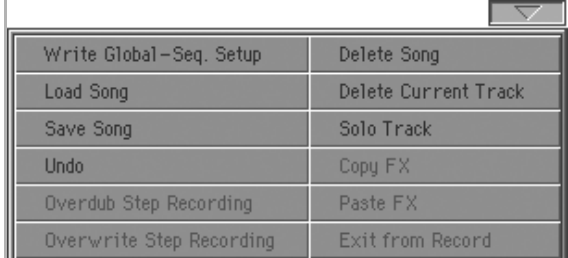

### **Write Global-Seq. Setup**

Válassza ezt a parancsot a Write Global - Seq. Setup párbeszédablak megnyitásához, hogy a Szekvenszer üzemmód egyedi értékeit a globális beállításokhoz menthesse. Lásd "Write Global - Sequencer Setup párbeszédablak".

### **Load Song**

Ezzel a paranccsal nyithatja meg a Song Select ablakot, és tölthet be egy Dalt a szekvenszerbe. (Lásd "Song Select ablak".

Kérjük jegyezze meg, hogy Szekvenszer üzemmódban a fájl a memóriába töltődik – ellentétben a Daljáték üzemmóddal, ahol a hangszer a Dalokat közvetlenül diszkről olvassa.

# **Save Song**

Ezzel a paranccsal mentheti az új vagy szerkesztett Dalt diszkre, Standard MIDI Fájlként. A fájl nevéhez automatikusan hozzáadódik a ".MID" kiterjesztés. A parancs kiválasz-tása után a Save Song oldal jelenik meg.

*Figyelem! A hangszer kikapcsolásakor a Dal törlődik a memóriából. Mentse előbb a Dalt diszkre, nehogy elvesszen.*

*Figyelem! A Dal akkor is elveszik, ha Szekvenszer üzemmódból Stílusjáték vagy Daljáték üzemmódra kapcsol - ha előzőleg nem mentette diszkre.*

# **Undo**

Visszalépés.

# **Overdub Step Recording**

*Csak Felvételmódban választható.* Ezzel a paranccsal léphet Overdub Step Record módba, melyben egyesével vehet fel eseményeket, a már létezőkhöz *hozzáadódva*.

### **Overwrite Step Recording**

*Csak Felvételmódban választható.* Ezzel a paranccsal léphet Overwrite Step Record módba, melyben egyesével vehet fel eseményeket, a már létezőket *felülírva*.

Ennek a parancsnak a használatához néhány ütemnek már léteznie kell a Dalban. Üres ütemek beszúrását a Dalba.

### **Delete Song**

Ez a parancs törli az egész Dalt, és egy új, üres Dalt kezd..

### **Delete Current Track**

Ezzel a paranccsal törölheti a Sávok mezőjében éppen kiválasztott sávot .

### **Solo Track**

Jelölje ki a szólózni kívánt sávot, és válassza ki ezt a pa-rancsot (bekapcsolás). Ekkor csak a kijelölt sávot fogja hallani, miközben a 'Solo' felirat villog a fejlécen.

Válassza ki a parancsot újra a Solo funkció kikapcsolásá-hoz.

**SHIFT** Tatsa lenyomva a SHIFT gombot, majd érintse meg a kiválasztott sávot a szólózáshoz.

### **Copy/Paste FX**

Ezzel a funkcióval másolhat egy effektet, vagy akár mind a négyet Stílus, Performance, STS, és Dal között.Ehhez használja a "Copy FX" (másolás) és a "Paste FX" (beillesztés) parancsokat az oldalmenübõl.

#### **Egy effekt másolása:**

**1.** Válassza ki a forrást, ahonnan másolni szeretne. Song, Performance, Style vagy STS

•Lépjen az oldalon ahhoz az effekthez amit másolni szeretne (FX A, FX B, FX C, or FX D), *vagy*

• lépjen az Effects > FX Select oldalra az összes effek másolásához. Ez akkor lehet hasznos, ha kettővagy több effektet szeretne másolni.

- **2.** Használja a "Copy FX" parancsot az oldalmenüben.
- **3.** Válassza ki a célt, ahova másolni szeretne Performance, Style vagy STS, majd lépjen ahhoz az effekthez , ahova szeretne másolni (FX A, FX B, FX C, vagy FX D).
- **4.** Használja a "Paste FX"parancsot a beillesztéshez.

### **Az összes effekt másolása:**

- **1.** Válassza ki a forrást ahonnan másolni szeretne , ez lehet Performance, Style vagy STS, majd lépjen az Effects > FX Select oldalra .
- **2.** Használja a "Copy FX" parancsot az oldalmenüben.
- **3.** Válassza ki a célt, hogy hova szeretne másolni, ez lehet Style vagy STS, majd lépjen az Effects > FX Select oldalra.
- **4.** A "Paste FX" paranccsal másolja be az effektet.

#### **Exit from Record**

*Csak Felvételmódban választható.* Ezzel a paranccsal kiléphet Felvételmódból, és visszajuthat a Szekvenszerlejátszás mód Főoldalára .

# **Write Global - Sequencer Setup párbeszédablak**

Ezt az ablakot az oldalmenü Write Global - Sequencer Setup parancsával nyithatja meg. Itt mentheti el a MIDI Setupokat, amelyek a Globális fájlba mentődtek.

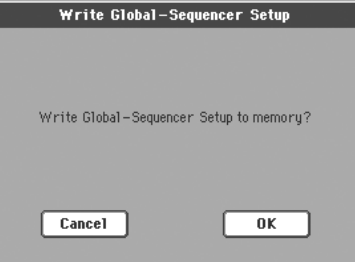

A Globális file-ba mentett Sequencer Setup beállításokat a kézikönyvben a  $\sqrt{\frac{GM^{seq}}{S}}$ szimbólum jelzi.

# **Song Select ablak**

Ez az ablak jelenik meg, ha az oldalmenüből a "Load Song" parancsot választja, vagy megnyomja a SEQUEN-CER 1 csoportba tartozó SELECT gombot. Részletesen lásd "A Dalválasztó ablak".

# **Save Song ablak**

A felvett Dal a RAM memóriában tárolódik, és innen elveszik a hangszer kikapcsolásakor. **A Dal akkor is elveszik, ha Felvételmódban felülírja, vagy ha megerősíti az erről szóló üzenetet, amikor Stílusjáték vagy Daljáték üzemmódba átvált.** Ezt megelőzendő, a Dalt diszkre kell előbb mentenie.

Ez az ablak akkor jelenik meg, ha az oldalmenü "Save Song" parancsát választja.

Az EXIT gombbal kiléphet erről az oldalról, és visszajuthat a Szekvenszer üzemmód főoldalára - a Dal elmentése nélkül.

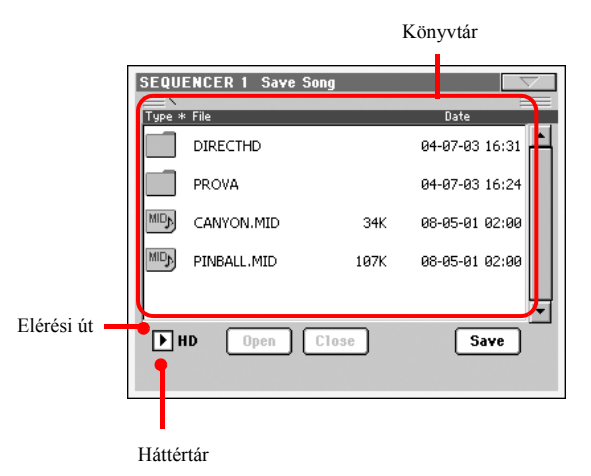

### **Elérési út**

Ez a sor az elérési utat mutatja az aktuális háttértár fájlrendszerében, ahova elmentheti a Dalt.

# **Könyvtár**

Ez a kiválasztott háttértár tartalmának listája.

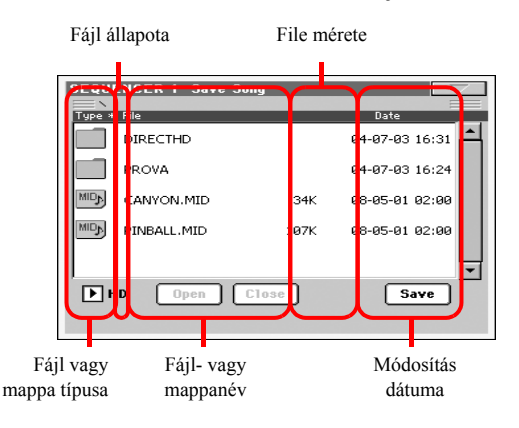

A gördítősávval lapozhat a lista tételei között.

Vagy kiválaszthat egy tételt, és TEMPO/VALUE szabály-zókkal is lapozhat.

A SHIFT gombot tartva a DOWN vagy UP megnyomásával az ábécé előző vagy következő betűjéhez ugorhat a listában.

### **Háttértár**

Ebből az előugró menüből választhat az elérhető háttértárak közül.

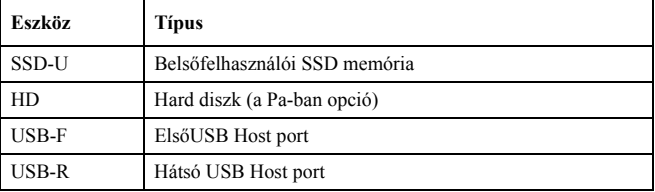

### **Open**

Megnyitja a kiválasztott mappát (a listában ilyen ikonnal rendelkező tételt:  $\Box$ ).

#### **Close**

Becsukja az aktuális mappát, és visszatér az azt tartalmazó ("felsőbb") mappába.

#### **Sync P. (Synchronized Path)**

Ha egy dal be van töltve a szekvenszerbe, akkor nyomja meg ezt a gombot, és a hangszer megmutatja, hogy hova van elmentve a dal.

### **Save**

Ezzel a gombbal nyithatja meg a Save Song párbeszédablakot, és mentheti a Dalt az aktuális könyvtárba.

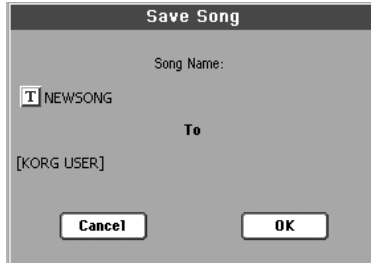

•Ha a Save gomb megnyomása előtt nem volt fájl kiválasztva a képernyőn, az alapértelmezett "NewSong" nevet kapja a Dal.

*Megj.: Ha ki van választva egy fájl, nyomja meg a háttértár nevét a kiválasztás megszüntetéséhez.*

•Ha a Save gomb megnyomása előtt már ki volt választva egy fájl a képernyőn, annak neve automatikusan hozzárendelődik a Dalhoz.

Bármelyik fenti esetben nyomja meg a  $\mathbf{T}$  (Szövegszer-kesztő) gombot a Dal nevének szerkesztéséhez.

*Figyelem! Ha már létezik azonos nevű fájl az aktuális könyvtárban, egy figyelmeztető üzenet jelenik meg. Ha ezt megerősíti, a már létező fájl felülíródik. Csak akkor válasz-szon ki egy fájlt mentés előtt, ha felül akarja írni (vagyis, ha a már létező fájl változtatásait akarja elmenteni).*

# **Üres ütem a Standard MIDI Fájl elején**

Egy Dal SMF formában való elmentésekor automatikusan egy üres ütem szúródik be az elejére. Ez az ütem a Dal különböző kezdeti beállításait tartalmazza.

# **A Dallal elmentett Play/Mute állapotok**

A Dal elmentésekor a Play/Mute állapot is megőrződik, és a Dal lejátszásakor is érvényben lesz Daljáték üzemmódban.

A Dal elmentésekor a Master Transpose érték is megőrződik. Mivel ez az érték System Exclusive adatként tárolódik, a Dal lejátszásakor is érvényben lesz Daljáték üzemmódban.

*Ötlet: Mivel a Master Transpose globális paraméter, egy szokatlan traszpozíciós Dal betöltése nem kívánt transzpozíciót okozhat később olyan más Dalok betöltésekor, amelyeknek nincs saját transzpozíciós adatuk. Egy Dal transz-ponálásához célszerű a Szekvenszer üzemmód szerkesztő-menüjének Transpose funkcióját használni .*

*A Főtranszpozíciót le is zárhatja, hogy megelőzze a nem kívánt transzpozíciókat..*

*Általánosságban akkor célszerű a Főtranszpozíciót használnia (TRANSPOSE gombok a vezérlőpanelen), ha a Billentyűzetsávokat is transzponálni kell a Dallal együtt. Ha csak a Dalt kell transzponálni, jobb, ha azt a szerkesztő-menü Transpose funkciójával teszi .*

*Megj.: A Master Transpose érték a fejlécen mindig látható:*

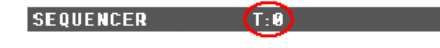

# **A Dal elmentésének folyamata**

- **1.** Ha Felvételmódban van, állítsa le a szekvenszert, és lépjen ki abból. Lépjen vissza a Szekvenszerlejátszás Főoldalára .
- **2.** Válassza az oldalmenü Save Song parancsát. A "Save Song" oldal jelenik meg.
- **3.** Válassza ki a mappát, melybe a Dalt akarja menteni. Az Open és Close parancsokkal lapozzon a mappák, a gördítősávval pedig a fájlok között.
- **4.** Ha belépett a célmappába, nyomja meg a képernyő Save gombját.

• Egy már létező fájl **felülírásához** válassza azt ki, mielőtt a Save gombot megnyomná.

• Egy új fájl **létrehozásához** ne válasszon ki semmit a Save gomb megnyomása előtt. A "NewSong" (diszken "NEWSONG.MID") név automatikusan hozzárendelődik a Dalhoz.

- **5.** A Save gomb megnyomása után a "Save Song" párbeszédablak jelenik meg.
- 6. Ha akarja, nyomja meg a  $\|T\|$  (Szövegszerkesztő) gombot a Dal nevének szerkesztéséhez.
- **7.** Az OK gombbal hajtsa végre (vagy ha szükséges, a Cancel gombbal szakítsa meg) a mentési műveletet.

# **Mintavétel üzemmód**

A Pa egy teljes értékű samplert tartalmaz, (a) új hangok és (b) audió groove-okon alapuló ritmuspatternek készítésére alkalmas profi eszközökkel.

*Új Hangszínek.* A Mintavétellel új Hangszíneket készíthet, a Pa Audióbemenetére kötött külső hangforrások felvéte-lével, vagy fájlok diszkról való betöltésével. A Pa olvassa a következő gyakori formátumkat: WAV és AIFF fájlok, Korg Trinity és Triton hangminták, Korg Trinity és Triton multiminták, Korg Triton programok, és Akai™ S1000 és S3000 minták és programok.

Ahhoz, hogy a Hangmintákat (Sample) használni lehessen, egy Multimintához (Multisample) vagy Dobkithez (Drum Kit) kell rendelni őket. A Multiminták segítségével a Hangmintá-kat a billentyűzet különböző részeire (zónákra) lehet kiosztani. A Dobkitekben minden egyes hang egy másik Hangmintát szólaltathat meg, hangonként maximum 6 dinamikai réteggel (layer).

A Multimintákat végül Hangszínekhez lehet rendelni. Az így elkészült Hangszínt a hagyományos Hangszínekhez ha-sonlóan lehet használni, és bármely sávhoz rendelni.

A *Load Sample* funkcióval Hangmintákat (Korg ".KSF", Akai® ".S1" vagy ".S3", ".AIFF" és ".WAV") olvashat diszk-ről. Az *Import* funkció Multimintákat (Korg ".KMP" és A-kai® ".P1" vagy ".P3") olvas be Korg Trinity és Triton, vagy Akai S1000 vagy S3000 diszkekről. Programok (".PCG" fájlok) is importálhatók Korg Triton diszkekről, majd Hangszínekké konvertálhatók.

Az Export funkcióval Hangmintákat (".KSF") és Multimintákat (".KMP") exportálhat a Korg saját formátumába.

*Audió Groove-ok.* A Mintavétel üzemmód másik kitűnő funkciója a "Time Slice". Ezzel a MIDI sávok életszerűségét növelő, mintavett patterneken alapuló ritmussávokat készít-het a Stílusokhoz.

Az ismétlődő rimus-hangminták vagy audió groove-ok különálló ütőhangszerekre szeletelhetők. Ezeket MIDI sávok-kal kombinálva a felszeletelt audió groove szikronban tart-ható a tempóval, és lassabban vagy gyorsabban is játszha-tó az eredeti tempójánál.

# *Megj.: A Mintavétel csak a hard diszket tartalmazó hangszereken működik.*

*Figyelem! Egy Hangszíneket és velük kapcsolatban lévő PCM adatokat tartalmazó ".SET" mappa betöltésekor a me-mória minden PCM adata törlődik. Mentse el azt, mielőtt a mappát betölti: ehhez válassza a Save All műveletkor meg-jelenő "PCM" opciót (lásd "A teljes memóriatartalom el-mentése", 235. old.).*

*Ha tudni akarja, hogy egy ".SET" mappa tartalmaz-e PCM adatokat, nyissa ki és keresse meg a "PCM" mappát.*

*Megj.: Ha belép Mintavétel üzemmódba, a Hangminták automatikusan betöltődnek a hard diszk (rejtett) PCM mappájából. Ezért egy kis időt vehet igénybe, amíg ez az ü-zemmód működésre készen áll.*

*Megj.: Nem szól semmilyen hang, amikor Ön először lép be Mintavétel üzemmódba.*

*Megj.: Néhány demó audió groove található a Korg Pa weboldalán: ([www.korg.com\)](http://www.korgpa.com).*

# **Belépés és kilépés a Mintavétel üzemmódból**

• Hangszín üzemmódból a RECORD gombbal léphet Min-tavétel üzemmódba.

• Mintavétel üzemmódból a RECORD gombbal léphet ki és vissza Hangszín üzemmódba.

# **A Felvétel (Mintavétel) folyamata**

A tipikus mintavételi folyamat a következő:

- **1.** A MASTER VOLUME potmétert állítsa nullára, és csatlakoztassa a hangforrást a Pa egyik vagy mindkét hátsó Audio In bemenetéhez. Utána újból hangosítsa fel a hangszert a MASTER VOLUME potméterrel.
- **2.** Állítsa be a hangforrás hangerejét.

• Ha a MIC bemenetről akar felvenni, állítsa be a Pa felvételi szintjét az Audio In bemenet melletti GAIN gombbal.

• Ha a vonalszintű bemenetekről akar felvenni, állítsa be a hangforrás kimeneti szintjét. Ha lehetséges, állítsa annak kimenő hangerejét a maximumra.

A bemeneti szintet az AUDIO IN LED-del ellenőrizze. Ideális esetben a LED csak a bemenő jel csúcsainál vált pirosra, és általában narancs színben ég (a zöld szín túl alacsony bemeneti szintet jelez).

- **3.** A SOUND gombbal lépjen Hangszín üzemmódba, majd a RECORD gombbal nyissa meg a Record (felvételi) oldalt.
- **4.** A "Record Mode" paraméterrel válassza ki az audió-bemenetet, ahonnan mintát akar venni.
- **5.** Ha lehet, indítsa el a forrást, és utána nyomja meg a képernyő Record gombját a felvétel megkezdéséhez.

Vagy másképp: nyomja meg a képernyő Record gombját, és azonnal indítsa el a hangforrást.

- **6.** A képernyő Record gombjával állíthatja le a felvételt. Ha a memória megtelt, a mintavétel automatikusan le-áll. Hangmintánként maximum 10.9 másodpercet lehet felvenni.
- **7.** Játsszon a billentyűzeten, és hallgassa meg a felvett hangot.
- **8.** Ha nem elégedett a felvett hanggal, a képernyő Re-cord gombjával kezdje újra a felvételt, majd állítsa le azt. Ekkor automatikusan egy új Hangminta keletkezik.
- **9.** Ha befejezte a hang mintavételét, vagy elmentheti az eredményt, vagy (ha az egy audió groove) folytathatja a szerkesztést a Time Slice funkcióval.

• A Hangmintát az oldalmenü Write parancsával mentheti el. Ekkor a Write Sample párbeszédablak jelenik meg .Adjon egy nevet az új Hangmintának, és mentse azt a hard diszken lévő PCM folderbe.

• A Hangminta ritmikus felszeletelését, és a szeletekkel egy MIDI Groove készítését a Time Slice oldalon végezheti el. A hangmintaszeleteket az Extend funkció-val finomíthatja. Az oldalmenü Write parancsával mentheti el a hangmintaszeleteket és a MIDI Groove-ot diszkre.

- **10.** Mentés után a MENU gombbal váltson a "Multisample" szekcióra, és rendelje a Hangmintákat egy Multi-mintához. Az egyes Hangmintákat eltérő billentyűzet-zónára ossza ki.
- **11.** Ha bejefezte a Multiminta szerkesztését, válassza az oldalmenü Write parancsát. A Write Multisample pár-beszédablak jelenik meg .Adjon egy nevet az új Multimintának, és mentse azt a belső memóriába (SSD).
- **12.** A RECORD gombbal fejezheti be a Mintavételt, és lép-het vissza Hangszín üzemmódba.

• Az új *Multiminta* használatához először válasszon egy Hangszínt. A MENU gomb megnyomása után váltson a "Basic: OSC Basic" oldalra . Válasszon egy layert, majd a multiminták RAM bank-ját. Végül válassza ki abból az új Multimintát.

• Az új *Hangminták* használatához előbb egy Dobkit-hez kell rendelni őket. Előzör válasszon egy Dobkitet. A MENU gomb megnyomása után váltson a "DrumKit: Sample Setup (Drum Kits)" oldalra . Válasszon egy billentyűt és egy layert, majd a hangminták RAM bankját. Végül válassza ki abból az új Hangmintát.

- **13.** Válassza az oldalmenü Write Sound parancsát, és mentse el a Hangszínt egy üres User tárolóhelyre.
- **14.** Rendelje az új Hangszínt egy Stílussávhoz (Dob- vagy Ütőssávhoz), majd az oldalmenü "Save Current Style Perf." parancsával mentse el a Style Performance-et.
- **15.** Ha az új Hangszín egy audió groove-on alapul, a Stílusfelvétel üzemmód "Import Groove" funk-ciójával töltheti be a Stílussávra a hangmintaszeletelés-kor keletkezett MIDI Groove-ot, mely a szeleteket szó-laltatja meg.

*Figyelem! Az ilyen MIDI Groove-ok kikapcsoláskor törlődnek. Importálja őket egy Stílussávba, mielőtt ki-kapcsolja a hangszert.*

# **A szerkesztőmenü**

A Mintavétel üzemmód bármelyik oldaláról a MENU gombbal nyithatja meg a szerkesztőmenüt. Innen érheti el a Mintavétel különböző szerkesztőcsoportjait.

Amikor a menüben van, válasszon egy szerkesztőcsoportot vagy az EXIT gombbal lépjen ki a menüből, és térjen vissza a Sample Edit / Sample Record oldalra. Erre az oldalra az ilyen nevű menütétel kiválasztásával is visszatérhet.

Ennek a menünek minden tétele egy-egy szerkesztőcsoport-ra vonatkozik. A szerkesztőcsoportok különböző szerkesz-tőoldalakat tartalmaznak, melyeket a képernyő alján lévő megfelelő fülekkel lehet kiválasztani.

# **Sampling: Record**

Ezen az oldalon egy 16-bites, 48kHz-es sztereó vagy mo-nó Hangmintát lehet rögzíteni.

# **SM (Sample)**

A mező megnyomásával megnyithatja a "Choose Sample" ablakot, és a RAM memóriából kiválaszthat egy szerkesztendő Hangmintát.

Válassza ki az egyik Hangmintát. Kiválasztás után az ablak automatikusan becsukódik.

# **Level**

Ezek a kijezők mutatják a bejövő jelszintet. Ha a CLIP fel-irat pirosra vált, a jel túl erős. Csökkentse azt a hangforrás lehalkításával, vagy a Pa hátsó GAIN potméterével.

Monó hangminta esetén csak az egyik kijelző működik.

# **REC Setup**

### **Record Mode**

Ezzel a paraméterrel választhatja ki a hátsó audióbemene-teket.

- Channel 1 (L) Csak az Input 1. Egy monó Hangminta keletkezik.
- Channel 2 (R) Csak az Input 2. Egy monó Hangminta keletkezik.

### Channel 1&2 (Stereo)

Mindkét bemenet. Egy sztereó Hangminta ke-letkezik.

*Megj.: Attól függetlenül hogy sztereó vagy monó Hangmintát rögzít, illetve tölt be, a memóriában az úgy viselke-dik, mintha sztereó volna (a mintaszerkesztés mindig szte-reóban történik). A monó Hangminták monó fájlokként mentődnek el. A sztereó Hangminták két külön monó fájlként mentődnek el, és betöltéskor monó fájlokként kezeli őket a hangszer.*

#### **Left to Sample**

*Nem változtatható.* A mintavételhez még felhasználható memória (mintában/másodpercben). A maximális hely: 524,288 (monó vagy sztereó) minta, vagy 10.9 másodperc.

### **Sampled**

*Nem változtatható.* A mintavételhez felhasznált memória (mintában/másodpercben).

#### **Sampling Buffer**

*Nem változtatható.* A mintaszerkesztéshez felhasználható memória (mintában/másodpercben).

### **Record gomb**

Ezzel a gombbal kezdheti a mintavételt, majd újra meg-nyomva leállíthatja azt. A mintavétel automatikusan leáll, ha a felhasználható memória elfogy.

*Megj.: A Pa mindig a legjobb minőségben vesz mintát (16 bit, 48,000 Hz). Eltérő minőségű Hangminták betölthe-tők (8 vagy 16 bit, 11,025 Hz-től 48,000 Hz-ig).*

# **Sampling: Edit**

Ezen az oldalon vághat ki vagy le a Hangmintából, norma-lizálhatja azt, és szerkesztheti a loop pontjait. A Hangmin-tát a teljes billentyűzeten meg lehet szólaltatni.

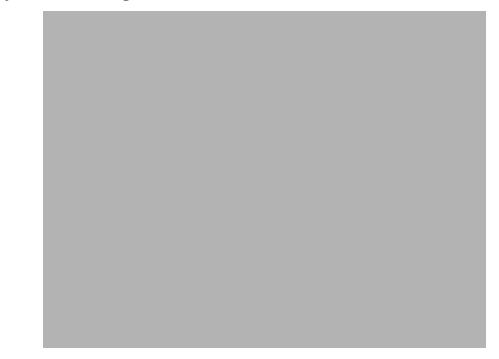

# **SM (Sample)**

A kiválasztott Hangminta. Lásd "SM (Sample)" feljebb.

# **Sample diagram**

Ez a kiválasztott Hangminta hullámformájának grafikus megjelenítése. A Start és End pontok közötti terület ki van jelölve (sötét a háttere).

# **Paraméterek**

#### **Start (Sample Start)**

A Hangminta kezdőpontja (mintában). Ezt és az End pontot változtatva lerövidítheti a Hangmintát. A Start pont megváltoztatása levág a hangzás felfutásából (attack).

*Megj.: Ha a "Start" pontot előre állítja, a "Loop Start" pont is előre áll.*

*Figyelem! Ha elmenti a szerkesztett Hangmintát , a Start és End pontok által ha-tárolt területen kívül eső részek automatikusan törlődnek.*

#### **Loop Start**

*Megj.: A "Sampling: Loop Edit" oldalon lévő "Loop On" paraméterrel kapcsolja be a loopot .*

Ezzel a paraméterrel állíthatja a loop kezdőpontját. Ha ál-lítgatja, kattogást hallhat, a loop kezdő- és végpontjának hangmagasság- és/vagy jelszintkülönbsége miatt. Úgy állít-sa be a Loop Start és Loop/Sample End pontokat, hogy kattogást ne lehessen hallani.

Audió groove-ok szerkesztése esetén a Loop Start pont le-hetőleg egyezzen meg a Sample Start ponttal. Más Hangszíneknél (pl. gitár, zongora, voice stb.) ez a paraméter ál-talában eltér a Sample Start ponttól.

minta végén, majd állítsa be a loop kezdőpontját a "Start" vagy "Loop Start" paraméterekkel.

A "Snap to Zero" paraméter bekapcsolása általában sokat segít a jelszintkülönbségekből eredő kattogások megszünte-tésekor a loop beállításában.

# **Sampling: Loop Edit**

A loop a Hangmintának egy ismétlődő része (vagy a teljes minta). A felfutás (attack) után a legtöbb hangzás ugyanazt a hullámformát ismétli a kitartási (sustain) fázis közben. A loop kezdőpontját a "Loop Start", a végpontját (mely mindig egye-zik a Hangmintáéval) az "End" paraméterrel szabályozhatja.

Ezen az oldalon finomíthatja a loop pontokat, a képernyő kö-zepén figyelve a Loop End és Loop Start közti átmenetet. Jól hangzó loopnál folyamatos, törésmentes a hullámforma.

# **End (Sample/Loop End)**

Ez a Hangminta és a loop végpontja (mintában). Ezt változ-tatva lerövidítheti a Hangmintát.

*Figyelem! Ha elmenti a szerkesztett Hangmintát , a Start és End pontok által ha-tárolt területen kívül eső részek automatikusan törlődnek.*

### **Snap to Zero**

Ha ezt a paramétert bekapcsolja, a Hangminta pontjainak, (Start, Loop Start, End) kiválasztása automatikusan nulla-pontokra esik (ahol a hullámforma metszi a vízszintes tenngelyt, és ellentétes előjelre vált). Így a loopokat pontosabban lehet beállítani, és csökkenthető a "kattogás" valószínűsége.

### **OrigNote (Original Note)**

A Hangminta "eredeti hangmagassága". Bár ennek a paraméternek nincs jelentősége ezen az oldalon, hasznos lesz majd a Multiminták szerkesztésekor, amikor a Hangminta eredeti hangmagasságát kell meghatároznia.

Ha például egy C4-es hangból vesz mintát, állítsa ezt a paramétert "C4"-re. Ha majd ezt a Hangmintát egy Multimin-ta billentyűzetzónájához rendeli, ennek a paraméternek megfelelően fog transzponálódni (ha az szükséges), hogy ne változzon meg az eredeti hangmagassága.

#### **Zoom**

Ezekkel a gombokkal változtathatja meg a hullámforma kijelzésének méretét. Ha elszürkülnek, elérték a szélső értéket.

Függőlegesen nagyít.

Függőlegesen kicsinyít.

Vízszintesen nagyít.

Vízszintesen kicsinyít.

Maximális nagyítás.

Maximális kicsinyítés.

# **A minta hosszának megváltoztatása, és jól hangzó loop pontok beállítása**

A Hangminta hosszának és loop pontjainak beállításához kapcsolja be a "Loop On" paramétert, majd a "Start", "Loop Start" és "End" paraméterekkel állítsa be a jól szóló loopot.

Például tegyük fel, hogy egy túl hosszú audió groove-ot vett fel. Ekkor az "End" paraméterrel vágja le a kilógó részt a Hang-

# **SM (Sample)**

A kiválasztott Hangminta. Lásd "SM

### **Loop diagram**

Ez a diagram a képernyő bal oldalán az "End" (Loop End), a jobb oldalán pedig a "Loop Start" pontot mutatja. A loopot az "End" és "Loop Start" paraméterekkel állíthatja be.

# **Paraméterek**

# **Start**

Lásd "Start (Sample Start)"

#### **Loop Start**

Lásd "Loop Start"

### **End**

Lásd "End

### **Snap to Zero**

Lásd "Snap to Zero"

# **Loop On**

Ezzel a paraméterrel kapcsolhatja be vagy ki a loopot.

On A loop be van kapcsolva. A Hangminta Start és Loop End pontjai közé eső része ismétlődik, amíg egy billentyűt nyomva tart. Ha a "Loop Start" pont megegyezik a "Start" ponttal, az egész Hangminta ismétlődik.

Off A loop ki van kapcsolva. A Hangminta Samp-le Start és Sample End pontjai közé eső része egyszer játszódik le, mégha tovább is tart lenyomva egy billentyűt.

# **Sampling: Sampling Info**

Ez az oldal mutatja a szerkesztendő Hangminta részletes adatait. A RAM memóriáról is ad információt.

# **Sample Info**

### **Selected Samples**

A kiválasztott Hangminta mérete (mintában).

### **Samples**

A memóriában lévő összes Hangminta mérete (mintában).

### **Sampling Frequency**

A kiválasztott Hangminta mintavételi frekvenciája (Hertz-ben).

# **Time Slice**

A Time Slice funkcióval alakíthat át egy ritmikus audió grooveot különálló minták sorozatává, melyeket majd egy Stílus vagy egy Dal Dob-, illetve Ütőssávjához rendelhet.

# **SM (Sample)**

A kiválasztott Hangminta. Lásd "SM (Sample)"

# **Sampling Info**

#### **Samples**

A memóriában lévő Hangminták száma.

#### **Drum Samples**

A memóriában lévő Dobhangminták száma.

#### **Multisamples**

A memóriában lévő Multiminták száma.

# **Available Memory**

### **RAM Bank**

Modellenként változó, és változó mértékben bővíthető.

### Mono Time

A mintavételhez fennmaradó memória (másodpercben). Ez az érték monó hangmintákra vonatkozik. Sztereó hangminták esetén az értéket felezni kell.

#### **Bytes**

A mintavételhez fennmaradó memória (byte-ban). Ez az érték monó hangmintákra vonatkozik. Sztereó hangminták e-setén az értéket felezni kell.

# **Egy kis elmélet…**

*Értelmezés és feldolgozás.* Ez a funkció felismeri egy ritmikus audió groove-ban (általában egy dobritmust megszó-laltató Hangminta) pl. a lábdob vagy a pergő által keltett felfutásokat (attack), és ezek alapján automatikusan feloszt-ja a groove-ot különálló Hangmintákra.

A különálló Hangminták automatikusan egy Multimintát alkotnak, amely egy Hangszínhez rendelhető.

A keletkezett Multimintában az egyes Hangminták a billentyűzet szomszédos hangjaihoz rendelődnek, a C#3-tól felfelé. Ha ezt a Multimintát használva egy emelkedő kromatikus skálát játszik, megszólal az eredeti audió groove.

Egy MIDI Groove is keletkezik automatikusan, mely ugyanilyen sorrendben (vagyis a Ciszről induló, emelkedő kromatikus skálán) meg tudja szólaltatni a Hangmintaszeleteket.

Ha importálja ezt a MIDI Groove-ot egy Stílus Dob- vagy Ütőssávjába , ezzel a szekvenciával lehetősége van a groove tempójának szabályozására (a Hangmintaszeleteinek gyorsabb vagy lassabb lejátszására) anélkül, hogy hangmagassága megváltozna.

Amellett, hogy megváltoztathatja egy groove tempóját a hangmagassága nélkül, a következőkre is lehetősége van:

- megváltoztathatja a hangok lejátszási sorrendjét
- megváltoztathatja a lejátszás ritmikáját
- szerkesztheti a pattern hangjait, szabadon új ritmikus loopot hozva létre

*Mentés.* A felszeletelés után az oldalmenü Write parancsával elmentheti a Hangmintaszeleteken alapuló Hangszínt és a hozzá tartozó szekvenciát tartalmazó MIDI Groove-ot.

• A Hangszín a belső memória kiválasztott User tárolójába kerül. Innen a hagyományos Hangszínekhez hasonlóan választhatja ki, és rendelheti egy Stílus Dob- vagy Ütőssávjá-hoz.

• A Multiminta automatikusan a következő szabad helyre mentődik.

• A Hangminták a hard diszken lévő PCM mappába mentődnek. A hangszer bekapcsolásakor automatikusan be lehet töltetni őket a Diszk üzemmód "PCM Autoload" paraméterének bekapcsolásával .

• A MIDI Groove ideiglenesen az SSD memóriába mentő-dik, és csak akkor használható, ha Stílusfelvétel üzemmódban behívja az Import funkcióval .

*Figyelem! Az összes MIDI Groove mindig törlődik a Pa kikapcsolásakor.*

# **Metronome Information**

### **Meter**

Ezzel a paraméterrel határozhatja meg az eredeti Hangminta ütemjelzését.

### **Measures**

Ezzel a paraméterrel határozhatja meg az eredeti Hangmintában lévő ütemek számát. Általában 1-2 ütem hosszú groove-okat szoktak betölteni.

#### **BPM**

Ez a paraméter határozza meg az eredeti Hangminta tempóját (percenkénti lüktetését). A Pa automatikusan kiszámolja ezt az értéket a Start, End , valamint a Meter és Measures paraméterek alapján.

A BPM csak az automatikusan kiszámolt értékénél kisebbre állítható be. Ez akkor lehet hasznos, ha az aktuális Hangminta rövidebb, mint a beírt Meter és Measures értékek.

A fenti példában az aktuális groove csak a 2. ütem első feléig tart. A felismert tempó 130-as, míg az igazi tempó csak 100. Állítsa a BMP értékét 100-ra, és a maradék hozzáadódik a groove végéhez, hogy folyamatosan ismétlődhessen.

### **Time Slice**

*Részletesen lásd "A Time Slice folyamata"*

#### **Release**

Ezzel az értékkel a felismert felfutások (attack) számát változtathatja meg, a figyelési sebesség módosításával. Például, ha a Release érték túl magas (= a figyelési pillanatok közti időtartam túl hosszú), a második felfutás elveszhet:

*Megj.: A Release érték megváltoztatása után újra ki kell adni a Slice parancsot.*

### **Threshold**

Ez a paraméter szabályozza a Time Slice érzékenységét (a szintet, amely fölött a felfutásokat (attack) figyeli). Ha az ér-ték túl alacsony, a gyengébb felfutásokat figyelmen kívül hagyja.

*Megj.: A Threshold érték megváltoztatása után nem szüksé-ges újra kiadni a Slice parancsot, a Slices érték automatikusan megváltozik.*

#### **Attacks**

Ez a nem változtatható paraméter a felismert felfutások (at-tack) számát mutatja. Egy mintaszeletben több felfutást is érzékelhet. A Release és Threshold paraméterekkel szabályozhatja a felismert felfutások számát.
#### **Slices**

Ez a nem változtatható paraméter mutatja a Hangmintasze-letek számát, és így a generált MIDI szekvenciában lévő hangok számát is. Az értékét a Release és Threshold paraméterekkel változtathatja meg.

*Megj.: Maximum 100 szelet lehet a Hangmintában.*

#### **Slice gomb**

Ezzel adhatia ki a szeletelés parancsát, miután a Time Slice oldalra váltott vagy megváltoztatta a Release értéket. A gomb nem nyomható meg (szürke), amíg nem vett fel vagy töltött be egy Hangmintát.

A Time Slice művelet a Hangminta "Start" és "End" pontjai közötti részén hajtódik végre (lásd Sample Edit / Sample Record szerkesztőcsoport).

# **Extend**

*Részletesen lásd "Az Extend folyamata"*

Ha egy felszeletelt groove-ot lassú tempóban játszik le, a szeletek között zavaró szüneteket hallhat. Az Extend funkcióval segíthet ezen a probémán, megnyújtva az egyes szeletek végét, hogy a lecsengésük lágyabb, zeneibb legyen.

# *Megj.: Az Extend csak egy Time Slice művelet után használható.*

*Megj.: Az Extend megnöveli az erdeti Hangminta méretét.*

*Megj.: Ha nincs elég puffermemória (ideiglenes tároló), az Extend nem működik. Ilyen esetben csökkentse a "By" értéket.*

#### **By**

Ezzel a paraméterrel állíthatja be a Hangmintaszeletekhez adott "farok" hosszát (százalékban). Minél nagyobb ez az érték, annál hosszabbak lesznek a szeletek. A legtöbb groove-hoz 20-30% általában elegendő.

# **Mode**

Itt állíthatja be a hozzáadott "farok" lecsengésének módját.

Normal Ez a legmegfelelőbb a rövid (de nem azonnali) lecsengésű ütőhangszerhangokhoz. A "farok" burkológörbéje egyenes, a lecsengés gyors.

Long Ez az opció megfelelőbb a cintányérok hoszszabban (a következő szeletig) kitartott hangjához. A "farok" burkológörbéje kitartottabb és lassan ereszkedik, végül hirtelen ér véget.

#### **Extend gomb**

Ezzel a gombbal hajthatja végre az Extend parancsot. Ha megnyomja, szürkévé válik, jelezve, hogy nem lehet újra megnyomni. Akkor használhatja újra, ha az oldalon megváltoztatja valamelyik paramétert.

# **A Time Slice folyamata**

A Slice művelet előtt fel kell venni vagy be kell tölteni egy Hangmintát. Ezután szerkesztheti azt a "Sampling: Record" oldalon, majd végrehajthatja a szeletelést.

- **1.** A Hangminta felvétele vagy betöltése után váltson a Time Slice oldalra.
- **2.** A Pa automatikusan kiszámolja a BPM paramétert, a Meter és Measures értékek alapján. Ha tudja eze-ket, állítsa be a Meter, Measures és BPM paramétere-ket. Ezáltal pontosabb lesz a szeletelés.
- **3.** Adja ki a "Slice" parancsot.

Az eredeti Hangminta felszeletelődik, és az egyes szeletek más és más billentyűkhöz rendelődnek:

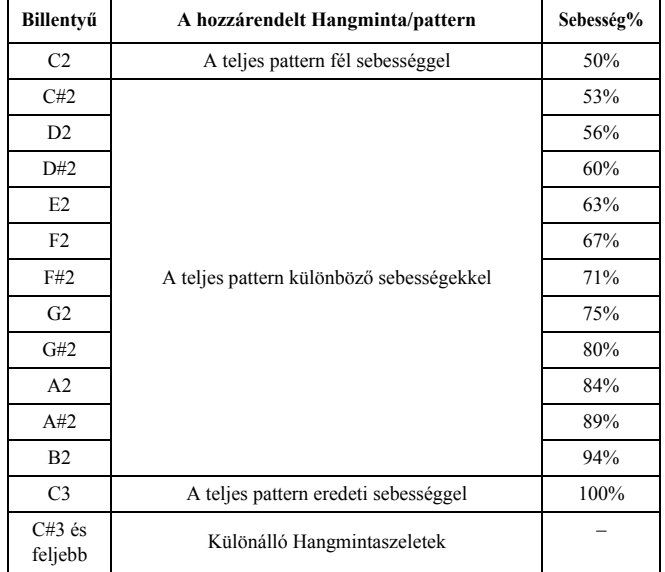

Az eredeti patternhez egy MIDI Groove is generáló-dik. A képernyő megváltozik, és a szeleteket függőleges vonalakkal jelzi:

**4.** Próbálja ki a felszeletelt dobkitet a billentyűzeten.

• A patternt különböző sebességgel is kipróbálhatja, ha lenyom egy billentyűt C2 (fél sebesség) és C3 (eredeti sebesség) között. Lásd a fenti táblázatot.

• A Hangmintaszeleteket a C#3 billentyűtől felfelé próbálhatja ki. Ha kromatikus skálát játszik, megszólal az eredeti pattern.

*Ötlet: Ha túl sok szelet keletkezett, és nem férnek el a billentyűzeten, az OCTAVE gombokkal transzponálja a billentyűzetet, hogy meghallgathassa a felső határon túli szeleteket is.*

- **5.** Ha a Slice parancs eredménye nem megfelelő, változ-tassa meg a Release paramétert. Ha ez sem segít, pró-bálja megváltoztatni a Threshold paramétert is. A Re-lease paraméter megváltoztatása után újra ki kell adni a Slice parancsot.
- **6.** A Time Slice művelet közben tempóérték-kerekítés történik, és a loop pontatlan lehet, ezért szükség lehet a "Sampling: Edit" oldal "Start" és "End" paraméterei-nek szabályozásával a loop korrigálására. E paramé-terek megváltoztatása után újra ki kell adni a Slice pa-rancsot.

# *Próbálkozzon a különböző beállításokkal! Egy audió groove szerkesztése tapasztalat kérdése.*

**7.** A Slice parancs végrehajtása után elmentheti a Hangmintaszeleteket és a MIDI Groove-ot diszkre, vagy az Extend funkcióval javíthat a szeletek minőségén.

Válassza az oldalmenü Write parancsát. A Write Slice párbeszédablak jelenik meg . Adjon egy nevet az új Hangszínnek, és mentse el egy User tárolóhelyre.

Ekkor egy ugyanilyen nevű MIDI Groove is elmentődik ideiglenesen a belső memóriába. Vigyázzon, mert a hangszer kikapcsolásakor ez törlődni fog! Készítsen belőle egy belső Stíluspatternt a Stílusfelvétel üzemmód Import funkciójával, mielőtt kikapcsolja a hangszert.

• A Hangmintaszeletek minőségét az Extend funkcióval javíthatja (lásd "Extend" alább).

- **8.** Mentés után a RECORD megnyomásával léphet ki Mintafelvétel üzemmódból.
- **9.** A Mintafelvétel üzemmódból történő kilépés után betöltheti a generált MIDI Groove-ot a Stílusfelvétel üzemmód Import funkciójával

# **Az Extend folyamata**

**1.** Állítsa be a **By** paramétert a használni kívánt groove tempójának megfelelően. Ha nagyon lelassítja a groove-ot, adjon nagyobb értéket ennek a paraméter-nek, egyéb esetben kisebb érték is megfelel.

- **2.** Állítsa be az Extend **Mode** paraméterét. A "Long" op-ció megfelelőbb a cintányérokhoz.
- **3.** A gombbal adja ki az Extend parancsot.
- **4.** A művelet végén ellenőrizze a teljes patternt különbö-ző sebességekkel, a C2 (fél sebesség) és C3 (eredeti sebesség) billentyűk között.
- **5.** Ha az Extend eredménye nem megfelelő, változtassa meg a beállításokat. Minden előző beállítás törlődik.
- **6.** Az Extend parancs végrehajtása után elmentheti a megnyújtott Hangmintaszeleteket és a MIDI Groove-ot a belső memóriába.

Válassza az oldalmenü Write parancsát. A Write Slice párbeszédablak jelenik meg. Adjon egy nevet az új Hangszínnek, és mentse el egy User tárolóhelyre

Ekkor egy ugyanilyen nevű MIDI Groove is elmentődik ideiglenesen a belső memóriába. Vigyázzon, mert a hangszer kikapcsolásakor ez törlődni fog! Készítsen belőle egy belső Stíluspatternt a Stílusfelvétel üzemmód Import funkciójával, mielőtt kikapcsolja a hangszert.

- **7.** Mentés után a RECORD megnyomásával léphet ki Mintafelvétel üzemmódból.
- **8.** A Mintafelvétel üzemmódból történő kilépés után betöltheti a generált MIDI Groove-ot a Stílusfelvétel üzemmód Import funkciójával .

# **Multisample: Edit MS**

A Multiminta a különböző Hangminták elrendezésére szol-gál a billentyűzeten. Mindegyik minta egy Zónához (vagy Indexhez) tartozik, egy felső és alsó határral.

A Multimintát ezután egy Hangszínhez lehet rendelni , ahol számos paraméterrel lehet befolyásolni a megszólalását, mint pl. Amplitude En-velope, LFO, Filters, stb.

# **MS (MultiSample)**

Nyomja meg ezt a mezőt, és nyissa meg a Choose Multisample ablakot, ahol a memóriában lévő Multiminták közül választhat.

# **Billentyűzet-diagram**

Itt látható a kiválasztott Index/Zóna (kijelölve), és a hozzá tartozó Original Note (pirossal). Az oldalán lévő nagy "–" és "+" gombokkal ugorhat a egy oktávval lejjebb/feljebb.

# **Multisample Setup**

# **Index**

A Multiminta kiválasztott Zónájának sorszáma / az összes Zónájának száma. Az egyes Zónák mindig külön Hangmintákhoz tartoznak.

### **Sample Number / Name**

A Multiminta kiválasztott Zónájához tartozó Hangminta száma/ neve.

### **Original Note**

Ezzel a paraméterrel automatikusan transzponálhatja a hozzárendelt Hangmintát, hogy a megfelelő magasságban szóljon. Ennek célszerű megegyezni a Hangminta szerkesz-tésekor beállított "OrigNote (Original Note)" értékkel.

### **Level**

A kiválasztott Zóna relatív hangereje.

#### **Pitch**

A kiválasztott Hangminta finomhangolása centekben (1 cent = 1/100 félhang).

### **From … To**

A kiválasztott Zóna (vagy Index) határai.

# **Gombok**

### **Insert**

Ezzel a gombbal szúrhat be egy új Zónát (Indexet) a kiválasztott után.

# **Add**

Ezzel a gombbal adhat egy új Zónát (Indexet) az utolsó után.

### **Delete**

Ezzel a gombbal törölheti a kiválasztott Zónát (Indexet).

# **Multisample: Key Assign**

Itt láthatja és szerkesztheti a Multimintában lévő Billentyűzettartományokhoz/Indexekhez rendelt Hangmintákat. Ezen az oldalon jobban láthatók a Hangminták és a billentyűzeten elfoglalt helyzetük.

# **MS (MultiSample)**

Lásd "MS (Multisample)".

# **Hangmintalista**

A kiválasztott Multimintában lévő Hangminták listája. A felső/ alsó nagy gombokkal (nyilak) lapozhat fel/le.

# **Billentyűzetzónák**

Minden Hangminta neve mellett látható a Zónájának alsó és felső határa. A Zóna tartományát ezekkel az értékekkel változtathatja meg. Az Original Note pirossal látható.

# **Oldalmenü**

Az oldalmenüt az ikonja megnyomásával nyithatja ki. Egy parancsot annak megnyomásával választhat ki. Nyomja meg a képernyőt bármely más helyen, ha be akarja csukni a menüt parancsválasztás nélkül.

#### **Write**

Ezzel a paranccsal nyithatja meg a Write Sample, Write Multisample vagy Write Slice párbeszédablakot (attól függően, hogy honnan hívja meg), és mentheti el a Hangmintá(ka)t a hard diszkre (PCM mappa), valamint a Multimintá(ka)t és a Time Slice funkcióval generált Hangszínt a belső memóriába (SSD).

### **Delete**

Ezzel a paranccsal törölhet egy vagy több Hangmintát és Multimintát a memóriából.

# **Normalize**

Ezzel a paranccsal automatikusan a maximumra növelheti a kiválasztott Hangminta hangerejét. A csúcsértékek el fogják érni a -0dB-t (a torzítás nélküli maximális hangerőt), míg a Hangminta többi része arányosan felhangosodik.

A normalizálás optimalizálja a Hangminta hangerejét a többi Hangmintához képest, hogy egységesebben szóljanak. A jel/zaj viszonyon is javít, megakadályozva a maradék zajok növekedését a további erősítéskor.

## **Cut**

Ezzel a paranccsal vághatja ki a Hangminta kiválasztott részét (a "Start" és "End" pontok között).

#### **Trim/Crop**

Ezzel a paranccsal vághatja le a Hangminta kiválasztott részén (a "Start" és "End" pontokon) kívül eső darabjait.

### **Select All**

Ezzel a paranccsal választhatja ki az egész Hangmintát.

### **Init Multisample**

*Csak a Multisample oldalon érhető el.* Ezzel a paranccsal készíthet egy új, üres Multimintát. Csak egy Zóna keletkezik, hozzárendelt Hangminta nélkül.

# **Load Sample**

Ezzel a paranccsal tölthet be egyes (monó vagy sztereó) Hangmintákat KSF, AIFF vagy WAVE formátumban.

*Figyelem! Ha új Hangmintákat tölt be, a RAM memóriá-ban lévő összes minta törlődik. Betöltés előtt a Write paranccsal mentse ezeket diszkre.*

A minták a RAM memóriába töltődnek. Mielőtt kilépne Mintavétel üzemmódból, a Write paranccsal mentse őket új Hangmintaként (New Samples) a hard diszkre (PCM mappa).

- A "KSF" a Korg alap mintaformátuma, melyet a Trinity és Triton munkaállomások, és a Pa-sorozatú hangszerek is használnak. A fájlnév kiterjesztése ".KSF" kell, hogy legyen.
- Az "S1" az Akai S1000, az "S3" pedig az S3000 szemplerek alap mintaformátuma.
- Az "AIFF" az Apple® Macintosh© számítógépek hangformátuma. A fájlnév kiterjesztése ".AIF" kell, hogy legyen.
- A "WAVE" a Microsoft© Windows© számítógépek hangformátuma. A fájlnév kiterjesztése ".WAV" kell, hogy legyen.

*Megj.: Csak 8 vagy 16-bit felbontási mélységű, illetve 11,025 és 48,000 Hz közti mintavételezési frekvenciájú hangmintákat lehet betölteni. A betöltött hangminták mindig megőrzik az eredeti felbontásukat.*

*Megj.: Ha a hangminta túllépi a Pa-ben megengedett méretet (524,288 minta, mono vagy sztereó), csonkolódni fog.*

### **Import**

Ezzel a paranccsal importálhat hangszíneket, multimintákat és hangmintákat más formátumokból.

Az alábbi formátumok importálhatók:

- "PCG" a Korg alap Program (hangszín) formátuma, melyet a Trinity és Triton munkaállomások használnak. A fájlnév kiterjesztése ".PCG" kell, hogy legyen.
- "KMP" a Korg alap Multiminta-formátuma, melyet a Trinity és Triton munkaállomások használnak. A fájlnév kiterjesztése ".KMP" kell, hogy legyen.
- "P" az Akai S1000 és S3000 szemplerek Program (hangszín) formátuma (billentyűzetkiosztást vagy multimintát tartalmaz).

Az importált *Hangszínek* és *Multiminták* a belső SSD memóriában tárolódnak, és a hangszer kikapcsolásakor nem törlődnek.

Az importált *Hangminták* a RAM memóriában tárolódnak, és a hangszer kikapcsolásakor törlődnek. Ezért előbb a "Sample Edit / Sample Record" bármely szerkesztőoldalán állva az oldalmenü Write parancsával mentse őket diszkre.

A hangszer bekapcsolásakor a Hangminták *automatikusan* betöltődnek, ha Diszk üzemmódban a "PCM Autoload" opció be van kapcsolva. A hangszer bekapcsolása után a hangmintákat ugyanezen az oldalon a "Load PCM" gombbal lehet "kézzel" betölteni.

*Megj.: Míg a Pa és a Triton legtöbb belső Multimintája egyezik, néhány eltérő lehet. Egy PCG fájl belvasásakor a Pa megpróbálja ugyanazokat a Multimintákat használni, mint a Triton. Ha ez nem lehetséges, egy hasonló Multimin-tát keres. Ha ez sem lehetséges, egy <empty> (üres) Multimintát választ. Ekkor váltson Hangszínszerkesztés módba, és válasszon az importált Programhoz illő Multimintát.*

*Megj.: A Tritonnak nem minden PCG adata importálódik. Az Insert FX, EQ, Arpeggio, Combi, Global és Drum Kit adatok nem töltődnek be.*

*Megj.: Nem lehet Dobkitet importálni.*

*Megj.: A Pa nem tud egynél több floppy diszkre mentett (szétosztott) multimintákat importálni.*

*Megj.: A Multiminták sok különböző Hangmintát tartalmaz-hatnak. Ezek ugyanazokhoz a billentyűkhöz rendelődnek, mint az eredeti fájlokban.*

*Ötlet: Ha egy KMP fájlt importál, jegyezze meg a kiválasztott multiminta nevét; szüksége lesz rá Hangszerkesztés módban, amikor a multimintát az új Hangszínhez rendeli.*

### **Export**

Ezzel a funkcióval exportálhatja a belső memóriából a Multisample szerkesztőcsoportban szerkesztett Multimintát és a hozzá tartozó összes Hangmintát. Az Export művelet egy ".KMP" fájlt (a Korg saját multiminta-formátuma), és egy ".KSF" fájlokat (a Korg saját hangmintaformátuma) tartalmazó mappát generál az adott könyvtárban.

Ha másik nevet akar adni a Hangmintának, a (Szövegszerkesztő) gombbal nyissa meg a Text Edit ablakot.

Válassza ki, hogy melyik memóriatárolóba menti a Hangmintát:

- A *"Save as a new Sample"* egy új tárolóhelyre ment.
- A *"Save to"* felülír egy már létező tárolóhelyet. *Figyelem! Az itt lévő előző Hangminta törlődni fog!*

# **Write MultiSample párbeszédablak**

Ezt a párbeszédablakot a "Multisample" szerkesztőcsoport oldalmenüjének Write parancsával nyithatja meg. Itt mentheti el a Multimintát a belső memóriába (SSD). A Multiminták a Hangminták elrendezésére szolgálnak a billentyűzeten, és a Hangszínek alapját képezik.

*Megj.: A Multiminták a memóriában maradnak a hangszer kikapcsolásakor is, a hozzájuk rendelt Hangminták azonban nem. Ha automatikusan be akarja tölteni őket a RAM memóriába a hangszer bekapcsolásakor, kapcsolja be a Diszk üzemmód "PCM Autoload" paraméterét .*

*Megj.: Egynél több floppy diszkre (szétosztva) nem lehet multimintát exportálni. A hanrd diszkre viszont bármilyen nagy fájlt lehet exportálni.*

*Megj.: Sztereó Multiminta exportálásánál figyeljen arra, hogy eltérő neveket adjon a bal és jobb csatorna fájljai-nak, nehogy egyikkel felülírja a másikat. Általában "-L" és "-R" végződést szoktak adni az ilyen fájlok neveinek.*

# **Write Sample párbeszédablak**

Ezt a párbeszédablakot a "Sample Edit / Sample Record" szerkesztőcsoport oldalairól az oldalmenü Write parancsával nyithatja meg. Itt mentheti el a Hangmintát diszkre a (rejtett) PCM folderbe. Kérjük, soha ne felejtse el a PCM hangmintákat egy ".SET" mappába menteni mielőtt a hangszert kikapcsolja, vagy mielőtt új hangmintákat tölt be vagy vesz fel.

Ha másik nevet akar adni a Multimintának, a (Szövegszerkesztő) gombbal nyissa meg a Text Edit ablakot.

Válassza ki, hogy melyik memóriatárolóba menti a Multimintát:

- A *"Save as a new MultiSample"* egy új tárolóhelyre ment.
- A *"Save to"* felülír egy már létező tárolóhelyet. *Figyelem! Az itt lévő előző Multiminta törlődni fog!*

# **Write Slice párbeszédablak**

Ezt a párbeszédablakot a Time Slice oldal oldalmenüjének Write parancsával nyithatja meg. Itt mentheti el a Time Slice funkcióval készült Hangszínt, Hangmintaszeleteket és Multimintát, a generált MIDI Groove-val együtt.

A Hangszín a nem törlődő belső memória (SSD) kiválasztott User bank tárolójába kerül. A Multiminta a belső memó-ria (SSD) egy szabad tárolójába kerül. A Hangminták a hard diszken lévő PCM folderbe mentődnek.

*Megj.: A MIDI Groove automatikusan elmentődik a diszk egy erre fenntartott ideiglenes területére, és törlődik a hangszer kikapcsolásakor. Tehát importálja azt (a Stílusfelvétel üzemmód "Import Groove" funkciójával, mielőtt a hangszert kikapcsolná.*

*Figyelem! A választott tárolóban lévő előző Hangszín törlődni fog!*

# **Delete Multisample párbeszédablak**

Ezt a párbeszédablakot a "Multisample" szerkesztőcsoport oldalairól az oldalmenü Delete parancsával nyithatja meg.

### **Name**

Ha másik nevet akar adni a Hangszínnek, a (Szövegszerkesztő) gombbal nyissa meg a Text Edit ablakot.

### **Sound Bank**

A cél Hangszínbank. Mindegyik bank az egyik PERFOR-MANCE/SOUND gombnak felel meg. A TEMPO/VALUE szabályzókkal választhat másik bankot.

### **Sound**

A kiválasztott bankban lévő cél Hangszín tároló. A TEMPO/ VALUE szabályzókkal választhat másik tárolóhelyet.

#### **Select… gomb**

Ezzel a gombbal nyithatja meg a Hangszínválasztó (Sound Select) ablakot, és választhat másik cél tárolóhelyet.

# **Delete Sample párbeszédablak**

Ezt a párbeszédablakot a "Sample Edit / Sample Record" szerkesztőcsoport oldalairól az oldalmenü Write parancsával nyithatja meg.

- A "Selected" opcióval és egy Hangminta sorszámával *csak az adott Hangmintát* törölheti a memóriából.
- Az "All Samples, Multisamples, Drum Samples" opcióval *minden Hangmintát, Multimintát és Dobhangmintát* törölhet a memóriából. Ez a művelet teljesen törli (reseteli) a RAM-ot, így segíthet esetleges problémák megoldásában is.
- Az "Unmapped Samples" opció *csak azokat a Hangmintákat* törli a memóriából, amelyek *nincsenek egy Multimintához rendelve*

• A "Selected" opcióval és egy Multiminta sorszámával *csak az adott Multimintát* törölheti a memóriából.

A *Multimintához nem rendelt Hangminták* törléséhez kapcsolja be a "Delete Unused Samples Too" opciót.

- A "All Multisamples" opcióval *minden Multimintát* törölhet a memóriából.
- Az "Unmapped Samples" opció *csak azokat a Hangmintákat* törli a memóriából, amelyek *nincsenek egy Multimintához rendelve*
- Az "All Samples, Multisamples, Drum Samples" opcióval *minden Hangmintát, Multimintát és Dobhangmintát* törölhet a memóriából.